# **Fourth edition** new examples **and up dated ma te rial**

25/04/2024

## **Au thors**

## **Ian D Chivers & Jane Sleightholme**

25/04/2024

#### **Overview**

This document has coverage of

- updates of some of the examples in the fourth edition;
- updates of some of the timing runs with current versions of compilers (see the compiler chapter for individual details);
- new examples;
- additional material aimed at people attending our courses, but also of use more generally;

The fourth edition is available at

https://www.fortranplus.co.uk/

This is our primary Fortran site.

We will be providing the new and changed material in these notes, which will be available from our web site.

All files are available on our web sites. Our secondary web site Fortran home page is

https://www.rhymneyconsulting.co.uk/fortran/

The 4 edition update.tar file contains all of the original examples, new examples, and a copy of these notes. A spreadsheet is also available covering additional information about the fourth edition examples and new examples. Two additional tabs are available in the spreadsheet giving details of module usage, and include file usage.

#### **Ac knowl edge ments**

One of the places where ideas for new or updated examples comes from are the people we teach.

Thanks to every one we've taught since the publication of the fourth edition for their input.

Attendees at the course in May 2023 include Ryan, Charlotte, Dimitrios, Lianne, Benjamin, Veryan, Lucy and Lucy. Thanks for your comments.

#### **Re cent his tory**

April 2024

- Updated the shell scripts and batch files to bring in line with the latest compiler releases.
- Updated to reflect the latest Intel offerings.
- Added a short coverage of Fortran 2023.
- Updated with details of running the Nvidia Linux compiler suite under WSL 2.

December 2023

- Added a statistics module that supports 80 bit reals gfortran only;
- Added a statistics module that supports 16 bit reals nag only;

November and December 2023

- Updated the Intel oneAPI chapter with details of the 2024 release. This release provides support for Nvidia gpu programming.
- Updated the compiler chapter with updated timing for ch3801, ch3802, ch3803 and ch3806 with current compilers;

#### 25/04/2024

October and November 2023

- updated shell scripts and batch files that compile the examples;
- added draft template examples based on proposals for the next standard F202Y
- updated chapter 38 example 6 with additional tables for runs on two more hardware platforms and for additional compilers;
- reorganisation of chapters and examples.

#### June 2023

- spelling check;
- Updated the C interop chapter to have details of current compilation options. Intel currently offer 2 Fortran compilers and  $2$  C++ compilers, and we have details of the 4 combinations possible.
- Updated the compilers used chapter to have details of current compiler versions and options.
- Added new example to the pointer chapter looking at memory allocation for arrays by array type and by compiler.

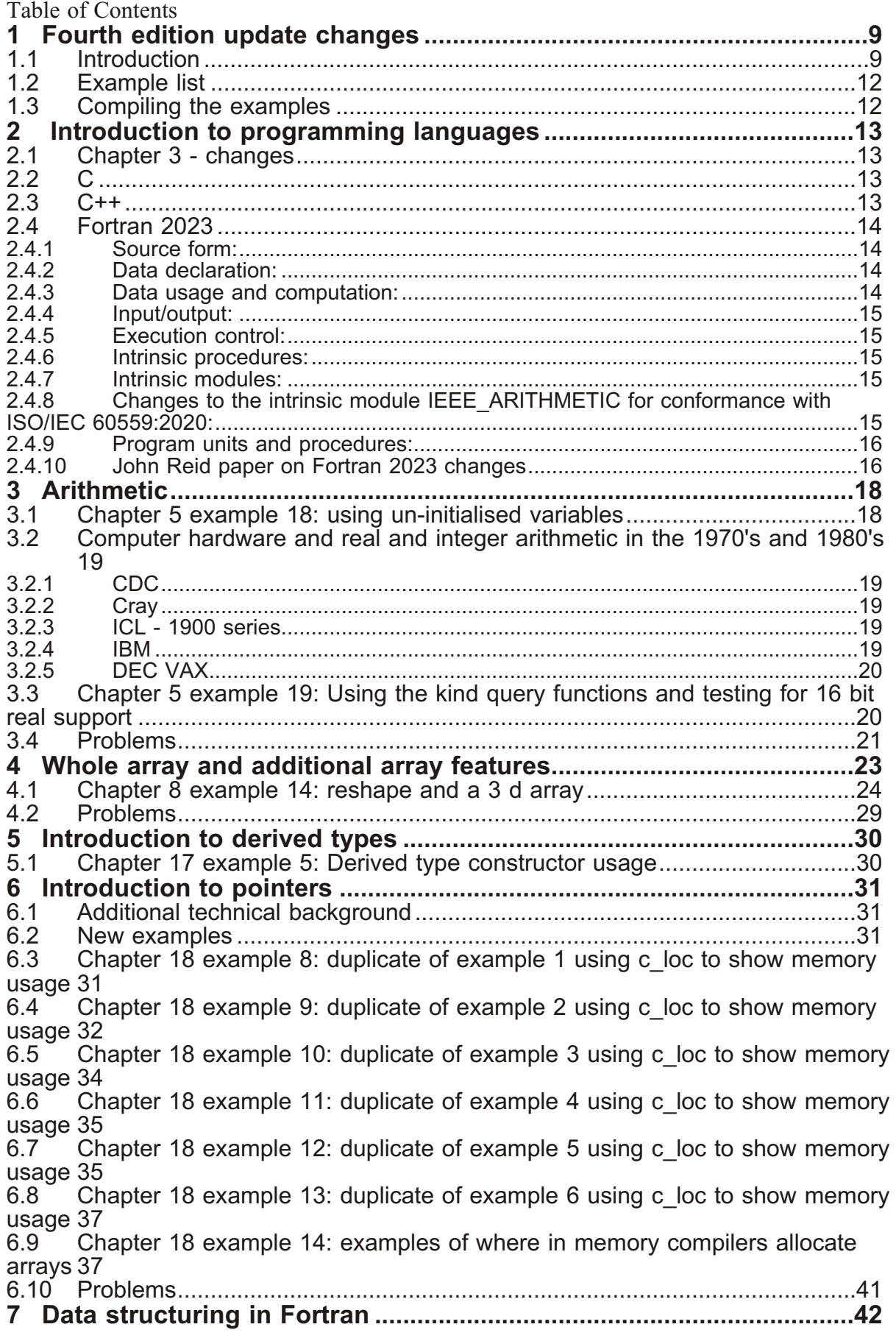

6 Contents

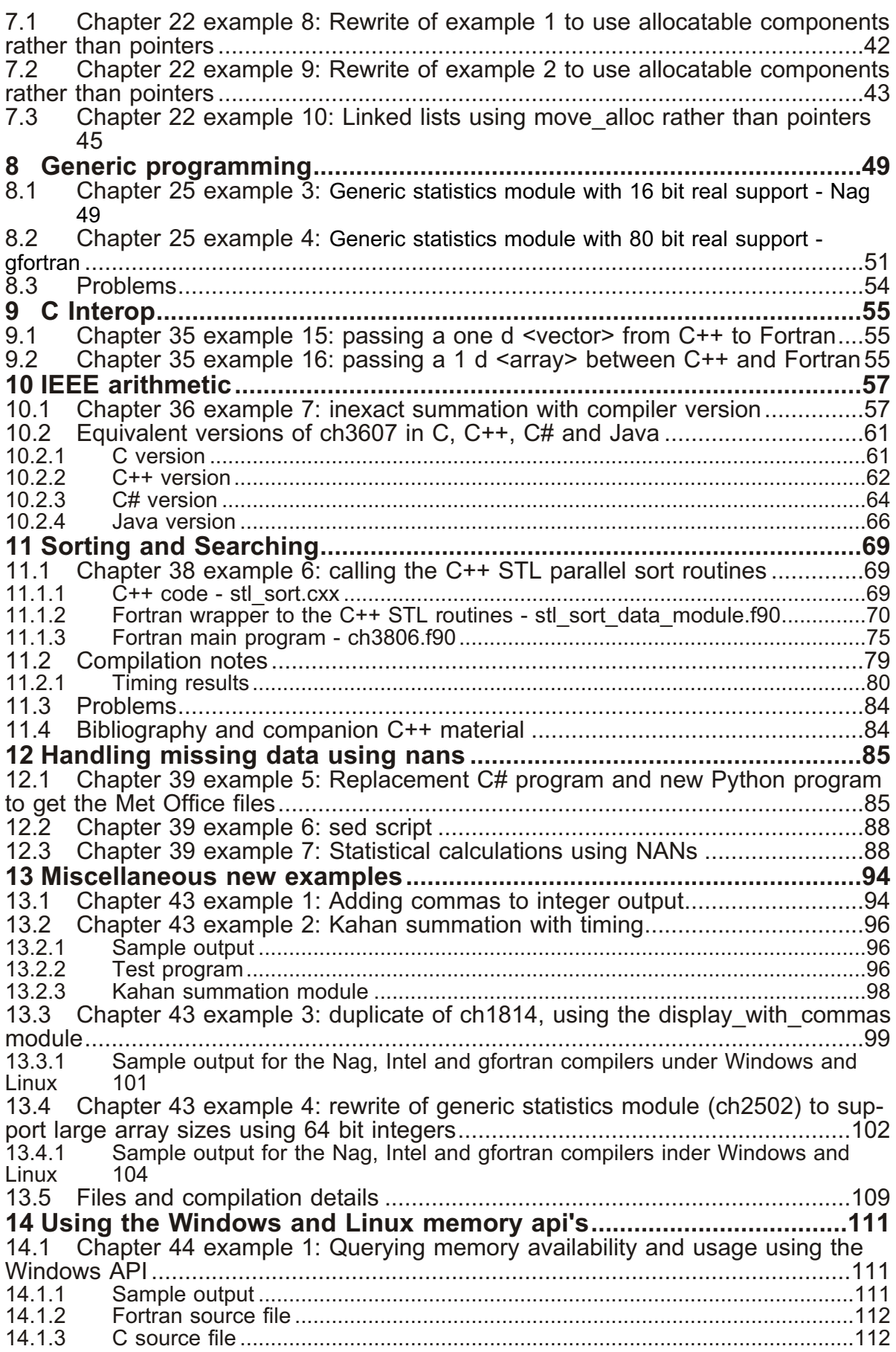

#### Contents 7

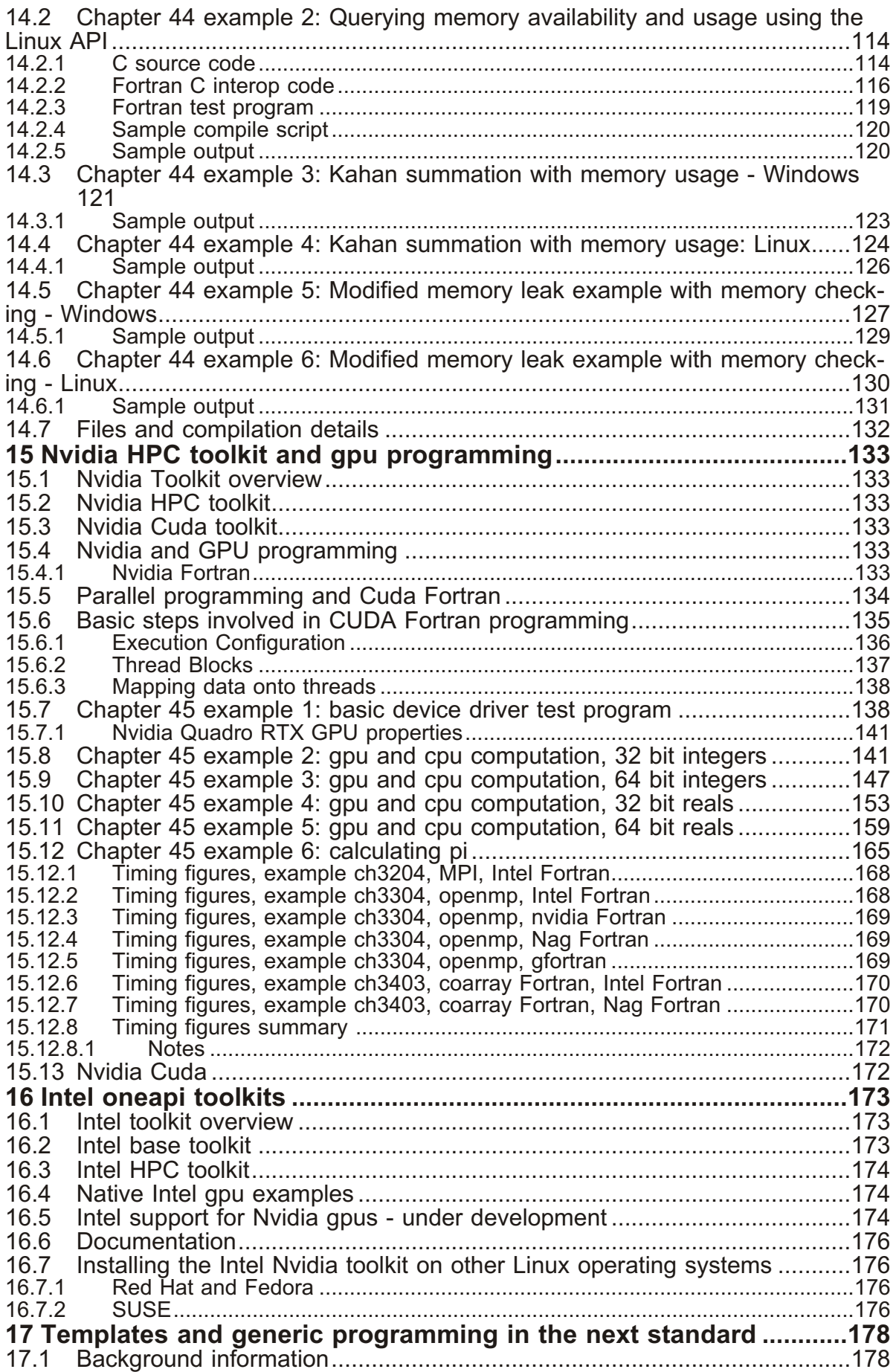

#### 8 Contents

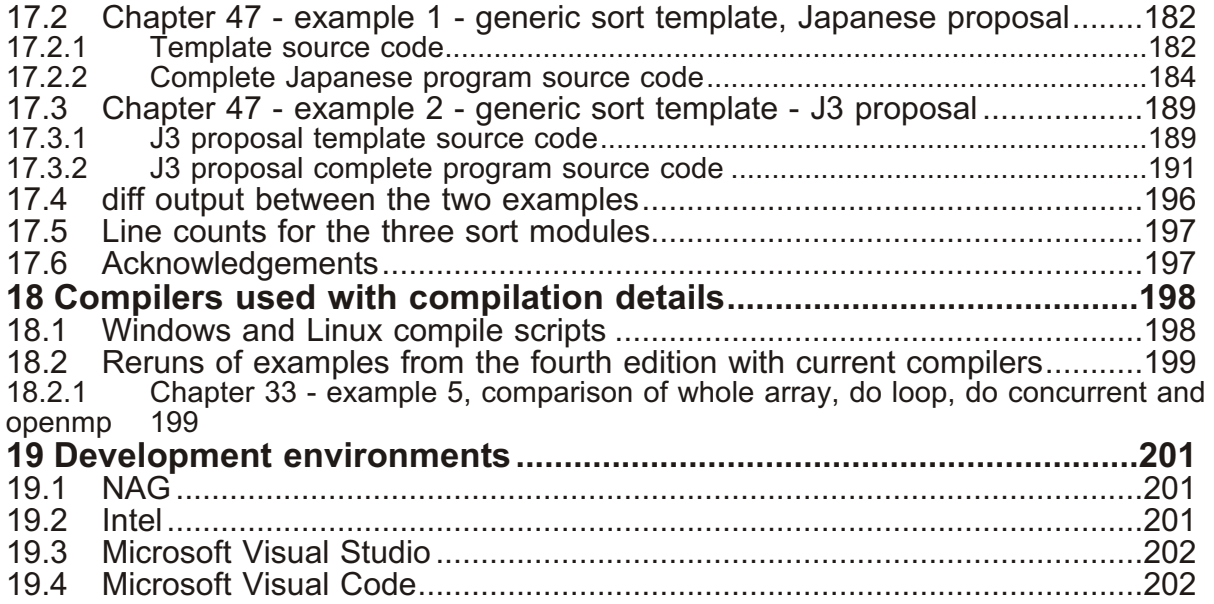

<span id="page-8-0"></span>'The first thing we do, let's kill all the language lawyers.' Henry VI, part II

### **1 Fourth edition update changes**

#### **1.1 Introduction**

Here is the list of chapters with changes:

- General changes
	- Added use of the two iso fortran env functions compiler version() and compiler options() to some examples.
- Several new chapters. More details are given below.
	- Chapter 43 New module to add commas to integers when printing. The original version only handled 64 bit integers. The current version handles 32 and 64 bit integers, and negative integers.
	- Chapter 43 New example illustrating Kahan summation, with timing.
	- Chapter 44 New C interop example which provides function access to the Windows API for memory usage -GlobalMemoryStatusEx function which is in sysinfoapi.h
	- Chapter 44 New C interop example which provides function access to the Linux API for memory usage - provided in the <sys/sysinfo.h> header file.
	- Chapter 44 Two modified Kahan summation example illustrating the use of the memory api functions on Windows and Linux.
	- Chapter 44 2 examples illustrating memory leaks under Windows and Linux.
	- Chapter 45 Basic coverage of the Nvidia HPC toolkit and gpu programming. There are several examples on using an Nvidia gpu with timing figures.
	- Chapter 46 Basic introduction to the Intel oneapi toolkits. No ex amples at this time.
	- Chapter 47 Two examples of generic sorting modules using syntax from the Fortran 202Y standard. The first is based on a proposal from Japan, and the second is based on a proposal from a J3 work group. These are drafts.
	- Chapter 48 Introduction to some of the new features in the Fortran 2023 standard. WORK IN PROGRESS
- 1 Overview None
- 2 Introduction to Problem Solving None
- 3 Introduction to programming languages Updates to the C and C<sup>++</sup> entries to bring in line with the current standard situation. Added a section on the Fortran 2023 standard. The C++ 17 standard now supports parallel programming. A new example has been written to call the  $C++$  parallel STL sort routines.
- 4 Introduction to programming None
- 5 Arithmetic
	- Added an example in chapter 5 about the use of undefined variables.
	- Added coverage of the NAG compiler flag -C=undefined and the Intel flag /Qtrapuv
	- Modified ch0504p.f90 to calculate in seconds.
- 6 Arrays 1: Some Fundamentals
	- Added a problem in chapter 6 about the use of an undefined value, and a repeat of the use of the NAG and Intel flags.
- 7 Arrays 2: Further Examples None
- 8 Whole Array and Additional Array Features
	- Added a new 3 d reshape example.
- 9 Output of Results None
- 10 Reading in data None
- 11 Summary of I/O concepts None
- **12 Functions None**
- 13 Control Structures and execution control
	- Added an explicit forward reference in chapter 13 to the do concurrent example ch3305.f90 in the openMP chapter.
- 14 Characters None
- 15 Complex None
- $\bullet$  16 Logical None
- 17 Introduction to Derived Types
	- Added an example in chapter 17 showing default constructor usage.
- 18 An Introduction to Pointers
	- Additional coverage of the differences between variable and pointer status types
	- Deleted example seven
	- Duplicated versions of the first six examples to use the c loc c interop function to provide details of what is happening behind the scenes.
- New example looking at where arrays are allocated in memory
- 19 Introduction to Subroutines None
- 20 Subroutines: 2 None
- 21 Modules None
- 22 Data structuring in Fortran
	- Added three new examples to chapter 22.
	- The first 2 are rewrites of the linked list examples to use allocatable components rather than pointers.
	- The third linked list example removes pointer usage altogether and uses move\_alloc.
- 23 An Introduction to Algorithms and the Big O notation None
- 24 Operator overloading None
- 25 Generic programming
	- added 2 new examples
	- generic stats module with 16 bit support Nag only
	- generic stats module with 80 bit support gfortran only
- 26 Mathematical and numerical examples None
- 27 Parameterised derived types (PDTs) in Fortran None
- 28 Introduction to Object Oriented Programming None
- 29 Additional Object Oriented examples None
- 30 Introduction to submodules None
- 31 Introduction to parallel programming None
- 32 MPI Message Passing Interface None
- **·** 33 OpenMP None
- 34 Coarray Fortran None
- **·** 35 C Interop
	- Added an example of passing a one d  $\leq$ vector> from C++ to Fortran. Idea came from some of the people from the UK Met Office attending a Fortran course in June 2022. Many thanks.
	- Added an example of passing a one d  $\langle \text{array} \rangle$  for completeness.
- **·** 36 IEEE Arithme tic
	- Additional explanation in chapter 36 (IEEE arithmetic) of example ch3605 showing incorrect summation by the Intel compiler.
- Additional material in the IEEE chapter to bring it up to date with the latest IEEE standards.
- <span id="page-11-0"></span>• 37 - Derived type I/O - None
- 38 Sorting and searching
	- New sorting example calling the  $C++$  STL parallel sorting routines from Fortran.
- 39 Handling missing data in statistics calculations
	- Updated C# example in chapter 39 to get the Met Office station files
	- Added new Python program to get the Met Office station files.
	- New example doing missing data calculations using IEEE nans in chapter 39. This involves multiple versions of some of the files.
	- Added additional explanation in chapter 39 to cover the special processing required for the 3 closed stations
- 40 Converting from Fortran 77 None
- 41 Graphics libraries simple dislin usage None
- 42 Abstract interfaces and procedure pointers None
- 43 Miscellaneous additional examples New chapter
- 44 6 new examples using the Windows and Linux memory apis.
- 45 New chapter on GPU programming using Nvidia GPUs. There are currently 6 Nvidia GPU examples.
- 46 New chapter on the Intel oneapi toolkit. No examples at this time.
- 47 Two draft generic sorting modules based on proposed syntax from the Fortran 202Y draft standard

#### **1.2 Ex am ple list**

A separate spread sheet is available which documents all of the examples from the 4th edition, includes the new examples from the 4th edition update and has summary information on module usage for each example. It is included in the tar file.

#### **1.3 Compiling the examples**

We have written a set of Windows batch files and shell scripts to compile the examples. A later chapter has more information, and the tar file contains the various batch files and shell scripts.

## <span id="page-12-0"></span>**2 Introduction to programming languages**

#### **2.1 Chap ter 3 - changes**

There have been changes to the  $C$ ,  $C++$  and Fortran entries.

#### **2.2 C**

There have been several versions of C. Before the language was standardised most people relied on an informal specification contained in the book by Dennis Ritchie and Brian Kernighan, and this version is called K&R C.

> Common name Date Standard name and version Initial release 1972 K and R C  $1978$ ANSI C, C89 | 1989-1990 | ANSI X3.159-1989 ISO C, C90 1990 ISO/IEC 9899:1990 C99, C9X | 1999 | ISO/IEC 9899:1999 C11, C1X 2011 ISO/IEC 9899:2011 C17 2018 ISO/IEC 9899:2018 C23, C2X 2024 ISO/IEC 9899:2024

The following table summarises the C publication and standardisation history.

C99 introduced several new features, including inline functions, several new data types (long long int and complex), variable-length arrays, improved support for IEEE 754 floating point, and support for one-line comments beginning with  $\ell$ , as in C++.

The C11 standard added new features to C and the library, including type generic macros, anonymous structures, improved Unicode support, atomic operations, multi-threading, and bounds-checked functions, improved compatibility with  $C++$ .

C17 introduced no new language features, only technical corrections, and clarifications to defects in C11.

C23 is a major update. Here is a link to a comprehensive coverage.

https://en.wikipedia.org/wiki/C23\_(C\_standard\_revision)

 $C2Y$  is a work in progress.

#### **2.3 C++**

The following tablel summarises the  $C++$  standardisation versions.

<span id="page-13-0"></span>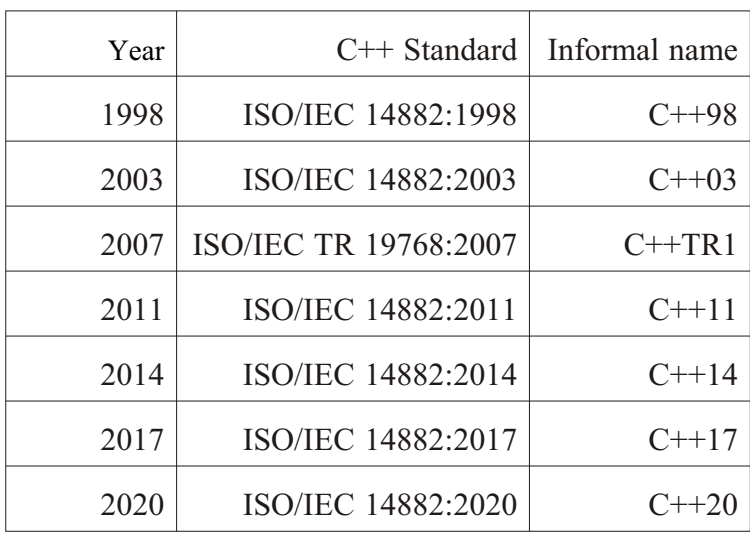

In 1998, C++98 was released, standardizing the language, and a minor update  $(C++03)$  was released in 2003.

After C++98, C++ evolved relatively slowly until, in 2011, the C++11 standard was released, adding numerous new features, enlarging the standard library further, and providing more facilities to  $C^{++}$  programmers. After a minor  $C^{++}14$  update released in December 2014, various new additions were introduced in  $C++17$ . After becoming finalized in February 2020, a draft of the  $C+20$  standard was approved on 4 September 2020, and officially published on 15 December 2020.

Wikipedia has a good coverage.

https://en.wikipedia.org/wiki/C%2B%2B

#### **2.4 For tran 2023**

The following has been taken from the Fortran 2023 standard.

#### **2.4.1 Source form:**

The maximum length of a line in free form source has been increased. The maximum length of a state ment

has been increased. The limit on the number of continuation lines has been removed.

#### **2.4.2** Data declaration:

A data object with a coarray component can be an array or allocatable.  $BIND(C)$  ENUM are now referred to as interoperable enumerations, and noninteroperable enumeration types are available. An interoperable enumeration can be given a type name. TYPEOF and CLASSOF type specifiers can be used to declare one or more entities to have the same type and type parameters as another entity. A PUBLIC namelist group can have a PRIVATE namelist group object. The DIMENSION attribute can be declared with a syntax that does not depend on the rank  $(8.5.8, 8.5.17)$ .

#### **2.4.3 Data usage and computation:**

Binary, octal, and hexadecimal literal constants can be used in additional contexts. A deferred-length allocatable errmsg-variable is allocated by the processor to the length of the explanatory message. An ALLOCATE statement can specify the bounds of an array allocation with array expressions. A pointer assignment statement can specify lower bounds or rank remapping with array expressions. Arrays can be used to specify multiple subscripts or

<span id="page-14-0"></span>subscript triplets (9.5.3.2). Conditional expressions provide selective evaluation of subexpressions.

#### **2.4.4 Input/output:**

The AT edit descriptor provides output of character values with trailing blanks trimmed. The LEADING ZERO= specifier in the OPEN and WRITE statements, and the LZP, LZS and LZ control edit descriptors, provide control of optional leading zeros during formatted output. A deferred-length allocatable iomsgvariable is allocated by the processor to the length of the explanatory message. A deferred-length allocatable scalar io-unit in a WRITE statement is allocated by the processor to the length of the record to be written.

#### **2.4.5 • Execution control:**

The REDUCE locality specifier for the DO CONCURRENT construct specifies reduction variables for theloop. The NOTIFY WAIT statement, NOTIFY= specifier on an image selector, and the NOTIFY TYPE from the intrinsic module ISO FORTRAN ENV provide one-sided data-oriented synchronization between images.

#### **2.4.6 Intrinsic procedures:**

The intrinsic functions ACOSD, ASIND, ATAND, ATAN2D, COSD, SIND, and TAND are trigonometric functions in which angles are specified in degrees. The intrinsic functions ACOSPI, ASINPI, ATANPI, ATAN2PI, COSPI, SINPI, and TANPI are trigonometric functions in which angles are specified in halfrevolutions (that is, as multiples of  $p$ ). The intrinsic function SELECTED LOGICAL KIND returns kind type parameter values for type logical. The intrinsic subroutine SPLIT parses a string into tokens, one at a time. The intrinsic subroutine SYSTEM\_CLOCK supports more than one system clock for an image. The intrinsic subroutine TOKENIZE parses a string into tokens. When a deferred-length allocatable actual argument of an intrinsic procedure is assigned character data, it is allocated by the processor to the length of the data. Execution of a collective subroutine can be successful on an image even when an error condition occurs for the corresponding execution on another image.

#### 2.4.7 **Intrinsic modules:**

Additional named constants LOGICAL8, LOGICAL16, LOGICAL32, LOGICAL64, and REAL16 have been added to the intrinsic module ISO\_FORTRAN\_ENV. The subroutines IEEE GET ROUNDING MODE, IEEE GET UNDERFLOW MODE, IEEE\_SET\_ROUNDING\_MODE, and IEEE\_SET\_UNDERFLOW\_MODE, from the intrinsic module IEEE\_ARITHMETIC, are now considered to be pure and simple. The subroutines IEEE GET MODES, IEEE GET STATUS, IEEE SET MODES, and IEEE\_SET\_STATUS, from the intrinsic module IEEE\_EXCEPTIONS, are now considered to be pure and simple. The procedures  $C$  F STRPOINTER and F  $C$  STRING have been added to the intrinsic module ISO C BINDING to assist in the use of null-terminated strings. The subroutine C\_F\_POINTER in the intrinsic module ISO\_C\_BINDING has an extra optional dummy argument, LOWER, that specifies the lower bounds for FPTR.

#### **2.4.8** Changes to the intrinsic module IEEE\_ARITHMETIC for conformance **with ISO/IEC 60559:2020:**

The new functions IEEE MAX, IEEE MAX MAG, IEEE MIN, and IEEE MIN MAG perform the operations maximum, maximumMagnitude, minimum, and miminumMagnitude in ISO/IEC 60559:2020. The functions IEEE MAX NUM, IEEE MAX NUM MAG, IEEE MIN NUM, and IEEE MIN NUM MAG now conform to the operations

<span id="page-15-0"></span>maximumNumber, maximumMagnitudeNumber, minimumNumber and minimumMagnitudeNumber in ISO/IEC 60559:2020; the changes affect the treatment of zeros and NaNs.

#### **2.4.9** Program units and procedures:

A procedure can be specified to be a simple procedure; a simple procedure references or defines nonlocal variables only via its dummy arguments. Conditional arguments provide actual argument selection in a procedure reference.

#### 2.4.10 John Reid paper on Fortran 2023 changes

The following has been taken from the John Reid paper on Fortran 2023 changes. The document includes the document numbering scheme used by the standards committee to identify where the proposals come from.

- Language elements
	- US 01 & 02. Allow much longer statement lines and overall statement length
	- US 14. Automatic allocation of lengths of character variables
	- US 16. The specifiers typeof and classof
	- US 22. Conditional expressions and arguments
	- US 23. More use of binary, octal, and hexadecimal constants
- Intrinsic procedures and intrinsic modules
	- US 03. Extracting tokens from a string
	- US 04. Trig functions that work in degrees
	- US 05. Trig functions that work with half revolutions
	- US 06. selected logical kind
	- Changes to system clock
	- Changes for conformance with new IEEE standard
	- US 07 & 08. Additional named constants to specify kinds
- **·** Interoperability with C
	- UK 01. Extend the intrinsic procedure c f pointer to allow its pointer result to have specified lower bounds
	- US 09. Procedures for converting between Fortran and C strings
- Input-output
	- **·** US 10. The at edit descriptor
	- US 11. Control over leading zeros in output of real values
	- **·** Namelist
- **·** Coarrays
- 
- US 12. Allow an object of a type with a coarray ultimate component to be an array or allocatable
- US 13. Put with notify
- Error conditions in collectives
- Procedures
	- US 15. Simple procedures
- Array features
	- US 17. Using integer arrays to specify subscripts and section subscripts
	- US 18. Using integer arrays to specify the rank and bounds of an array
	- Using an integer constant to specify rank
	- US 20. Reduction specifier for do concurrent
- US 21. Enumerations
	- Enumeration types
	- **·** Enum types

## <span id="page-17-0"></span>**3 Arith me tic**

#### **3.1 Chap ter 5 ex am ple 18: us ing un-in itial ised variables**

The Fortran standard has the following definitions

- data object object, constant, variable, or subobject of a constant
- defined data object has a valid value
- undefined data object does not have a valid value

If a program does not provide an initial value (in a type statement) for a variable then its status is said to be undefined.

Consider the following example, which is a variation on example 2 from chapter 4.

```
program ch0518
!
! Updated version of
! ch0402
!
  implicit none
!
! defined - data object - has a valid value
!
! undefined - data object - does not have a valid value
!
   real :: n1
  real :: n2
  real :: n3
  real :: average
  real ... avera<br>real :: total
  integer :: n = 3print *,' Variables have not been assigned values'
   print *,n1
   print *,n2
   print *,n3
  print *, average
   print *,to tal
  n1 = 1n2 = 2n3 = 3total = n1 + n2 + n3average = total / nprint *, 'Total of numbers is ', total
  print \star, 'Average of the numbers is ', average
```
#### <span id="page-18-0"></span>end program

Variables n1, n2, n3, total and average all have undefined status. The use of variables with undefined status is processor dependent. Care must be taken when writing programs to ensure that your variables have a defined status wherever possible. We look at this topic in several subsequent sections.

#### **3.2** Computer hardware and real and integer arithmetic in the 1970's **and 1980's**

We started working in computer services in the University of London in the 1970's. Here are some of the computer systems that were in use in the 70's and 80's.

#### **3.2.1 CDC**

These systems were available at Imperial College and the University of London Computer Centre

The information is taken from

Assembly Language Programming, Ralph Grishman, Algorithmics Press.

and

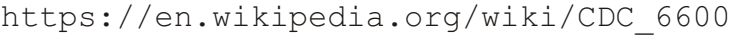

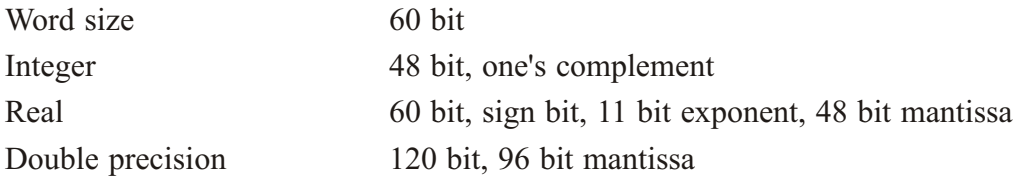

#### **3.2.2 Cray**

These systems were available at the University of London Computer Centre. Information is taken from

```
https://en.wikipedia.org/wiki/Cray-1
Word size 64 bit
Integer
Real 64 bit
Double precision 128 bit
```
#### **3.2.3 ICL - 1900 series**

Information is taken from

https://en.wikipedia.org/wiki/ICT\_1900\_se ries

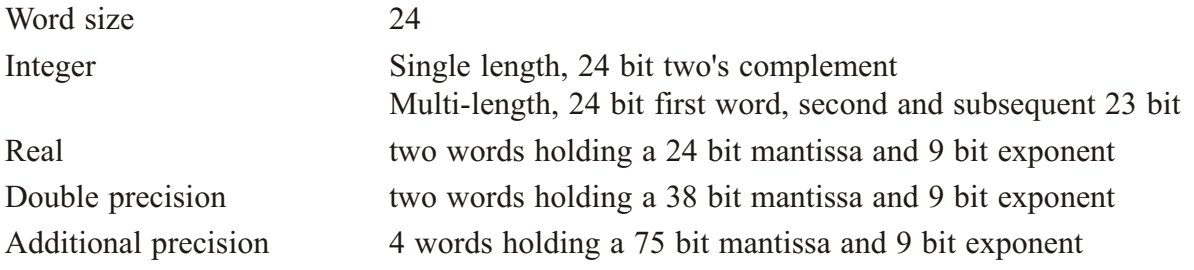

#### **3.2.4 IBM**

Information is taken from

<span id="page-19-0"></span>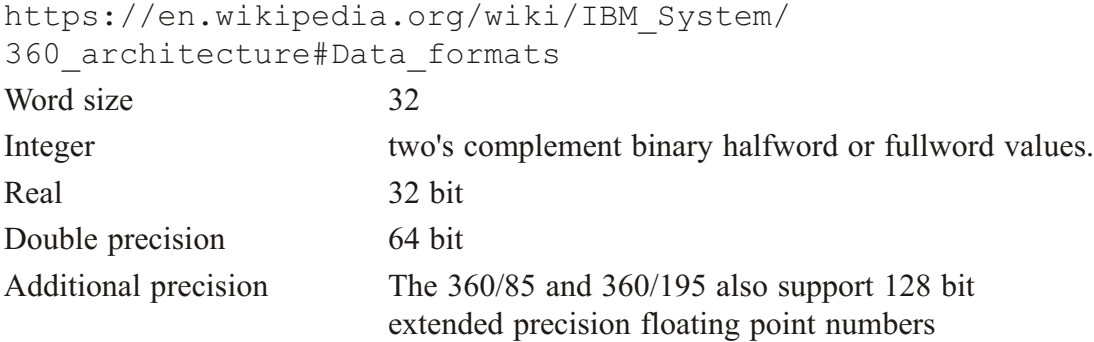

For all three formats, bit 0 is a sign and bits  $0-7$  are a characteristic (exponent, biased by 64). Bits 8-31 (8-63) are a hexadecimal fraction. For extended precision, the low order doubleword has its own sign and characteristic

#### **3.2.5 DEC VAX**

The information is taken from

```
https://nssdc.gsfc.nasa.gov/nssdc/formats/VAXFloatingPoint.htm
There are 4 floating point formats.
```
- F floating point numbers have the range of approximately plus or minus 2.9E-39 to plus or minus  $1.7E+38$ , with a precision of approximately seven decimal digits.
- D floating point numbers have the range of approximately plus or minus 2.9E-39 to plus or minus 1.7E+38, with a precision of approximately 16 decimal digits.
- G floating point numbers have the range of approximately plus or minus  $5.6E-309$  to plus or minus  $0.9E+308$ , with a precision of approximately 15 decimal digits. The exponent has a bias of 1024 (not 128).
- H floating point numbers have the range of approximately plus or minus 8.4E-4933 to plus or minus  $5.9E+4931$ , with a precision of approximately 33 decimal digits. The exponent has a bias of 16384 (not 1024).

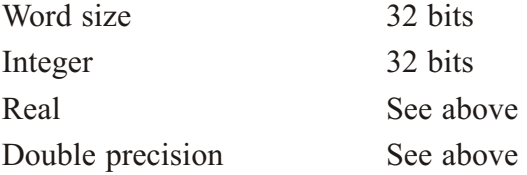

#### **3.3** Chapter 5 example 19: Using the kind query functions and testing **for 16 bit real support**

The Fortran 90 standard introduced a variety of kind query functions. Here is a module that illustrates the use of the integer kind query functions.

```
module integer kind module
  implicit none
  integer, parameter :: i8 = selected int kind(2)integer, parameter :: i16 = selected int kind(4)
  integer, parameter :: i32 = selected int kind(9)
  integer, parameter :: i64 = selected int kind(15)
end module
```
<span id="page-20-0"></span>Here is our current equivalent for real types.

```
module precision module
  implicit none
! 
! Updated with the release of NAG 7 which
! supports 16 bit reals.
! 
! single, double, quad naming used by lapack.
! hence sp, dp, qp
!
! we have used hp as half precision
!
  integer, parameter :: hp = selected real kind( 3, 4)
  integer, parameter :: sp = selected real kind( 6, 37)integer, parameter :: dp = selected real kind(15, 307)
  integer, parameter :: qp = selected real kind(30, 291)end module
```
#### **3.4 Prob lems**

Compile and run this example with the compilers you have access to.

## <span id="page-21-0"></span>**4 Whole array and additional array features**

The idea for this example came from a course given to the Met Office in May 2023.

Consider a 3 d cube.

The data in the front face of the cube is

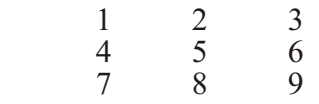

and the data in the middle of the cube is

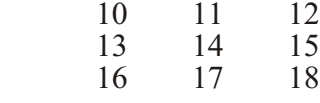

and the data in the back plane of the cube is

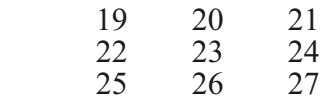

Here is a table illustrating some of the features of a 3 by 3 cube., where we have added the indices for each cube element.

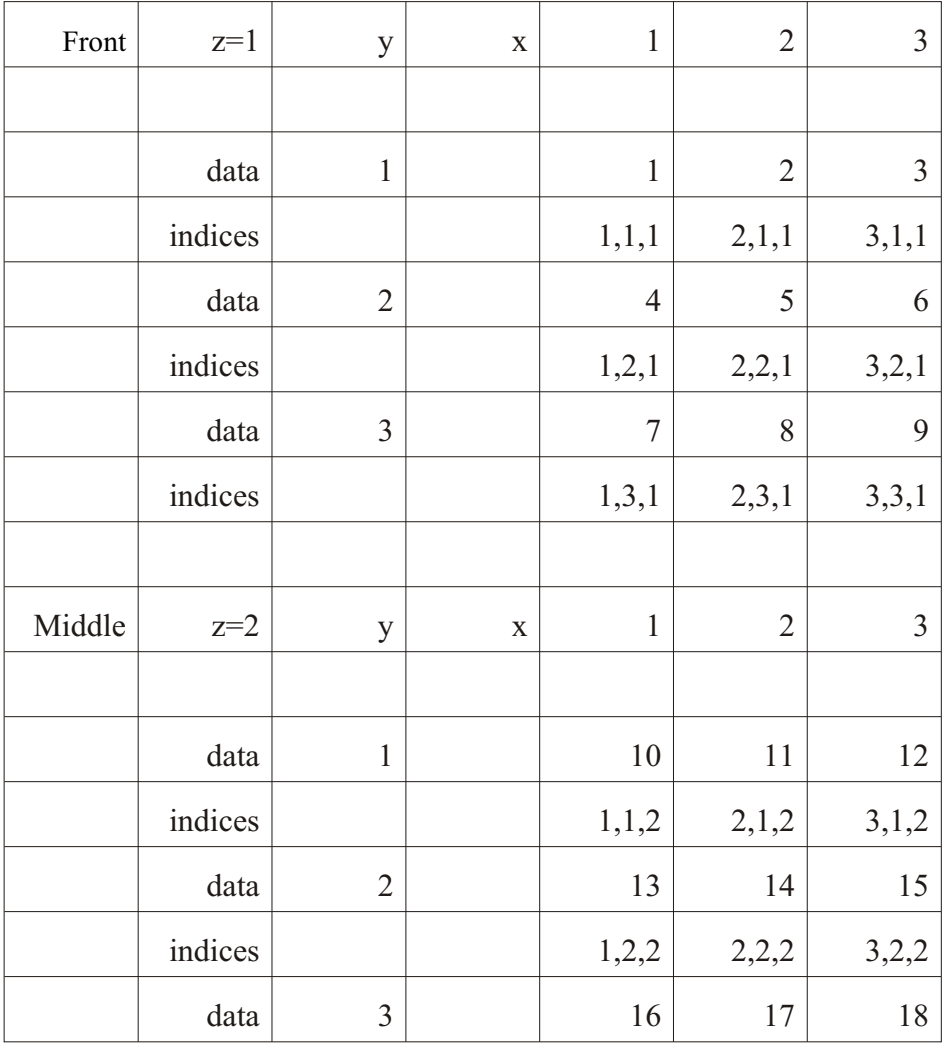

<span id="page-22-0"></span>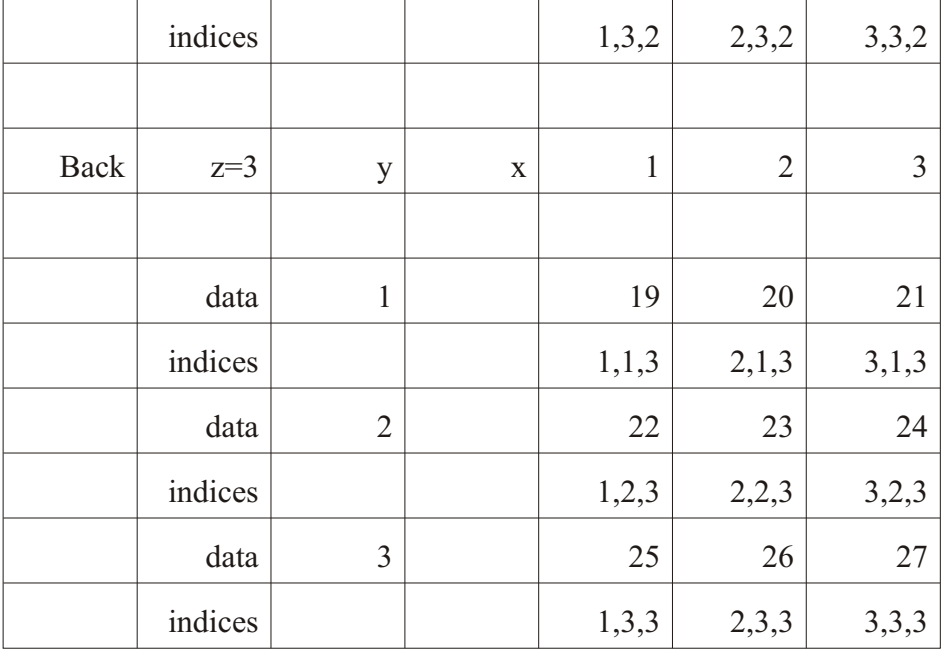

Given a 1 d array we can use reshape to populate the 3 d array.

#### **4.1 Chap ter 8 ex am ple 14: re shape and a 3 d array**

Here is the source code

```
program ch0814
 implicit none
  integer, parameter :: nx=3
  integer, parameter :: ny=3
  integer, parameter :: nz=3
  integer :: x, y, zinteger :: I
  integer, dimension(1:nx*ny*nz) :: one d = [(i, i=1, nx * ny * nz) ]
  integer, dimension(1:nx,1:ny,1:nz) :: three d=0
  character (20) , dimension(3) :: cube plane = \binom{1}{1}Front ' ,&
                 ' Middle ', &
                 ' Back ' /)
   print *,' '
  print *,' One dimension array order'
   print *,' '
   print *,one_d
   print *,'de fault'
   print *,' '
  three d = reshape(one d, (/nx,ny,nz/))
  do z=1, 3
```

```
 print *,cube_plane(z)
   print *,' '
  do x=1, 3print 10, three d(x,1:ny,z)10 format(10x, 3(1x, i2)) end do
   print *,' '
 end do
three d = reshape(one d, (/nx,ny,nz/),order=(/1,2,3/))
 print *,'1 * 2 * 3'
 print *,' '
do z=1, 3 print *,cube_plane(z)
   print *,' '
  do x=1, 3print 10, three d(x,1:ny,z) end do
   print *,' '
 end do
three d = reshape(one d, (/nx,ny,nz/),order=(/1,3,2/))
 print *,'1 * 3 * 2'
 print *,' '
do z=1, 3 print *,cube_plane(z)
   print *,' '
  do x=1, 3print 10, three d(x,1:ny,z) end do
   print *,' '
 end do
three d = reshape(one d, (lnx, ny, nz/), order=(2,1,3/)) print *,'2 * 1 * 3'
 print *,' '
do z=1.3 print *,cube_plane(z)
   print *,' '
  do x=1, 3print 10, three d(x,1:ny,z) end do
   print *,' '
 end do
three d = reshape(one d, (/nx,ny,nz/),or der=(/2,3,1/))
 print *,'2 * 3 * 1'
 print *,' '
do z=1, 3print \star, cube plane(z)
   print *,' '
  do x=1, 3
```

```
print 10, three d(x,1:ny,z) end do
      print *,' '
   end do
  three d = reshape(one d, (lnx, ny, nz/), or der=(/3,1,2/)) print *,'3 * 1 * 2'
   print *,' '
  do z=1, 3 print *,cube_plane(z)
      print *,' '
     do x=1, 3print 10, three d(x,1:ny,z) end do
      print *,' '
   end do
  three d = re shape (one d, (\sqrt{nx}, ny, nz), order=(\sqrt{3}, 2, 1/)) print *,'3 * 2 * 1'
   print *,' '
  do z=1, 3 print *,cube_plane(z)
      print *,' '
     do x=1, 3print 10, three d(x,1:ny,z) end do
      print *,' '
   end do
end program ch0814
```
#### Here is the output.

One dimension array order

 1 2 3 4 5 6 7 8 9 10 11 12 13 14 15 16 17 18 19 20 21 22 23 24 25 26 27 de fault Front 1 4 7 2 5 8 3 6 9 Middle 10 13 16 11 14 17 12 15 18 Back 19 22 25 20 23 26

```
 21 24 27
1 * 2 * 3 Front 
              1 4 7
              2 5 8
             3 6 9
 Middle
             10 13 16
             11 14 17
            12 15 18
  Back 
             19 22 25
             20 23 26
             21 24 27
1 * 3 * 2 Front 
              1 10 19
              2 11 20
              3 12 21
 Middle
             4 13 22
              5 14 23
             6 15 24
  Back 
              7 16 25
              8 17 26
              9 18 27
2 * 1 * 3 Front 
              1 2 3
 4 5 6
 7 8 9
 Middle
            10 11 12
             13 14 15
             16 17 18
  Back
```
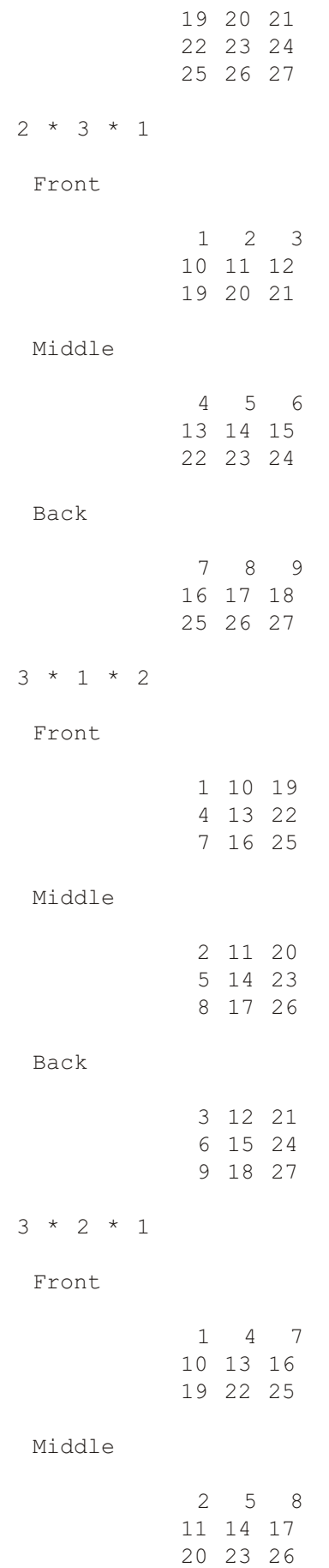

<span id="page-27-0"></span>Back

$$
\begin{array}{cccc}\n & 3 & 6 & 9 \\
12 & 15 & 18 \\
21 & 24 & 27\n\end{array}
$$

Here is a table summarising the output.

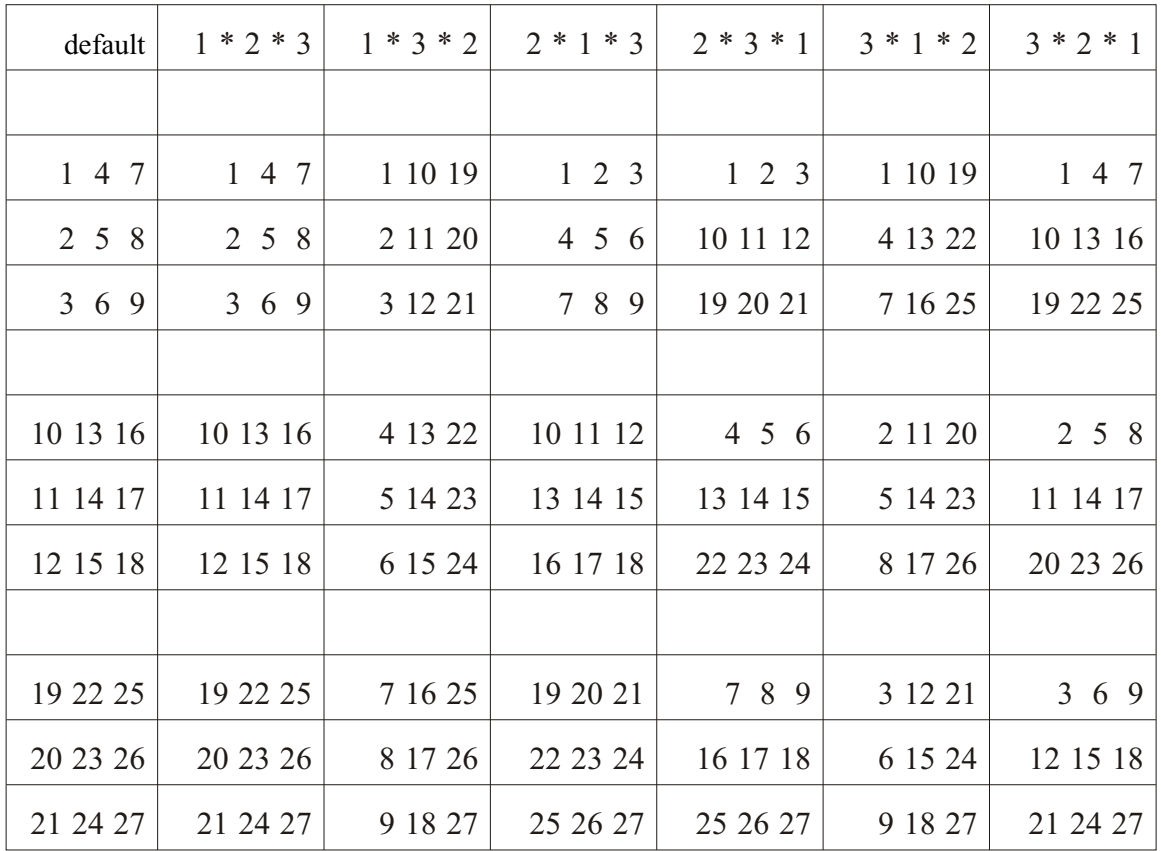

So there are 6 ways or permutations in filling the  $3$  d array from the 1 d array. The reshape intrinsic is a very powerful way of transferring data between arrays.

#### **4.2 Prob lems**

Compile and run this example.

## <span id="page-28-0"></span>**5** Introduction to derived types

Initialisation using constructors was missing from earlier editions.

#### **5.1 Chapter 17 example 5: Derived type constructor usage**

```
Here is the source code
module date module
   type date
     integer :: day = 1
     integer :: month = 1integer :: year = 2000
   end type
end module
program ch1705
  use date module
  implicit none
! Initialisation via derived type definition
   type (date) :: d1
! Intialisation via default compiler
! provided constructor at
! declaration time
  type (date) :: d2=date(11,2,1952)
   print *, d1%day, d1%month, d1%year
   print *, d2%day, d2%month, d2%year
! Intialisation via default compiler
! provided constructor at
! run time
   d1=date(1,3,1956)
   print *, d1%day, d1%month, d1%year
end program
```
## <span id="page-29-0"></span>**6** Introduction to pointers

#### **6.1 Additional technical background**

A pointer is a variable that has the pointer attribute. A pointer is associated with a target by allocation or pointer assignment. A pointer becomes associated as follows:

The pointer is allocated as the result of the successful execution of an allocate statement referencing the pointer

or

• The pointer is pointer-assigned to a target that is associated or is specified with the target attribute and, if allocatable, is currently allocated.

A pointer may have a pointer association status of

- associated
- disassociated
- undefined

Its association status may change during execution of a program. Unless a pointer is initialised (explicitly or by default), it has an initial association status of undefined. A pointer may be initialised to have an association status of disassociated.

A pointer shall neither be referenced nor defined until it is associated. A pointer is disassociated following execution of a deallocate or nullify statement, following pointer association with a disassociated pointer, or initially through pointer initialisation.

Examples 1 through 6 highlights some of these issues.

include 'integer kind module.f90'

#### **6.2 New ex am ples**

There are six new examples in this chapter that use the c loc function from the C interop facilities of Fortran. You can now see what is happening behind the scenes with examples 1 to 6 with your compiler.

#### **6.3 Chap ter 18 ex am ple 8: du pli cate of ex am ple 1 us ing c\_loc to show mem ory usage**

Here is the source code.

```
program ch1807
  use iso c binding
  use integer kind module
  implicit none
  type (c_ptr) :: x
  integer (i64) :: x address
  integer, pointer :: a \Rightarrow null(), b \Rightarrow null()integer, target :: c
  integer, target :: d
  c = 1
```

```
a \Rightarrow cc = 2b \Rightarrow cd = a + b print *, a, b, c, d
x = c \text{loc}(a)x address = transfer(x, x address)
print *, x address
x = c \text{loc}(b)x address = transfer(x, x address)
print *, x address
x = c \text{loc}(c)x address = transfer(x, x address)
print *, x address
x = clack(d)x address = transfer(x, x address)
 print *,x_ad dress
```

```
end program
```
Here is some sample output from the NAG compiler under Windows.

#### **6.4 Chap ter 18 ex am ple 9: du pli cate of ex am ple 2 us ing c\_loc to show mem ory us age**

Here is the source code.

```
include 'integer kind module.f90'
program ch1808
  use iso c binding
  use integer kind module
  implicit none
  type (c_ptr) :: x
  integer (i64) :: x address
  integer, pointer :: a \Rightarrow null(), b \Rightarrow null()integer, target :: c
  integer, target :: d
  x = c \text{loc}(a)x address = transfer(x, x address)
   print *,x_ad dress
```

```
x = c \text{loc}(b)x address = transfer(x, x address)
  print *, x address
  x = c \text{loc}(c)x address = transfer(x, x address)
  print *, x address
  x = c \text{loc}(d)x address = transfer(x, x address)
  print *, x address
  print *, associated(a)
  print *, associated(b)
  c = 1a \Rightarrow cc = 2b \Rightarrow cd = a + b print *, a, b, c, d
  print *, associated(a)
  print \star, associated(b)
  x = c \text{loc}(a)x address = transfer(x, x address)
  print *, x address
  x = c \text{loc}(b)x address = transfer(x, x address)
  print *, x address
  x = c \text{loc}(c)x address = transfer(x, x address)
  print *, x address
  x = c \text{loc}(d)x address = transfer(x, x address)
  print *, x address
end program
```
Here is some sample output from the NAG compiler under Windows.

#### <span id="page-32-0"></span>**6.5 Chap ter 18 ex am ple 10: du pli cate of ex am ple 3 us ing c\_loc to** show memory usage

Here is the source code. include 'integer kind module.f90' program ch1809 use iso c binding use integer kind module implicit none type (c\_ptr) :: x integer (i64) :: x address integer, pointer ::  $a \Rightarrow null()$ ,  $b \Rightarrow null()$ integer, target :: c integer, target :: d  $x = c \text{loc}(a)$ x address = transfer(x, x address) print \*, x address  $x = c \text{loc}(b)$ x address = transfer(x, x address) print \*, x address  $x = c \text{loc}(c)$ x address = transfer(x, x address) print \*, x address  $x = c \text{loc}(d)$ x address = transfer(x, x address) print \*, x address print \*, a print \*, b  $c = 1$  $a \Rightarrow c$  $c = 2$  $b \Rightarrow c$  $d = a + b$ print  $*$ , a, b, c, d

end program

Here is some sample output from the NAG compiler under Windows with the -C=all flag.

```
\Omega\cap 4219856
 4219860
Runtime Error: ch1809.f90, line 28: Reference to disassociated POINTER A
Program terminated by fatal error
```
#### <span id="page-33-0"></span>**6.6 Chap ter 18 ex am ple 11: du pli cate of ex am ple 4 us ing c\_loc to** show memory usage

Here is the source code.

```
include 'integer kind module.f90'
program ch1810
  use iso c binding
  use integer kind module
  implicit none
  type (c_ptr) :: x
  integer (i64) :: x address
  integer, pointer :: a \Rightarrow null(), b \Rightarrow null()integer, target :: c
  integer, target :: d
  x = c \text{loc}(a)x address = transfer(x, x address)
  print *, x address
  allocate (a)
  x = c \text{loc}(a)x address = transfer(x, x address)
  print *, x address
  a = 1c = 2b \Rightarrow cd = a + b print *, a, b, c, d
   deallocate (a)
```
end program

Here is some sample output from the NAG compiler under Windows.

 $\bigcap$  141819904 1 2 2 3

#### **6.7 Chap ter 18 ex am ple 12: du pli cate of ex am ple 5 us ing c\_loc to** show memory usage

Here is the source code.

```
include 'integer kind module.f90'
```

```
program ch1811
```

```
use iso c binding
use integer kind module
implicit none
type (c_ptr) :: x
integer (i64) :: x address
integer, pointer :: a \Rightarrow null(), b \Rightarrow null()integer, target :: c
integer, target :: d
allocate (a)
allocate (b)
x = c \text{loc}(a)x address = transfer(x, x address)
 print *,x_ad dress
x = c \text{loc}(b)x address = transfer(x, x address)
print *, x address
a = 100b = 200 print *, a, b
c = 1a \Rightarrow c
c = 2b \Rightarrow cd = a + b print *, a, b, c, d
x = c \text{loc}(a)x address = transfer(x, x address)
print *, x address
x = c \text{loc}(b)x address = transfer(x, x address)
print *, x address
x = c \text{loc}(c)x address = transfer(x, x address)
print *, x address
x = c \text{loc}(d)x address = transfer(x, x address)
print *, x address
```
end program

Here is some sample output from the NAG compiler under Windows.

 141819904 141819920

```
 100 200
 2 2 2 4
 4219848
 4219848
 4219848
 4219852
```
#### **6.8 Chap ter 18 ex am ple 13: du pli cate of ex am ple 6 us ing c\_loc to** show memory usage

Not available at this time.

#### **6.9** Chapter 18 example 14: examples of where in memory compilers **al lo cate ar rays**

This example looks at where in memory compilers allocate arrays. Here is the program source.

```
!
! Example to show array memory allocation
! using a range of compilers.
! We have several types of array
!
! 1.0 main program array
!
! 1.1 dynamic allocation in the main program
! 
! 2.0 automatic allocation in a subroutine
!
! 3.0 dynamic allocation in a subroutime
!
include 'integer kind module.f90'
program ch1811
 use iso c binding
 use integer kind module
  implicit none
 integer, parameter :: n =
1024 * 1024
  integer :: i
  integer, dimension(n), target :: y
  integer, dimension(:), allocatable, target :: z
  type (c_ptr) :: x
  integer (i64) :: address as integer
   do i=1,n
    y(i)=i
```
```
 end do
  x = c \text{loc}(y)address as integer = transfer(x,address as integer)
  print 10, address as integer
  10 format(' Main program normal array ',i20)
  allocate(z(n))z = yx = c \text{loc}(z)address as integer = transfer(x,address as integer)
  print 20, address as integer
  20 format(' Main program allocatable array ', i20)
  call automatic array(n)
  call allocatable array(n)
end program
sub routine automatic array(n)use iso c binding
  use integer kind module
  implicit none
  integer, intent(in) :: n
  integer, dimension(n), target :: z
  integer :: i
  type (c_ptr) :: x
  integer (i64) :: address_as_integer
   do i=1,n
    z(i)=i end do
  x = c \text{loc}(z)address as integer = transfer(x,address as integer)
  print 10, address as integer
  10 format(' Subroutine automatic array ',i20)
end subroutine
subroutine allocatable array(n)
```

```
use iso c binding
 use integer kind module
  implicit none
  integer, intent(in) :: n
  integer, dimension(:), allocatable, target :: z
  integer :: i
type (c_ptr) :: x
integer (i64) :: address as integer
 allocate(z(n)) do i=1,n
   z(i)=i end do
 x = c \text{loc}(z)address as integer = transfer(x,address as integer)
 print 10, address as integer
  10 format(' Subroutine allocatable array ',i20)
```
end subroutine

Here are some of the results

### Nag compiler Windows

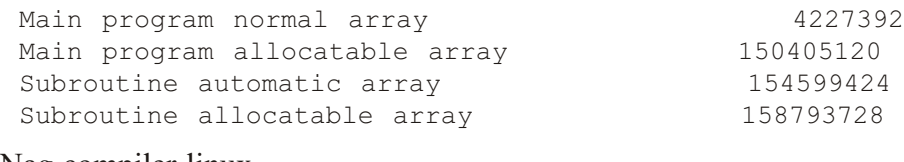

## Nag compiler linux

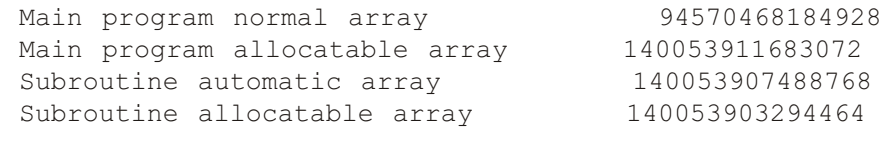

## Intel compiler Windows

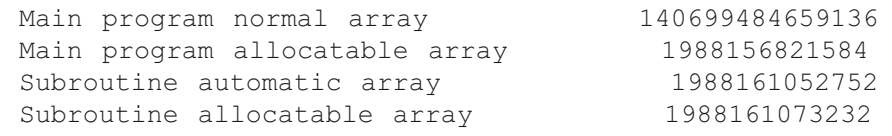

## On this platform you need the /heap-arrays compiler option.

## Intel compiler linux

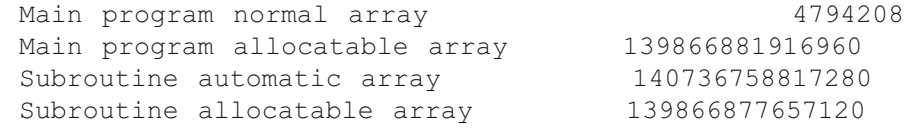

## gfortran compiler Windows

### NA at this time.

## gfortran compiler linux

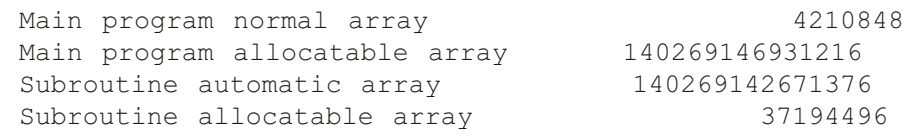

### nvidia compiler linux

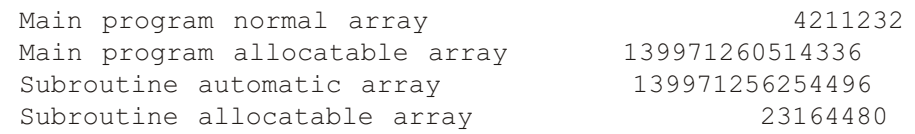

## **6.10 Prob lems**

Compile and run these examples and examine the output with your compiler.

# **7 Data structuring in Fortran**

Under certain circumstances it is possible to replace the use of pointers with allocatable components. Garbage collection is now automatic.

# **7.1 Chap ter 22 ex am ple 8: Re write of ex am ple 1 to use allocatable com po nents rather than pointers**

```
Here is the source code.
```

```
module character list module
  type character list
    character (len=1) :: xtype (character list), allocatable :: next
   end type
end module
program ch2208
  use character list module
  implicit none
  character (len=80) :: fname
  integer :: io stat number = 0character : : : x
  type (character_list) , allocatable , target :: list
  type (character list), pointer :: current
\Rightarrownull()
  type (character list), pointer :: root
\Rightarrownull()
  integer : I = 0, n
  character (len=:), allocatable :: string
   fname='ch2208.f90'
  open ( unit=1, file=fname, status='old' )
   do
    read (unit=1, fmt=' (a) ', advance='no',
iostat=io_stat_num ber) x
    if ( io stat number /=-1 ) then
      if (associated(current)) then
         allocate ( current%next , source = charac-
ter list(x) )
        current => current%next
         i=i+1
```

```
else if ( .not.associated(current) ) then
         ! First data item, need to anchor the root
         allocate ( list , source = charac-
ter list(x) )
         current \Rightarrow list root => list
         I = I + 1 end if
     else
       exit
     endif
   end do
  print *, I, ' characters read'
  n = Tallocate (character(len=n) :: string)
  current => root
   do i=1,n
    string(i:i) = currentcurrent => current%next
   end do
   print *, 'data read was:'
   print 100, string
  100 format(a)
```
## **7.2 Chap ter 22 ex am ple 9: Re write of ex am ple 2 to use allocatable com po nents rather than pointers**

Here is the source code.

```
module real list module
   type real_list
     real :: x
    type (real list), allocatable :: next
   end type
end module
program ch2209
  use real list module
  implicit none
```

```
character (len=80) :: fname
  integer :: io stat number = 0real :: x
 type (real_list), allocatable, target :: list
 type (real list), pointer :: current
\Rightarrownull()
 type (real list) , pointer :: root
\Rightarrownull()integer :: I = 0, nreal , allocatable , dimension(:) :: y fname='ch2209.txt'
  open ( unit=1, file=fname, status='old' )
  do
    read (unit=1, fmt=x,
iostat=io_stat_num ber) x
    if ( io stat number /=-1 ) then
      if (associated(current)) then
        allocate ( current%next , source = real list(x) )
        current => current%next
        i=i+1else if ( .not.associated(current) ) then
        ! First data item, need to anchor the root
        allocate ( list \qquad \qquad , source = real_list(x) )
        current => list
        root \Rightarrow list
        I = I + 1 end if
     else
       exit
     endif
   end do
 print *, I, ' numbers read'
 n = Iallocate (y(n))
```

```
current \Rightarrow root
   do i=1,n
     y(I) = current x =current => current%next
   end do
   print *, 'data read was:'
   print *,y
end program
```
# **7.3 Chap ter 22 ex am ple 10: Linked lists us ing move\_alloc rather than pointers**

Here is the source code.

```
module character linked list module
  type character linked list
    character (len=1) :: ctype (character linked list), allocatable :: next
  end type character linked list
contains
  subroutine add item to list(list, new character)
    type (character linked list) , allocatable :: list
    character, intent(in) ::
new character
    type (character linked list) , allocatable :: t
    call move alloc(list,t)
    allocate(list, source=character_linked_list(new_charac-
ter))
    call move alloc(t, list%next)
  end subroutine add item to list
  function return string(list,n)
    type (character linked list) , allocatable :: list
    integer, intent(in) :: n
    character (len=n) :: re-
turn_string
    type (character linked list) , allocatable :: t
```

```
integer :: I
     do i=1,n
      return string(n-i+1:n-I+1) = list%c
      call move alloc(list%next,t)
      call move alloc(t, list)
     end do
  end function return string
end module character linked list module
program ch2210
   in te ger :: z
  character (len=:), allocatable :: string
  print *,' Calling subroutine to read the data'
   print *,' '
   call read_data()
   print *,' '
  print *,' Returned from subroutine'
  print *,' Automatic deallocation of data structures'
   print *,' '
   print *, 'data read was:'
   print 100, string
  100 format(a)
contains
subroutine read data()
  use character linked list module
  implicit none
  character (len=80) :: fname
  integer :: io stat number = 0
  character : : x
  type (character linked list) , allocatable :: list
 integer : I = 0,
n
```

```
 fname='ch2210.f90'
  open (unit=1, file=fname, status='old')
   do
    read (unit=1, fmt=' (a)', advance='no',
iostat=io_stat_num ber) x
     if ( io stat number /=-1 ) then
       call add item to list(list, x)
       i=I+1 else
       exit
     endif
   end do
  print *, I, ' characters read'
  n = Iallocate (character(len=n) :: string)
  string = return string(list,n)
end subroutine
end program
```
# **8 Generic programming**

There are a small number of additional examples. The idea for the  $\le$ vector $\ge$  example came from some people from the UK Met Office attending a Fortran course in June 2022. I added the <array> example for completeness.

# **8.1 Chapter 25 example 3: Generic statistics module with 16 bit real support -Nag**

This is a variation on example 2. Here is the main program source.

```
include 'precision module 16 bit support.f90'
include 'integer kind module.f90'
include 'statistics module 16 bit support.f90'
include 'timing module 16 bit support.f90'
program ch2503
  use iso fortran env
  use precision module 16 bit support
  use statistics module 16 bit support
  use timing module 16 bit support
  implicit none
  integer :: n
   in te ger :: i
  integer :: repeat count = 4real (hp), allocatable, dimension (:) :: w
  real (hp) :: w_m, w_{sd}, w_{median}real (sp), allocatable, dimension (:) :: x
  real (sp) :: x m, x sd, x median
  real (dp), allocatable, dimension (:) :: y
  real (dp) :: y \in y, y \in d, y \in d median
  real (qp), allocatable, dimension (:) :: z
  real (qp) :: z m, z sd, z median
  character *20, dimension (3) :: heading = [ ' Allocate
', ' Random ', ' Statistics ' ]
   print *,''
  print*, compiler_version()
   print *,''
  call start timing()
  n = 10do i=1, repeat count
   print *, ' 
n = ', n
   print *,''
  print *, ' Half precision'
```

```
 print *, ''
  allocate (w(1:n))print 100, heading(1), time difference()
  call random number(w)print 100, heading(2), time difference()
  call calculate statistics (w, n, w m, w sd, w median)
  print 100, heading(3), time difference()
  write (unit=*, fmt=110) w m
  write (unit=*, fmt=120) w sd
  write (unit=*, fmt=130) w median
   deallocate (w)
   print *,''
  print *, ' Single precision'
   print *,''
  allocate (x(1:n))print 100, heading(1), time difference()
100 format (a20, 6x, f18.6)
  call random number(x)print 100, heading(2), time difference()
  call calculate statistics(x, n, x m, x sd, x median)
  print 100, heading(3), time difference()
  write (unit=*, fmt=110) x m
110 format (' Mean = ', f10.6)
  write (unit=*, fmt=120) x sd
120 format (' Standard deviation = ', f10.6)
  write (unit=*, fmt=130) x_median<br>0 format (' Median = ', f10.6)
130 format (' Median
   deallocate (x)
   print *,''
  print *, ' Double precision'
   print *,''
  allocate (y(1:n))print 100, heading(1), time difference()
  call random number(y)
  print 100, heading(2), time difference()
  call calculate statistics(y, n, y_m, y_sd, y_median)
  print 100, heading(3), time difference()
  write (unit=*, fmt=110) y m
  write (unit=*, fmt=120) y sd
  write (unit=*, fmt=130) y median
   deallocate (y)
   print *,''
```

```
print *, ' Quad precision'
 print *,''
allocate (z(1:n))print 100, heading(1), time difference()
call random number(z)print 100, heading(2), time difference()
call calculate statistics(z, n, z m, z sd, z median)
print 100, heading(3), time difference()
write (unit=*, fmt=110) z m
write (unit=*, fmt=120) z sd
write (unit=*, fmt=130) z median
 deallocate (z)
n = n * 10 end do
call end timing()
```
Note that we have new versions of the following modules due to the support for 16 bit reals.

- precision module 16 bit support.f90
- statistics module 16 bit support.f90
- timing\_module\_16\_bit\_support.f90

## **8.2 Chapter 25 example 4: Generic statistics module with 80 bit real support gfortran**

This is a variation on example 2. Here is the main program source.

```
include 'precision module 80 bit support.f90'
include 'integer kind module.f90'
include 'statistics module 80 bit support.f90'
include 'timing module 80 bit support.f90'
program ch2504
  use precision module 80 bit support
  use statistics module 80 bit support
  use timing module 80 bit support
  implicit none
  integer :: n
  real (sp), allocatable, dimension (:) :: x
```

```
real (sp) :: x m, x sd, x median
  real (dp), allocatable, dimension (:) :: y
  real (dp) :: y \in y, y \in d, y \in d median
  real (r80), allocatable, dimension (:) :: w
  real (r80) :: w m, w sd, w median
  real (qp), allocatable, dimension (:) :: z
  real (qp) :: z m, z sd, z median
  character *20, dimension (3) :: heading = [ ' Allocate
', ' Random ', ' Statistics ' ]
  call start timing()
  n = 50000000print \star, ' n = ', n
  print *, ' Single precision'
  allocate (x(1:n))print 100, heading(1), time difference()
100 format (a20, 6x, f18.6)
  call random number(x)print 100, heading(2), time difference()
  call calculate statistics(x, n, x m, x sd, x median)
  print 100, heading(3), time difference()
  write (unit=*, fmt=110) x m
110 format (' Mean = ', f10.6)
  write (unit=*, fmt=120) x sd
120 format (' Standard deviation = ', f10.6)
  write (unit=*, fmt=130) x_median<br>0 format ('Median = ', f10.6)
130 format (' Median
   deallocate (x)
  print *, ' Double precision'
  allocate (y(1:n))print 100, heading(1), time difference()
  call random number(y)
  print 100, heading(2), time difference()
  call calculate statistics(y, n, y m, y sd, y median)
  print 100, heading(3), time difference()
  write (unit=*, fmt=110) y m
  write (unit=*, fmt=120) y sd
  write (unit=*, fmt=130) y median
   deallocate (y)
```

```
 print *, ' gfortran 80 bit'
allocate (w(1:n))print 100, heading(1), time difference()
call random number(w)print 100, heading(2), time difference()
call calculate statistics (w, n, w m, w sd, w median)
print 100, heading(3), time difference()
write (unit=*, fmt=110) w m
write (unit=*, fmt=120) w sd
write (unit=*, fmt=130) w_median
 deallocate (w)
print *, ' Quad precision'
allocate (z(1:n))print 100, heading(1), time_difference()
call random number(z)print 100, heading(2), time difference()
call calculate statistics(z, n, z m, z sd, z median)
print 100, heading(3), time difference()
write (unit=*, fmt=110) z m
write (unit=*, fmt=120) z sd
write (unit=*, fmt=130) z median
 deallocate (z)
call end timing()
```
Note that we have new versions of the following modules due to the support for 80 bit reals.

- precision module 80 bit support.f90
- statistics module 80 bit support.f90
- timing module 80 bit support.f90

Here is some sample output.

```
ch2504_gfortran.exe
 2023/12/11 9:33:45 607
 n = 50000000Single precision
 Allocate 0.001462
 Random 0.104088
 Statistics 0.704748
Mean = 0.335544Standard deviation = 0.442733Median = 0.500040Double precision
```
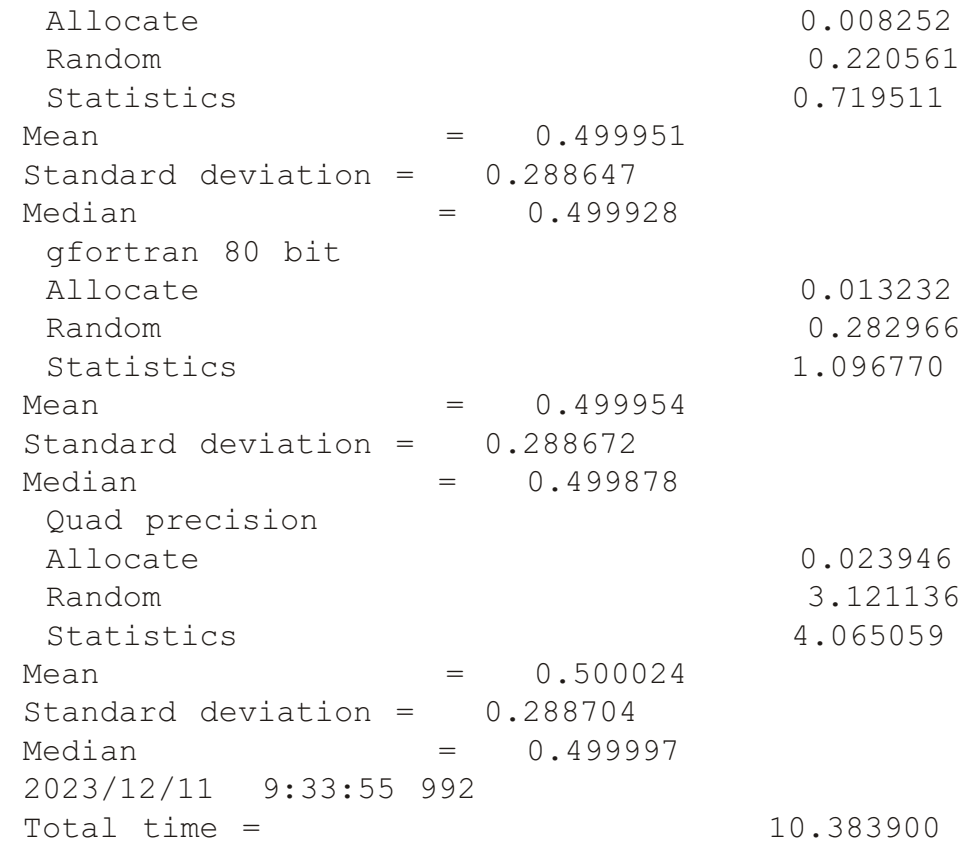

# **8.3 Prob lems**

Compile and run these examples if you have access to the Nag and gfortran compilers.

# **9 C Interop**

There are a small number of additional examples. The idea for the  $\le$ vector $\ge$  example came from some people from the UK Met Office attending a Fortran course in June 2022. I added the  $\langle \text{array} \rangle$  example for completeness.

# **9.1 Chapter 35 example 15: passing a one d <vector> from C++ to Fortran**

This is a variation on example 7.

Here is the Fortran source. It is the same as the original example 7.

```
function summation(x, n) bind (c, name='summation')
  use iso c binding
  implicit none
  integer (c int), value :: n
  real (c float), dimension (1:n), intent (in) :: x
  real (c float) :: summation
  integer :: I
  summation = sum(x(1:n))end function
Here is the new C<sup>++</sup> source.
#in clude <iostream>
#include <vector>
using namespace std;
extern "C" float summation(float *, int );
int main()
{
   const int n=10;
  vector < float> x(n); int i;
  for (i=0; i \le n; i++)x[i]=1.0f;cout << " C++ calling Fortran" << endl;
  cout \ll " 1 d vector as parameter" \ll endl;
  cout \langle\langle " Sum is " \langle\langle summation(\delta x[0], n) \langle\langle endl;
  return(0);}
```
Please see the batch files and shell scripts on how to compile these programs.

# **9.2 Chapter 35 example 16: passing a 1 d <array> between C++ and Fortran**

The Fortran source is the same as in the previous 2 one d examples.

Here is the C++ source.

```
#include <iostream>
#include <array>
using namespace std;
```

```
extern "C" float summation(float *, int );
int main()
{
   const int n=10;
  array<float,n> x;
   int u;
  for (i=0; i \le n; i++)x[i]=1.0f;cout << " C++ calling Fortran" << endl;
  cout << " 1 d array as parameter" << endl;
  cout \lt\lt " Sum is " \lt\lt summation(\&x[0],n) \lt\lt endl;
  return(0);}
```
Compilation notes

# **10 IEEE arith me tic**

There are a small number of additional examples.

# **10.1 Chap ter 36 ex am ple 7: in ex act sum ma tion with com piler version**

This is a variation on example 5. We added details about which the compiler version. Here is the new source code.

```
program ch3607
  use ieee arithmetic
  use iso fortran env
  implicit none
  integer :: I
  real :: computed sum
   real :: real_sum
  integer :: array size
  logical :: inexact happened = .false.
  integer :: allocate status
  character *13, dimension (3) :: heading = \binom{7}{1}10,000,000', ' 100,000,000', '1,000,000,000' /)
  real, allocatable, dimension (:) :: x
  print *, compiler version()
  if (ieee support datatype(x)) then
    print \star, ' IEEE support for default precision'
   end if
! 10,000,000
  array size = 10000000do I = 1, 3write (unit=*, fmt=100) array size, heading(I)
100 format (' Array size = ', i15, 2x, a13)
     allocate (x(1:array size), stat=allocate status)
     if (allocate status/=0) then
       print \star, \overline{\phantom{a}} Allocate fails, program ends'
       stop
      end if
     x = 1.0computed sum = sum(x)call ieee get flag(ieee inexact, inexact happened)
     real sum = array size*1.0
```

```
write (unit=*, fmt=110) computed_sum
110 format (' Computed sum = ', e12.4)
     write (unit=*, fmt=120) real sum
120 format (' Real sum = ', e12.4)
     if (inexact happened) then
        print *, ' inexact arithmetic'
        \frac{1}{p} \frac{1}{p} \frac{1}{p} \frac{1}{p} \frac{1}{p} \frac{1}{p} \frac{1}{p} the summation'
        print *, ' program terminates'
         stop 20
      end if
      deallocate (x)
     array size = array size*10
   end do
```
Example ch0510.f90 has been updated to include information on the IEEE 16 bit real support offered by the Nag compiler.

Here is the source code.

```
program ch0510
  implicit none
!
! real arithmetic
! 
! 16 bit reals are in the latest IEEE standard.
! we have added tests for that type in this
! program.
!
! 32 and 64 bit reals are normally available.
! The IEEE format is as described below.
!
! 32 bit reals 8 bit exponent, 24 bit mantissa
! 64 bit reals 11 bit exponent, 53 bit mantissa
!
! 128 bit reals and decimal are also in the
! latest IEEE standard.
! We have chosen a portable specification
! for 128 bit reals as Nag use their own. 
!
! integer, parameter :: hp = 16
  integer, parameter :: hp = selected real kind( 3, 4)
  integer, parameter :: sp = selected real kind( 6, 37)integer, parameter :: dp = selected real kind(15, 307)integer, parameter :: qp = selected real kind(30, 291) real (hp) :: rhp
   real (sp) :: rsp
```

```
 real (dp) :: rdp
   real (qp) :: rqp
 print *, ' ====================='
print *, ' The Real kind information'
 print *, ' ====================='
  print \star, ' kind number'
  print \star, ' ', kind(rhp), ' ', kind(rsp), ' ',
kind(rdp), ', kind(rqp)print *, ' digits details'
  print \star, ' ', digits(rhp), ' ', digits(rsp), ' ', dig-
its(rdp), ' ', digits(rqp)
  print *, ' epsilon details'
  print \star, ' ', epsilon(rhp)
print *, ' ', epsilon(rsp)
print *, ' ', epsilon(rdp)
  print *, ' ' , epsilon(rqp)
   print *, ' huge value'
print *, ' ', huge(rhp)
print *, ' ', huge(rsp)
  print \star, ', huge(rdp)
  p=1 p=1, p=1, p=1, p=1, p=1, p=1, p=1, p=1, p=1, p=1, p=1, p=1, p=1, p=1, p=1, p=1, p=1, p=1, p=1, p=1, p=1, p=1, p=1, p=1, p=1, p=1, p=1, p=1, p=1, p=1, p=1 print *, ' maxexponent value'
  print \star, ' ', maxexponent(rhp)<br>print \star, ' ', maxexponent(rsp)
                 \frac{1}{\sqrt{2}}, maxexponent(rsp)
print *, ' ', maxexponent(rdp)
print *, ' ', maxexponent(rqp)
   print *, ' minexponent value'
print *, ' ', minexponent(rhp)
print *, ' ', minexponent(rsp)
print *, ' ', minexponent(rdp)
print *, ' ', minexponent(rqp)
  print *, ' precision details'
 print \star, ' ', precision(rhp), ' ', precision(rsp), '
', precision(rdp), ' ', precision(rqp)
  print *, ' radix details'
  print \star, ' ', radix(rhp), ' ', radix(rsp), ' ', ra-
\text{dix}(\text{rdp}), ' ', \text{radix}(\text{rqp})print \star, ' range details'
  print \star, ' ', range(rhp), ' ', range(rsp), ' ',
range(rdp), ' ', range(rqp)
  print *, ' tiny details'
print \star, ' ', tiny(rhp)
print \star, \cdot \cdot , tiny(rsp)
print \star, ' ', tiny(rdp)
print \star, ' ', tiny(rqp)
end program
```
Here is the output.

```
 =====================
           Real kind information
            =====================
 kind num ber
     16 1 2 3
digits details
    11 24 53 106
epsilon details
       9.7656E-04
       1.1920929E-07
       2.2204460492503131E-16
     2.46519032881566189191165177E-32
 huge value
      65504.
       3.4028235E+38
      1.7976931348623157E+308
     8.98846567431157953864652595E+307
 maxexponent value
     16
     128
     1024
     1023
 minexponent value
     -13
    -125-1021 -968
precision details
    3 6 15 31
radix details
    2 2 2 2
range details
    4 37 307 291
tiny details
       6.1035E-05
       1.1754944E-38
      2.2250738585072014E-308
     2.00416836000897277799610805E-292
```
This means between 6 and 9 digits of precision for default reals in Fortran, which correspond to the IEEE 32 bit real data type.

Here is the output from the NAG compiler from running ch3607.f90.

```
NAG Fortran Compiler Release 7.0(Yurakucho) Build 7017
 IEEE support for default precision
Array size = 10000000 10,000,000
Computed sum = 0.1000E+08 Real sum = 0.1000E+08
Array size = 1000000000 100,000,000
Computed sum = 0.1678E+08Real sum = 0.1000F + 09inexact arithmetic
 in the summation
 program terminates
```
Here is the output from the Intel compiler from running example ch3607.

```
Intel(R) Fortran Intel(R) 64 Compiler Classic for applications running
on Intel
 (R) 64, Version 2021.5.0 Build 20211109 000000
 IEEE support for default precision<br>Array size = 10000000 :
Array size = 10000000 10,000,000
Computed sum = 0.1000E+08Real sum = 0.1000E + 08Array size = 1000000000 100,000,000Computed sum = 0.1000E+09Real sum = 0.1000E + 09inexact arithmetic
  in the summation
  program terminates
```
In the Intel example the computed sum matches the exact sum!

# **10.2 Equivalent versions of ch3607 in C, C++, C# and Java**

Note that this behaviour for 32 bit arithmetic is the same with other programming languages. Examples are available below in C,  $C++$ ,  $C#$  and Java.

## **10.2.1 C version**

```
in clude <stdio.h>
#include <stdlib.h>
#include <string.h>
float calculate sum(int n)
{
   float *x;
   int i;
   float t;
  t=0.0;x = (float*) calloc ( n, sizeof(float));
  for(i=0; i \le n; i++) {
    x[i]=1;t = t + x[i]; }
   free(x);
  return(t);
}
int main()
{
   int I;
   int j;
  float computed sum;
```

```
float actual_sum;
  int array_size;
  char heading [3][15] = { " 10,000,000", " 100,000,000",
"1,000,000,000" };
/*
  Initial array size
   10,000,000
*/
  array size = 10000000;
  for ( I=0 ; i<3 ; I++ )
   {
    printf(" Array size " );
    printf(" %s ", heading[i]);
    print(f("\n');
     computed sum = calculate sum(array size);
     actual sum = array size*1.0;
     printf(" Computed sum 2.1f \n\infty, computed_sum);
    printf(" Actual sum % 12.1f \n\rightleftharpoons n, actual_sum);
     if (actual sum != computed sum)
      { 
       printf("C \n\in \mathbb{N}");
       printf(" Accuracy limit of IEEE 32 bit floating point
arithmetic \n\langle n" \rangle;
       printf(" program terminates \n\langle n" \rangle;
       return(1);
      }
     array size = array size * 10;
   }
  return(0);
}
10.2.2 C++ ver sion
#include <iostream>
#include <vector>
#include <string>
using namespace std;
float calculate sum(int n)
{
```

```
vector < float> x(n); int i;
   float t;
 t=0.0;for(i=0;i\leq n;i++)
   {
   x[i]=1;t = t + x[i]; }
 return(t);
}
int main()
{
 int I;
 int j;
  float computed sum;
  float actual_sum;
  int array size;
 string heading [3] = \{ " 10,000,000", " 100,000,000",
"1,000,000,000" };
/*
  Initial array size
   10,000,000
*/
  array size = 10000000;
  for ( I=0 ; i<3 ; I++ )
   {
    cout << " Array size " << heading[i] << endl;
    computed sum = calculate sum(array size);
    actual sum = array size*1.0;
    cout << " Computed sum ";
     cout.width(12);
    \text{cout.} precision(1);
```

```
 cout.setf(ios::right);
      cout.setf(ios::showpoint);
      cout.setf(ios::fixed);
     cout << computed sum << endl;
     cout << " Actual sum " ;
      cout.width(12);
     \text{cout.} precision(1);
      cout.setf(ios::right);
      cout.setf(ios::showpoint);
      cout.setf(ios::fixed);
     cout << actual sum << endl;
     if (actual sum != computed sum)
      { 
        cout << " C++ " << endl;
       cout << " Accuracy limit of IEEE 32 bit floating
point arithmetic " << endl;
       cout << " program terminates " << endl;
       return(1);
      }
     array size = array size * 10;
   }
  return(0);
}
10.2.3 C# ver sion
using System;
class ch3607
{
  static float calculate sum(int n)
   {
     float \lceil x \rceil x = new float \lceil n \rceil;
      int i;
     float t;
     t=0;for(i=0;i\leq n;i++)
      {
       x[i]=1;
```

```
t = t + x[i]; }
    return(t);
   }
   static int Main()
   {
     int I;
    float computed_sum;
    float actual sum;
    int array size;
    string [] heading = { " 10,000,000", " 100,000,000",
"1,000,000,000" };
     /*
    Initial array size
     10,000,000
     */
    array size = 10000000;
    for ( I=0 ; i<3 ; I++ )
     {
       Console.WriteLine( " Array size \{0\} ", heading[i] );
       computed sum = calculate sum(array size);
       actualsum = array_size*1;Console.Write( " Computed sum " );
       Console.WriteLine( computed sum );
       Console.Write( " Actual sum " );
       Console.WriteLine( actual sum );
       if (actual sum != computed sum)
        { 
         Console.WriteLine(" C# ");
         Console.WriteLine(" Accuracy limit of IEEE 32 bit
floating point arithmetic " );
         Console.WriteLine(" program terminates " );
```

```
return(1);
        }
       array size = array size * 10;
     }
    return(0);
}
}
10.2.4 Java ver sion
class ch3607
{
  public static void main(String[] args)
   {
     int I;
    float computed sum;
    float actual_sum;
    int array size;
    String [] heading = { " 10,000,000", " 100,000,000",
"1,000,000,000" };
     /*
    Initial array size
     10,000,000
     */
    array size = 10000000;
    for ( I=0 ; i<3 ; I++ )
      {
       System.out.print( " Array size " );
       System.out.println( heading[i] );
       computed sum = calculate sum(array size);
       actualsum = array size*1;System.out.print( " Computed sum " );
       System.out.printf(" \$12.1f \n\in', computed sum );
```

```
System.out.print( " Actual sum " );
       System.out.printf(" \$12.1f \n\in \mathbb{Z}, actual sum );
       if (actual sum != computed sum)
        { 
          System.out.println(" Java ");
          System.out.println(" Accuracy limit of IEEE 32 bit
floating point arithmetic " );
         System.out.println(" Program terminates");
          return;
 }
       array size = array size * 10;
      }
   }
  static float calculate sum(int n)
   {
     float \lceil x \rceil x = new float \lceil n \rceil;
      int i;
      float t;
     t=0;for(i=0;i\leq n;i++)
      {
       x[i]=1;t = t + x[i]; }
     return(t);
   }
}
```
# **11 Sorting and Searching**

In this chapter we look at calling the  $C++$  STL parallel sorting routines from Fortran. Our starting point is the sorting example from chapter 38 in the fourth edition.

# 11.1 Chapter 38 example 6: calling the C++ STL parallel sort routines

Example 1 in chapter 38 provides a generic sorting module that works with

- 32 bit integers
- **·** 32 bit reals
- 64 bit integers
- **·** 64 bit reals
- **·** 128 bit reals

In this example we provide updated versions that call the  $C++$  STL parallel sorting routines. We provide implementations for

- 32 bit integers
- **·** 32 bit reals
- 64 bit integers
- **·** 64 bit reals

Most  $C++$  compilers don't provide a 128 bit real data type.

# **11.1.1 C++ code - stl\_sort.cxx**

Here is the C++ code.

```
#include <execution>
#include <algorithm>
#include <vector>
using namespace std;
extern "C"
{
  void stl sort i32(int * x, const int nx)
   {
    vector<int> y(nx);
     int i;
    for(i=0;i<nx;i++)
       y[i] = x[i];sort( std::execution::par_unseq, y.begin(), y.end() );
    for(i=0; i< nx; i++)x[i] = y[i];return:
   }
}
extern "C"
{
  void stl sort i64(long long int * x , const int nx)
   {
    vector<long long int> y(nx);
```

```
 int i;
     for(i=0; i< nx;i++)
       y[i] = x[i];sort( std::execution::par unseq, y.begin(), y.end() );
     for(i=0; i< nx; i++)x[i] = y[i];return;
   }
}
extern "C"
{
  void stl sort r32(float * x, const int nx)
   {
     vector<float> y(nx);
      int i;
     for(i=0;i<nx;i++)
       y[i] = x[i];sort( std::execution::par unseq, y.begin(), y.end() );
     for(i=0;i<nx;i++)
       x[i] = y[i];return;
   }
}
extern "C"
{
  void stl sort r64(double * x, const int nx)
   {
    vector \triangleleft \text{ouble>} y(nx);
      int i;
     for(i=0;i<nx;i++)
       y[i] = x[i];sort( std::execution::par unseq, y.begin(), y.end() );
     for(i=0; i< nx; i++)x[i] = y[i];return;
   }
}
```
Note that we have to copy the arrays on both input and output. We use pointers as the parameter passing mechanism from Fortran to  $C++$ , and we use the  $\le$ vector $\ge$  container class to access the parallel sorting routines in the  $C++$  STL. This functionality came in with the  $C++17$  standard.

# **11.1.2** Fortran wrapper to the C++ STL routines - stl\_sort\_data\_module.f90

Here is the modified generic sort data module. We have replaced the calls to the internal quicksort routine with calls to the  $C++$  sorting routines.

```
module stl sort data module
```

```
use precision module
  use integer kind module
  interface sort data
    module procedure sort real sp
    module procedure sort real dp
    module procedure sort real qp
    module procedure sort integer 8
    module procedure sort integer 16
    module procedure sort integer 32
    module procedure sort integer 64
  end interface
contains
  subroutine sort real sp(raw data, how many)
    use precision module
    implicit none
    integer, intent (in) :: how many
    real (sp), intent (inout), dimension (:) :: raw data
   in ter face
    subroutine stl sort r32(x,n) bind (c,
name='stl_sort_r32')
      use iso c binding
      integer (c_int) , value :: n
      real (c float), dimension(1:n) :: x
      intent (in) :: n
      intent (inout) :: x
    end subroutine
  end interface
    call stl sort r32(raw data, how many)
  contains
    recursive subroutine quicksort(l, r)implicit none
```

```
integer, intent (in) :: 1, rinteger :: i, jreal (sp) :: v_t, t
      include 'quicksort include code.f90'
    end subroutine
  end subroutine
  subroutine sort real dp(raw data, how many)
    use precision module
    implicit none
    integer, intent (in) :: how many
    real (dp), intent (inout), dimension (:) :: raw data
   in ter face
    subroutine stl sort r64(x,n) bind (c,
name='stl_sort_r64')
      use iso c binding
      integer (c_int) , value :: n
      real (c double), dimension(1:n) :: x
      intent (in) :: n
      intent (inout) :: x
    end subroutine
   end in ter face
    call stl sort r64(raw data, how many)
  contains
    recursive subroutine quicksort(l, r)implicit none
      integer, intent (in) :: 1, rinteger :: i, j
      real (dp) :: v_t, t
      include 'quicksort include code.f90'
    end subroutine
  end subroutine
  subroutine sort real qp(raw data, how many)
```

```
use precision module
  implicit none
  integer, intent (in) :: how many
  real (qp), intent (inout), dimension (:):: raw data
  call quicksort(1, how many)
contains
  recursive subroutine quicksort(l, r)implicit none
    integer, intent (in) :: 1, rinteger :: i, jreal (qp) :: v_t, t
    include 'quicksort include code.f90'
  end subroutine
end subroutine
subroutine sort integer 8(raw data, how many)
  use integer kind module
  implicit none
  integer, intent (in) :: how many
  integer (i8), intent (inout), dimension (:) :: raw data
  call quicksort(1, how many)
contains
  recursive subroutine quicksort(1, r)implicit none
    integer, intent (in) :: 1, rinteger :: i, jinteger (i8) :: v_t, t
    include 'quicksort include code.f90'
  end subroutine
end subroutine
subroutine sort integer 16(raw data, how many)
  use integer kind module
  implicit none
  integer, intent (in) :: how many
  integer (i16), intent (inout), dimension (:):: raw data
  call quicksort(1, how many)
contains
```

```
recursive subroutine quicksort(l, r)implicit none
      integer, intent (in) :: 1, r
      integer :: i, jinteger (i16) :: v, tinclude 'quicksort include code.f90'
    end subroutine
  end subroutine
  subroutine sort integer 32(raw data, how many)
    use integer kind module
    implicit none
    integer, intent (in) :: how many
    integer (i32), intent (inout), dimension (:):: raw data
   in ter face
    subroutine stl sort i32(x,n) bind (c,
name='stl_sort_i32')
      use iso c binding
integer (c_int) , value :: n
integer (c_int) , dimension(1:n) :: x
      intent (in) :: n
      intent (inout) :: x
    end subroutine
  end in ter face
    call stl sort i32(raw data, how many)
  contains
    recursive subroutine quicksort(l, r)
      implicit none
      integer, intent (in) :: 1, r
      integer :: i, j
      integer (i32) :: v_t, t
      include 'quicksort include code.f90'
    end subroutine
 end subroutine
```

```
subroutine sort integer 64(raw_data, how_many)
    use integer kind module
    implicit none
    integer, intent (in) :: how many
    integer (i64), intent (inout), dimension (:):: \text{raw_data} in ter face
    subroutine stl sort i64(x,n) bind (c,
name='stl_sort_i64')
      use iso c binding
      integer (c_int) , value :: n
      integer (c long long), dimension(1:n) :: x
      intent (in) :: n
      intent (inout) :: x
    end subroutine
   end in ter face
    call stl sort i64(raw data, how many)
  contains
    recursive subroutine quicksort(l, r)implicit none
      integer, intent (in) :: 1, rinteger :: i, jinteger (i64) :: v_t, t
      include 'quicksort include code.f90'
    end subroutine
  end subroutine
```
end module

### **11.1.3 For tran main pro gram - ch3806.f90**

Note that we use include statements to make available the other files used in this example:-

- integer kind module.f90
- precision module.f90
- stl\_sort\_data\_module.f90
- timing module.f90

Here is the full source for the main program.
```
include 'integer kind module.f90'
include 'precision module.f90'
include 'stl sort data module.f90'
include 'timing module.f90'
program ch3806
  use stl sort data module
  use timing module
  implicit none
  integer, parameter :: n = 100000000character *12 :: nn = '100,000,000'character *80 :: report file name = 'ch3801_report.txt'
  real (sp), allocatable, dimension (:) :: x sp
  real (sp), allocatable, dimension (:) :: t x sp
  real (dp), allocatable, dimension (:):x dp
  real (dp), allocatable, dimension (:) :: t_x_dp
  real (qp), allocatable, dimension (:):x qp
  integer (i32), allocatable, dimension (:) :: y i32
  integer (i64), allocatable, dimension (:) :: y_i64
  integer :: allocate status = 0
  character *20, dimension (5) :: heading1 = \alpha [ ' 32 bit real', &
     ' 32 bit int ', &
     ' 64 bit real', &
     ' 64 bit int ', &
     ' 128 bit real' ]
  character *20, dimension (3) :: &
  heading2 = [ ' Allocate ', &
 ' Ran dom ', &
 ' Sort ' ]
  print *, 'Program starts'
  print *, 'N = ', nn
  call start timing()
  open (unit=100, file=report file name)
   print *, heading1(1)
  allocate (x sp(1:n), stat=allocate status)
  if (allocate status/=0) then
```

```
print *, ' Allocate failed. Program terminates'
     stop 10
   end if
  allocate (t x sp(1:n), stat=allocate status)
  if (allocate status/=0) then
    print *, ' Allocate failed. Program terminates'
     stop 20
   end if
  print 100, heading2(1), time difference()
  100 format (a20, 2x, f18.6)
  call random number(x sp)
   t_x_sp=x_sp
  print 100, heading 2(2), time difference()
  call sort data(x sp, n)
  print 100, heading2(3), time_difference()
   write (unit=100, fmt='(a)') ' First 10 32 bit reals'
  write (unit=100, fmt=110) x sp(1:10)
110 format (5(2x, e14.6))print \star, heading1(2)
  allocate (y i32(1:n), stat=allocate status)
  if (allocate status/=0) then
    print *, 'Allocate failed. Program terminates'
     stop 30
   end if
  print 100, heading 2(1), time difference()
  y i32 = int(t x sp*1000000000, i32)
   deallocate (x_sp)
   deallocate (t_x_sp)
  print 100, heading2(2), time difference()
  call sort data(y i32, n)
  print 100, heading2(3), time difference()
  write (unit=100, fmt=' (a)') 'First 10 32 bit integers'write (unit=100, fmt=120) y i32(1:10)
120 format (5(2x, i10)) deallocate (y_i32)
  print \star, heading1(3)
  allocate (x \text{ dp}(1:n), stat=allocate status)
```

```
if (allocate status/=0) then
 print *, 'Allocate failed. Program terminates'
   stop 30
 end if
allocate (t x dp(1:n), stat=allocate status)
if (allocate status/=0) then
  print *, 'Allocate failed. Program terminates'
   stop 40
 end if
print 100, heading2(1), time difference()
call random number(x dp)
t x dp = x dp
print 100, heading 2(2), time difference()
call sort data(x dp, n)
print 100, heading 2(3), time difference()
 write (unit=100, fmt='(a)') 'First 10 64 bit reals'
write (unit=100, fmt=110) x dp(1:10)
print \star, heading1(4)
allocate (y i64(1:n), stat=allocate status)
if (allocate status/=0) then
  print *, 'Allocate failed. Program terminates'
   stop 40
 end if
print 100, heading 2(1), time difference()
y i64 = int(t x dp*10000000000000000 i64, i64)
 deallocate (x_dp)
 deallocate (t_x_dp)
print 100, heading2(2), time difference()
call sort data(y i64, n)
print 100, heading2(3), time difference()
write (unit=100, fmt=' (a)') 'First 10 64 bit integers'write (unit=100, fmt=120) y i64(1:10)
 deallocate (y_i64)
 print *, heading1(5)
allocate (x qp(1:n), stat=allocate status)
if (allocate status/=0) then
  print *, 'Allocate failed. Program terminates'
   stop 50
 end if
```

```
print 100, heading 2(1), time difference()
call random number (x qp)print 100, heading 2(2), time difference()
call sort data(x qp, n)
print 100, heading2(3), time difference()
 write (unit=100, fmt='(a)') 'First 10 128 bitreals'
write (unit=100, fmt=110) x qp(1:10) close (200)
print *, 'Program terminates'
call end timing()
```
end program

We have left in the old quicksort source code.

## **11.2 Compilation notes**

The  $C++17$  standard introduced parallel functionality into the STL. You will need a companion  $C++$  compiler that is therefore  $C++17$  compliant.

You will also need a companion  $C^{++}$  compiler that supports STL parallelism.

The Intel compiler provides parallel support via TBB and is automatically available.

The  $g++$  compiler by default has no parallel STL support. It can be made available by installing the Intel oneapi based toolkit and linking against TBB.

The Nag compiler has by default no parallel STL support. It can be made available by installing the Intel oneapi base toolkit and linking against TBB.

There are compatability issues with some Linux distributions when using the Intel compiler. Full compilation details are available in the compiler Windows batch files and linux shell scripts in the fourth edition tar file available on our web site.

Here are some compilation examples for various compilers.

• Intel Windows

```
ifort -O2 ch3801.f90 -o ch3801_ifort_icl.exe
```

```
icl /O2 -c -std=c++17 stl_sort.cxx 
ifort /02 ch3806.f90 stl sort.obj /Fech3806 ifort icl.exe
```
Note the specification of conformance to the  $C++ 2017$  standard.

**·** Nag linux

```
nagfor -O4 ch3801.f90 -o ch3801_nag.out
nagfor -04 -c ch3806.cpp -0 ch3806 nag.o -We, -std=c++17
nagfor -04 ch3806.f90 ch3806 nag.o -o ch3806 nag.out
-Wl,-lstdc++ -Wl,-ltbb
```
Note the specification of conformance to the  $C++ 2017$  standard. Note the explicit linking to the  $C++$  standard library and the Intel Threading Building Blocks.

**·** gfortran linux

```
gfortran -O2 ch3801.f90 -o ch3801_gfortran.out
q++ -02 -c ch3806.cxx -o ch3806 qfortran.o -std=c++17
gfortran -O2 ch3806.f90 ch3806_gfortran.o -o
ch3806 gfortran.out -ltbb -lstdc++
```
Note the explicit linking to the C++ standard library and Intel Threading Building Blocks.

## 11.2.1 Timing results

The examples have been compiled on a number of machines, using a number of operating systems, including native Windows, native linux, linux under hyper-v and linux under WSL

- Dell 5280 work station
	- Intel I9 10980XE (18 core  $*$  2 with hyper threading) processor with 128 GB ram.
- Dell Vostro 5515 laptop
	- AMD Ryzen 7 5700U (8 cores  $*$  2 with hyper threading) with 32 GB ram
- Dell Studio XPS 7100
	- **·** AMD Phenom II X6 1055T, 6 cores, 16GB ram

The tables below summarise some of the runs on these systems.

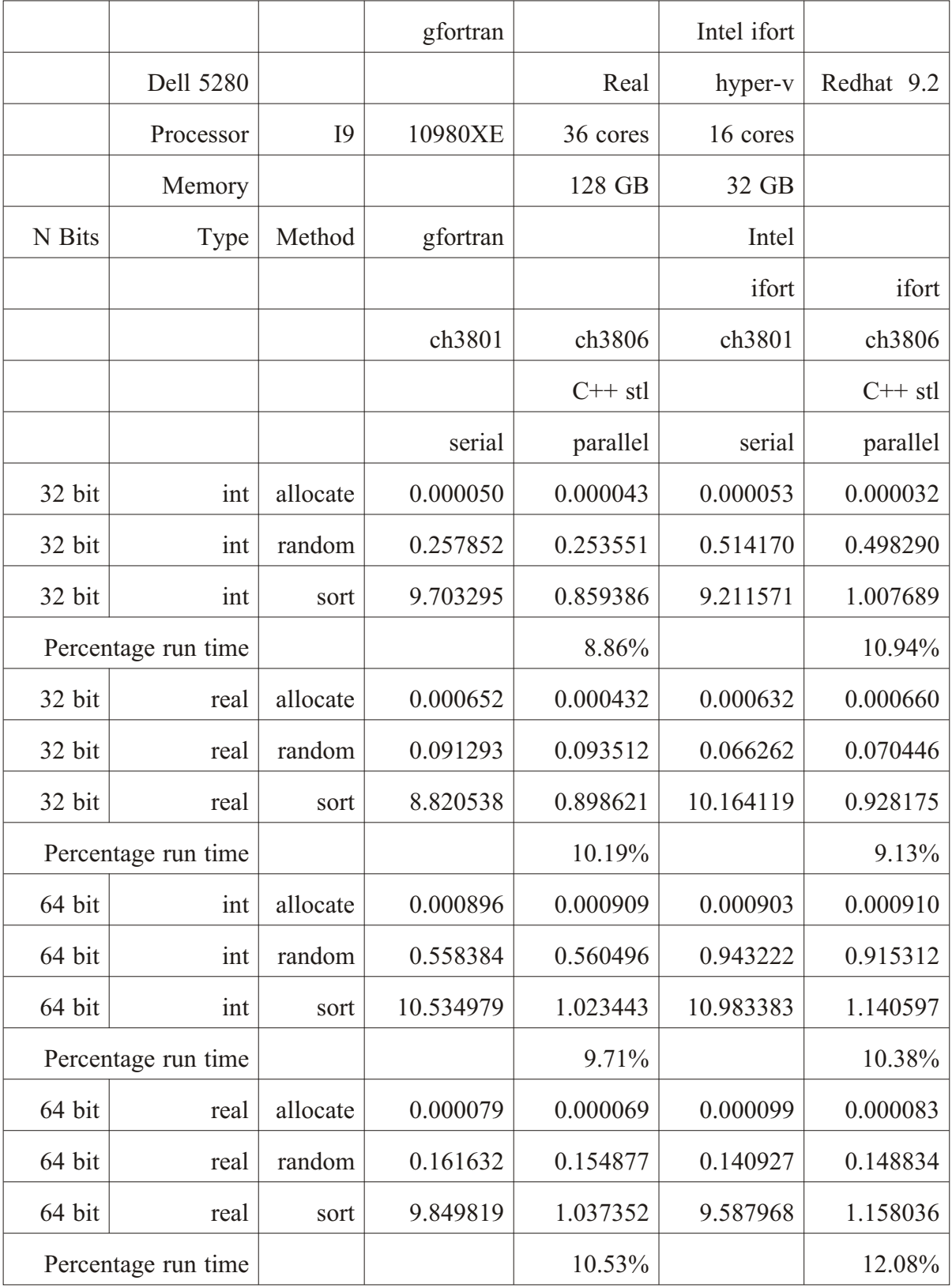

No 128 bit timings.

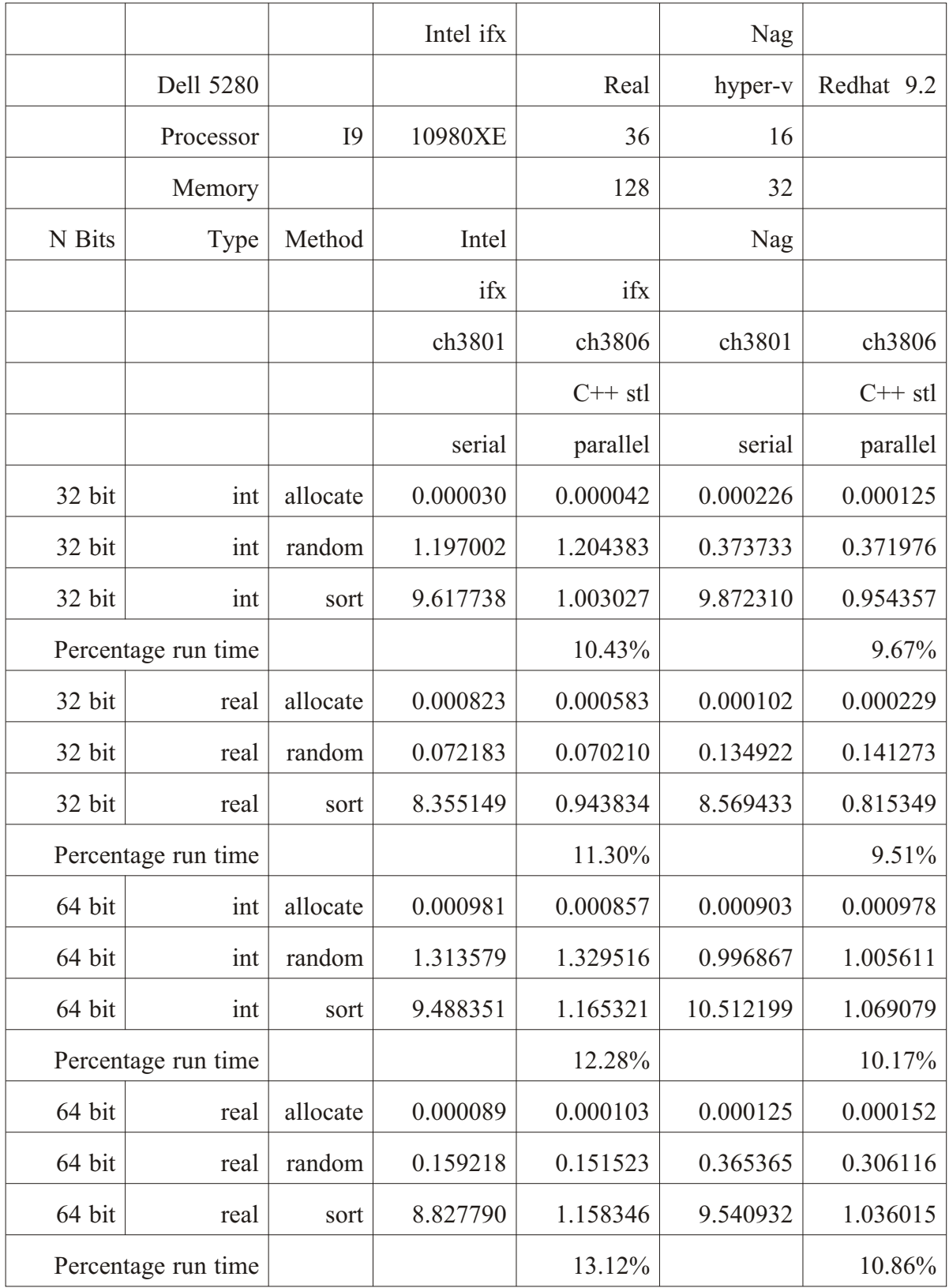

No 128 bit timings.

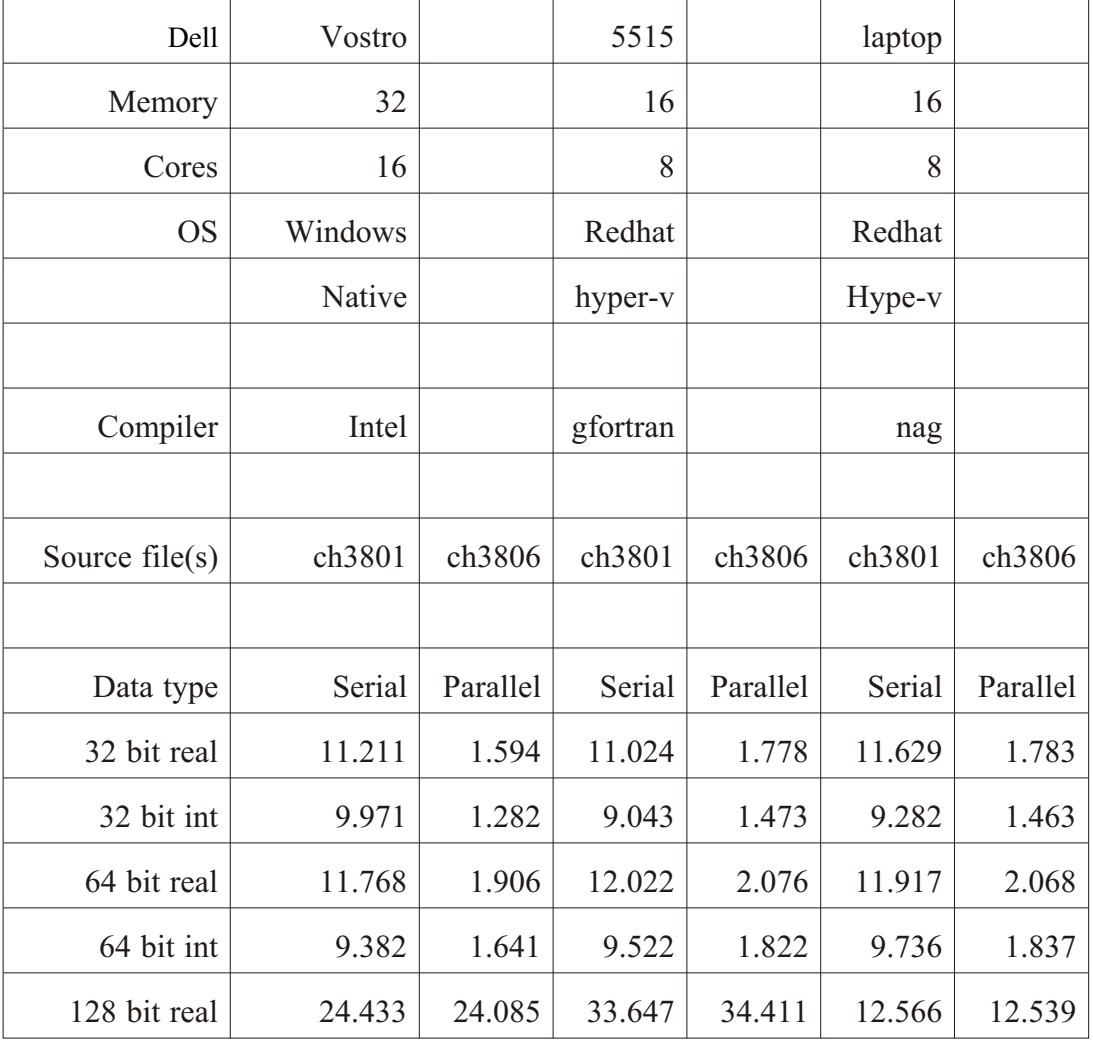

Serial and parallel timings only.

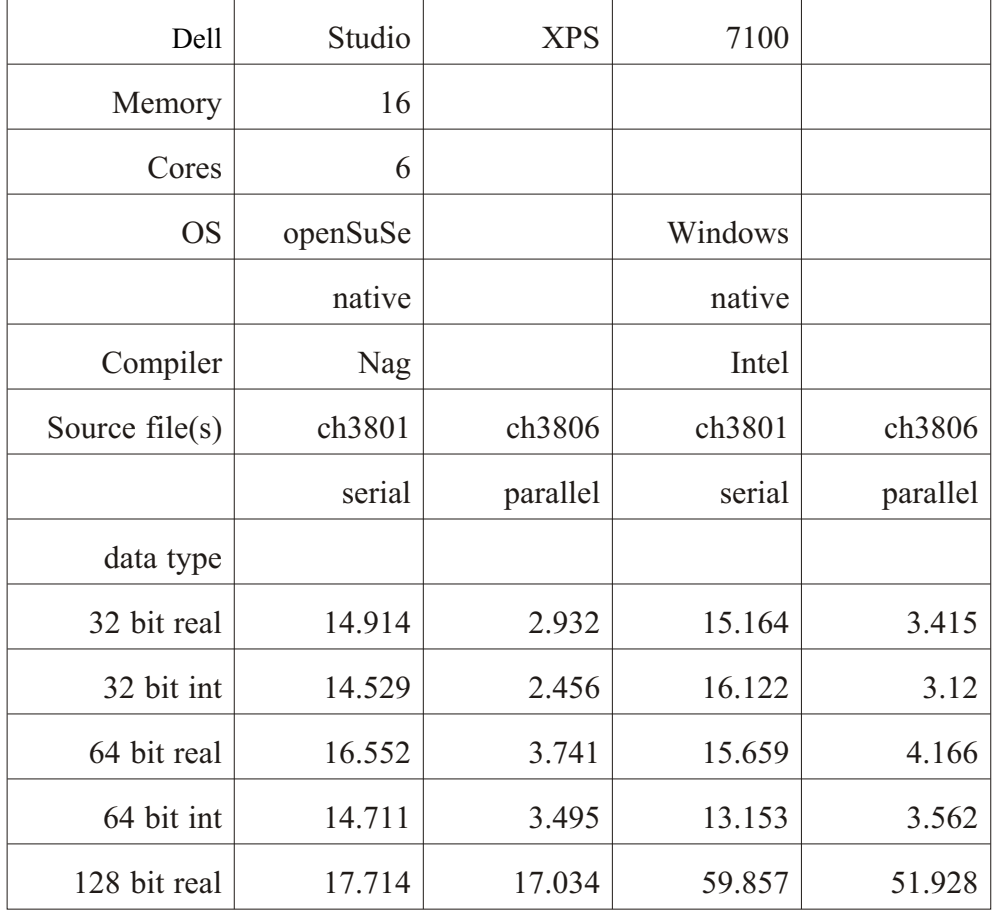

Serial and parallel timings only.

# 11.3 **Problems**

Try these examples out with your compiler.

# 11.4 Bibliography and companion C++ material

There are a set of companion  $C^{++}$  notes and examples available. They can be found at https://www.rhymneyconsulting.co.uk/cpp/

# **12 Handling missing data using nans**

There are several changes to the examples in

• Chapter 39, handling missing data in statistical calculations

We now have

- **·** new C# example to get the data files
- new sed script to convert --- to NANs
- rewrite of statistical program to detect NANs rather than flag values

## **12.1 Chapter 39 example 5: Replacement C# program and new Python program to get the Met Office files**

Here is the replacement C# source file.

```
using System;
using System.Net;
using System.Net.Sockets;
using System. IO;
using System. Text;
class ch3901
{
   static int Main()
   {
     const int n sites=37;
     string base address =
      @"https://www.metoffice.gov.uk/pub/"
      +"data/weather/uk/cli mate/stationdata/";
     string [] station name =
      {
"aberporth", "armagh",
"ballypatrick", "bradford",
      "braemar", "camborne", 
     "cambridge", "cardiff",
      "chivenor", "cwmystwyth", 
     "dunstaffnage",
     where and the contract of the set of the set of the set of the set of the set of the set of the set of the set <br>"eastbourne", where the set of the set of the set of the set of the set of the set of the set of the set of th
     "heathrow", "hurn",
      "lerwick", "leuchars", 
      "lowestoft", "manston",
     "nairn", "newtonrigg",
     "oxford", "paisley",
     "ringway", "rossonwye",
     "shawbury", "sheffield",
      "southampton", "stornoway", 
      "suttonbonington", "tiree",
     "valley", "waddington",
     "whitby", "wickairport",
      "yeovilton",
```

```
 };
    string [] web_address = new string[n_sites];
    string last part="data.txt";
    string input string;
     int i;
    // create the web address of each file
    for (i=0; i < n \text{ sites}; i++) {
      web address[i]=
      base address+station name[i]+last part;
      System.Console.WriteLine(web address[i]);
     }
    string[] local data file =
     {
      "aberporthdata.txt", "armaghdata.txt",
       "ballypatrickdata.txt", "bradforddata.txt",
       "braemardata.txt", "cambornedata.txt", 
       "cambridgedata.txt", "cardiffdata.txt",
       "chivenordata.txt", "cwmystwythdata.txt", 
       "dunstaffnagedata.txt", "durhamdata.txt",
       "eastbournedata.txt", "eskdalemuirdata.txt", 
       "heathrowdata.txt", "hurndata.txt",
       "lerwickdata.txt", "leucharsdata.txt", 
       "lowestoftdata.txt", "manstondata.txt",
       "nairndata.txt", "newtonriggdata.txt", 
       "oxforddata.txt", "paisleydata.txt",
       "ringwaydata.txt", "rossonwyedata.txt", 
       "shawburydata.txt", "sheffielddata.txt",
       "southamptondata.txt", "stornowaydata.txt", 
       "suttonboningtondata.txt", "tireedata.txt",
       "valleydata.txt", "waddingtondata.txt", 
       "whitbydata.txt", "wickairportdata.txt",
       "yeoviltondata.txt"
     }; 
    StreamWriter output_file;
    for (i=0; i < n \text{ sites}; i++) {
       ServicePointManager.Expect100Continue = true;
       ServicePointManager.SecurityProtocol =
SecurityProtocolType.Tls
        | SecurityProtocolType.Tls11
         | SecurityProtocolType.Tls12
        | SecurityProtocolType.Ssl3;
      // create the web addresses
      System.Console.WriteLine(" Create the web addresses");
       HttpWebRequest httpwreq = (HttpWebRequest)
      WebRequest.Create(web address[i]);
```

```
// set up connection
       System.Console.WriteLine(" Set up the connection");
        HttpWebResponse httpwresp = (HttpWebResponse)
        httpwreq.GetResponse();
       // set up input stream
       System.Console.WriteLine(" Set up the input stream");
       StreamReader input stream = new
          StreamReader
         (httpwresp.GetResponseStream(), Encoding.ASCII);
        // read the whole file
       System.Console.WriteLine(" Read the whole file");
       input string=input stream.ReadToEnd();
       // create the output file
       System.Console.WriteLine(" Create the output file");
       output file =File.CreateText("before "+local data file[i]);
       output file.WriteLine(input string);
       input stream.Close();
       output file.Close();
       System.Console.WriteLine(" Close the files");
     }
    return(0);
   }
}
Here is the new Python equivalent.
import time
import requests
def main():
  start time=time.time()
  print(" ** Start time **", end=" ")
```

```
 print(start_time)
n stations = 37
```

```
base address ="http://www.metoffice.gov.uk/pub/data/weather/uk/cli -
mate/stationdata/"
```

```
station names = ['a\text{berporthdata.txt""armaghdata.txt", "ballypatrickdata.txt",
   "bradforddata.txt" , "braemardata.txt" ,
"cambornedata.txt",
   "cambridgedata.txt" , "cardiffdata.txt" ,
"chivenordata.txt",
```

```
 "cwmystwythdata.txt" , "dunstaffnagedata.txt",
"durhamdata.txt",
   "eastbournedata.txt" , "eskdalemuirdata.txt" ,
"heathrowdata.txt",
    "hurndata.txt" , "lerwickdata.txt" ,
"leucharsdata.txt",
    "lowestoftdata.txt" , "manstondata.txt" ,
"nairndata.txt",
   "newtonriggdata.txt", "oxforddata.txt"
"paisleydata.txt",
  "ringwaydata.txt" , "rossonwyedata.txt"
"shawburydata.txt",
   "sheffielddata.txt" , "southamptondata.txt" ,
"stornowaydata.txt",
    "suttonboningtondata.txt" , "tireedata.txt" ,
"valleydata.txt",
   "waddingtondata.txt" , "whitbydata.txt" ,
"wickairportdata.txt",
    "yeoviltondata.txt"]
  for I in range(0,n stations):
    print( station names[i] )
    complete address = base address + station names[i]
    f=open(station names[i],"w")
    station data = requests.get(url=complete ad-
dress).text.replace('\r','')
    f.write(station data)
     f.close()
   t1=time.time()
  file read=t1-start time
   print(" ** Internet file read took **",end=" ")
  print("(0:12.6f)".format(file read))
if ( name = " main " ):
   main()
```
This will work on both Windows and Linux.

# **12.2 Chap ter 39 ex am ple 6: sed script**

Here is the sed script.

 $s/$  ---/ nan/q

## **12.3 Chapter 39 example 7: Statistical calculations using NANs**

Here is the source file.

module statistics module

```
use ieee arithmetic
  implicit none
contains
  sub routine calculate month averages (x, n, n, n) months, sum x,average x, index by month, month names)
     implicit none
    real, dimension (:), intent (in) :: x
    integer, intent (in) :: n
    integer, intent (in) :: n months
     real, dimension (1:n months), intent (inout) :: sum x
    real, dimension (1:n months), intent (inout) :: aver-
age_x
     integer, dimension (1:n), intent (in) :: index by month
    character *9, dimension (1:n months), intent (in) ::
month_names
     integer, dimension (1:n months) :: n missing
     integer, dimension (1:n months) :: n actual
    integer :: m
    sum x = 0.0average x = 0.0n missing = 0n actual = 0
    do m = 1, n
       if ( ieee is nan(x(m)) ) then
         n missing(index by month(m)) = n missing(in-
dex by month(m)) + 1
        else
         sum x(index by month(m)) = sum x(index by month(m))
+ x(m)n actual(index by month(m)) = n actual(in-
dex by month(m)) + 1
        end if
     end do
    do m = 1, n months
       average x(m) = sum x(m)/(n actual(m)) end do
```

```
print *, ' Summary of actual missing'
    print *, ' values values'
    do m = 1, n months
      print 100, month names(m), n actual(m), n missing(m)
100 format (2x, a9, 2x, i6, 2x, i6)
     end do
  end subroutine
end module
Here is the replacement main driving program.
include 'ch3906 statistics module.f90'
include 'ch3903 met office station module.f90'
include 'timing module.f90'
program ch3907
  use met office station module
  use statistics module
  use timing module
  implicit none
! met office data user defined type
  type (station type), dimension (:), allocatable :: sta-
tion_data
! Temporary variables used on the read
  integer :: year
  integer :: month
   real :: tmax
   real :: tmin
  integer :: af days
  real :: r_af_days<br>real :: rainfall
          :: rainfall
  real :: sunshine
! Currently we only calculate the
! rainfall sum and averages.
! real, dimension (1:n months) :: sum tmax
! real, dimension (1:n months) :: sum tmin
! real, dimension (1:n months) :: sum af days
  real, dimension (1:n months) :: sum rainfall
```

```
! real, dimension (1:n months) :: sum sunshine
! real, dimension (1:n months) :: average tmax
! real, dimension (1:n months) :: average tmin
! real, dimension (1:n months) ::
! average af days
 real, dimension (1:n months) :: average rainfall
! real, dimension (1:n months) ::
! average sunshine
! Table to hold the monthly rainfall averages
! for all stations.
  real, dimension (1:n months, 1:n stations) :: rainfall ta-
h \geq h = 0integer :: n years
  integer : I, jcall start timing()
  call initialise station data()
! Process each station
  do j = 1, n stations
     print *, ' '
    print *, ' Processing ', station data file name(j)
     print *, ' '
    open (unit=100, file=station data file name(j), sta-
tus='old')
! skip the header lines before starting to
! read the data
    call skip header lines(j)
! the number of observations at each station
! is stored in the nl array.
    allocate (station data(1:nl(j))))
! Read in the data for each station
    do I = 1, nl(j)
```

```
 read (unit=100, fmt=100) year, month, tmax, tmin,
r af days, rainfall, sunshine
100 format (2x, i5, 2x, i2, 2x, f5.1, 3x, f5.1, 3x, f5.0,
2x, f6.1, 2x, f6.1)
       if ( ieee is nan(r af days) ) then
         af days = -99 else
         af days = int(r af days)
        end if
       station data(I) = station type(year, month, tmax,
tmin, af days, rainfall, sunshine)
     end do
     close (100)
! Do the monthly average calculations
! for each station
    call calculate month averages (station data%rain fall,
nl(j), n months, sum rainfall, average rainfall, sta-
tion data%month, &
      month names)
    n years = station data(nl(j))%year - station data(1)%year
+ 1
     print *, ' '
    print \star, ' Start date ', station data(1)%year, ' ', sta-
tion data(1) %month
     print *, ' '
    print *, ' Rainfall monthly averages over'
     print 110, n_years
110 format (' \sim ', i5, ' years mm ins')
    do I = 1, n months
      print 120, month names(I), average rainfall(I), (aver-
age rainfall(I)/25.4)120 format (2x, a9, 8x, f7.2, 2x, f5.2)
     end do
    print 130, sum(average rainfall), (sum(average rain-
fall)/25.4)
130 format (' Annual rainfall', /, ' average ',
f8.2, 2x, f5.2)
     print *, ' '
    print \star, ' End date ', station data(nl(j))%year, ' ',
station data(nl(j)) %month
    rainfall table(1:n months, j) = average rainfall
```

```
! Deallocate the arrays
    deallocate (station data)
! move on to next station
   end do
   print *, ' '
  print 140, site name(1:n stations)
140 format (37(2x, a7))
   print *, ' '
  do I = 1, n months
    print 150, rainfall table(I, 1:n stations)/25.4
150 format (37(2x, f7.2))
   end do
  call end_timing()
end program
```
# **13 Miscellaneous new examples**

One or more files are required for these examples. All files are available on our web site. Here is a link

https://www.rhymneyconsulting.co.uk/fortran/

The tar and zip files contain both all of the fourth edition examples plus all new examples.

## **13.1 Chap ter 43 ex am ple 1: Add ing com mas to in te ger output**

The following three include files are required:

- include 'integer kind module.f90'
- include 'ch4301 display with commas module.f90'
- include 'ch4301 display with commas test program.f90'

ch4301.f90 has the above three include statements.

Here is sample output.

```
Positive
  32 bit
          2147483647 2,147,483,647 
           8388607 8,388,607 
             32767 32,767 
 127 127 
 Positive
  64 bit
    9223372036854775807 9,223,372,036,854,775,807 
 36028797018963967 36,028,797,018,963,967 
140737488355327 140,737,488,355,327
        549755813887 549,755,813,887 
          2147483647 2,147,483,647 
            8388607 8,388,607 
 32767 32,767 
 127 127 
 Negative
  32 bit
        -2147483647 -2,147,483,647
          -8388607 -8,388,607
           -32767 -32,767-127 -127Negative
  64 bit
   -9223372036854775807 -9,223,372,036,854,775,807 
-36028797018963967 -36,028,797,018,963,967-140737488355327 -140,737,488,355,327-140,737,488,355,327<br>-549755813887 -549,755,813,887
        -2147483647 -2,147,483,647-8388607 -8,388,607
            -32767 -32,767-127 -127
```
The original program only supported positive 64 integers, as we were only interested in producing more readable output in the later memory examples. This version has 32 bit integer support and negative integer support.

Here is the test program.

```
program test
  use integer kind module
  use display with commas module
integer (i32) :: x=2147483647
integer (i64) :: y=9223372036854775807 i64
integer (i32) :: x1=-2147483647
integer (i64) :: y1=-9223372036854775807 i64
   in te ger :: i
  print *, ' Positive'
   print *,' 32 bit'
  do I=1, 4print 10, x, display with commas(x)
    10 format(2x, i22, 2x, a) x=x/256
   end do
  print *, ' Positive'
   print *,' 64 bit'
  do I=1, 8print 10, y, display with commas(y)
     y=y/256
   end do
  print *,' Negative'
   print *,' 32 bit'
  do I=1, 4print 10, x1, display with commas (x1) x1=x1/256
   end do
  print *, ' Negative'
   print *,' 64 bit'
  do I=1, 8
```

```
print 10, y1, display with commas(y1)
 y1=y1/256
```

```
 end do
end program test
```
The files are on our web site.

## **13.2 Chapter 43 example 2: Kahan summation with timing**

The following source files are required.

- include 'integer kind module.f90'
- include 'precision module.f90'
- include 'timing module.f90'
- include 'kahan summation module.f90'

ch4302.f90 is a test program that contains the above include files.

### **13.2.1 Sample output**

Here is some sample output.

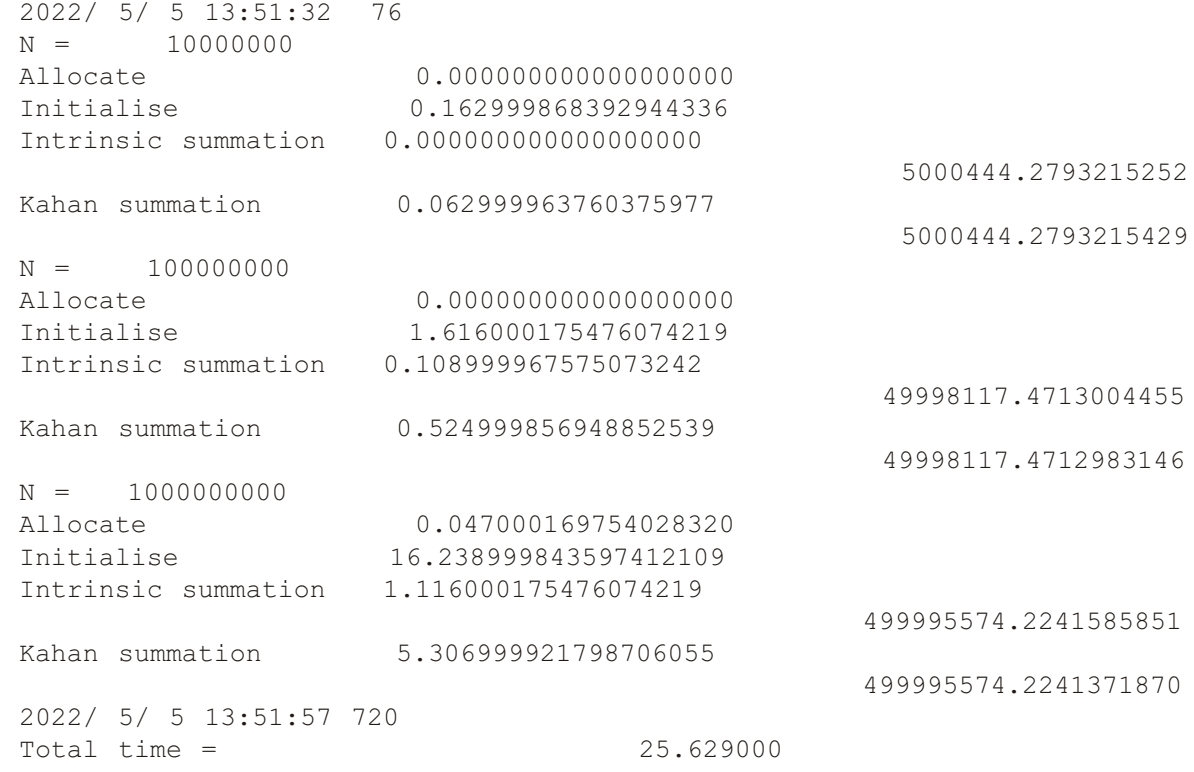

#### **13.2.2 Test program**

Here is the test program.

```
include 'integer kind module.f90'
include 'precision module.f90'
include 'timing module.f90'
include 'kahan summation module.f90'
```

```
program ch4302
  use timing module
  use precision module
  use kahan summation module
  implicit none
  integer (i64) :: n = 10000000 i64 in te ger :: I
  integer : j = 3real (dp), allocatable, dimension (:) &
 :: x
   real (dp) &
                                :: x sum = 0.0 dpcall start timing()
  do i=1, j print 10,n
    10 format(' N = '112)
    allocate(x(n))print 20, time difference()
    20 format(' Allocate ',f22.18)
    call random number(x)print 30, time difference()
    30 format(' Initialise ',f22.18)
     x_sum=sum(x)
    print 40, time difference()
    40 format(' Intrinsic summation ', f22.18)
     print 100, x_sum
    100 format (45x, f20.10)
    x sum=kahan sum(x,n)print 50, time difference()
    50 format(' Kahan summation ',f22.18)
```

```
 print 100, x_sum
      deallocate(x)
     n=n*10_i64
   end do
  call end timing()
end program ch4302
```
#### **13.2.3 • Kahan summation module**

```
Here is the Kahan Summation module.
```

```
module kahan summation module
 use integer kind module
 use precision module
contains
   function kahan sum(x,n)implicit none
   real (dp) , intent(in), dimension (:) :: x
   integer (i64), intent(in) :: n
   real (dp) \qquad \qquad \qquad \qquad \qquad \qquad \qquad \qquad \qquad \qquad \text{if } k\text{ than sum} real (dp) :: sum
   real (dp) :: c
   real (dp) \qquad \qquad \vdots yreal (dp) :: t
   integer (i64) :: I
    kahan_sum=0.0_dp
sum =0.0 dp
c =0.0 dp
    do i=1,n
     y = x(I) - ct = sum + yc = (t - sum) - y
```

```
sum = t end do
   kahan_sum=sum
end function kahan sum
```
end module kahan summation module

## **13.3 Chapter 43 example 3: duplicate of ch1814, using the dis**play\_with\_commas module

Here is the main program.

```
!
! Example to show array memory allocation
! using a range of compilers.
!
! We have several types of array
!
! 1.0 main program array
!
! 1.1 dynamic allocation in the main program
! 
! 2.0 automatic allocation in a subroutine
!
! 3.0 dynamic allocation in a subroutime
!
include 'integer kind module.f90'
include 'ch4301 display with commas module.f90'
program ch4303
 use iso c binding
 use integer kind module
 use display with commas module
 use iso fortran env
  implicit none
  integer, parameter :: n =
1024 * 1024
  integer :: i
  integer, dimension(n), target :: y
  integer, dimension(:), allocatable, target :: z
  type (c_ptr) :: x
  integer (i64) :: address_as_integer
```

```
 print *,''
  print *, compiler version()
   print *,''
   do i=1,n
    y(i)=i end do
  x = c \text{loc}(y)address as integer = transfer(x,address as integer)
  print 10, address as integer,display with commas(ad-
dress as integer)
  10 format(' Main program normal array ',i20,2x,a)
  allocate(z(n))z = yx = c \text{loc}(z)address as integer = transfer(x,address as integer)
  print 20, address as integer,display with commas(ad-
dress as integer)
  20 format(' Main program allocatable array ', i20, 2x, a)
  call automatic array(n)
  call allocatable array(n)
end program
subroutine automatic array(n)
  use iso c binding
  use integer kind module
  use display with commas module
  implicit none
  integer, intent(in) :: n
  integer, dimension(n), target :: z
   in te ger :: i
  type (c_ptr) :: x
  integer (i64) :: address as integer
   do i=1,n
    z(i)=i
```

```
 end do
  x = c \text{loc}(z)address as integer = transfer(x,address as integer)
  print 10, address as integer,display with commas(ad-
dress as integer)
  10 format(' Subroutine automatic array \blacksquare, i20, 2x, a)
end subroutine
subroutine allocatable array(n)
  use iso c binding
  use integer kind module
  use display with commas module
  implicit none
  integer, intent(in) :: n
  integer, dimension(:), allocatable, target :: z
   in te ger :: i
  type (c_ptr) :: x
  integer (i64) :: address as integer
  allocate(z(n)) do i=1,n
    z(i) = i end do
  x = c \text{loc}(z)address as integer = transfer(x,address as integer)
  print 10, address as integer,display with commas(ad-
dress as integer)
  10 format(' Subroutine allocatable array ',i20,2x,a)
end subroutine
13.3.1 Sample output for the Nag, Intel and gfortran compilers under Win-
   dows and Linux
```
• gfortran Windows

GCC version 13.2.0 Main program normal array 140700387307584 140,700,387,307,584

Main program allocatable array 2239357063232 2,239,357,063,232 Subroutine automatic array 2239361343552 2,239,361,343,552 Subroutine allocatable array 2239361347648 2,239,361,347,648

• Nag Windows

NAG Fortran Compiler Release 7.1(Hanzomon) Build 7110

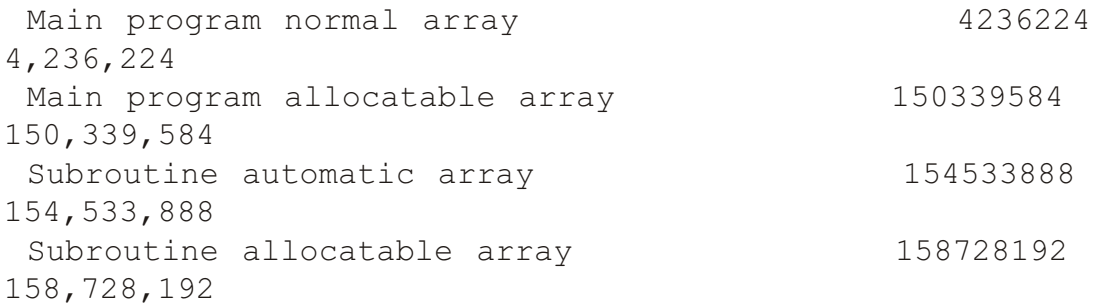

#### • Intel Windows

The default compile causes a stack overflow error. The program must be compiled with the -heap-arrays compiler flag.

```
Intel(R) Fortran Intel(R) 64 Compiler Classic for applica-
tions running on Intel
 (R) 64, Version 2021.10.0 Build 20230609 000000
Main program normal array 140698413403840
140,698,413,403,840 
Main program allocatable array 2490087874640
2,490,087,874,640 
Subroutine automatic array 2490092109904
2,490,092,109,904 
Subroutine allocatable array 2490092122192
2,490,092,122,192
```
## **13.4 Chapter 43 example 4: rewrite of generic statistics module** (ch2502) to support large array sizes using 64 bit integers

Here is the main program

```
include 'precision module.f90'
include 'integer kind module.f90'
include 'statistics module 64.f90'
include 'timing module.f90'
include 'ch4301 display with commas module.f90'
program ch4304
```

```
use precision module
  use statistics module
  use timing module
  use iso fortran env
  use display with commas module
  implicit none
  integer (i64) :: n in te ger :: i
  integer :: repeat count
  real (sp), allocatable, dimension (:) :: x
  real (sp) :: x \in R, x \in Sd, x \in R median
  real (dp), allocatable, dimension (:) :: y
  real (dp) :: y \in y, y \in d, y \in d median
  real (qp), allocatable, dimension (:) :: z
  real (qp) :: z m, z sd, z median
  character *20, dimension (3) :: heading = [ ' Allocate
', ' Random ', ' Statistics ' ]
   print *,''
  print *, compiler version()
   print *,''
  call start timing()
   n = 1024 * 1024 * 1024
  repeat count = 4do i=1, repeat count
  print 10, n, display with commas (n)
  10 format(2x, i22, 2x, a)print *, ' Single precision'
  allocate (x(1:n))print 100, heading(1), time difference()
100 format (a20, 6x, f18.6)
  call random number(x)print 100, heading(2), time difference()
  call calculate statistics(x, n, x m, x sd, x median)
  print 100, heading(3), time difference()
  write (unit=*, fmt=110) x m
110 format (' Mean = ', f10.6)
  write (unit=*, fmt=120) x sd
120 format (' Standard deviation = ', f10.6)
  write (unit=*, fmt=130) x median
130 format (' Median = ', f10.6)
```

```
 deallocate (x)
  print *, ' Double precision'
  allocate (y(1:n))print 100, heading(1), time difference()
  call random number(y)
  print 100, heading(2), time difference()
  call calculate statistics(y, n, y m, y sd, y median)
  print 100, heading(3), time difference()
  write (unit=*, fmt=110) y m
  write (unit=*, fmt=120) y sd
  write (unit=*, fmt=130) y median
   deallocate (y)
! print *, ' Quad precision'
!
: allocate (z(1:n))! print 100, heading(1), time difference()
! call random number(z)
! print 100, heading(2), time difference()
! call calculate statistics(z, n, z m, z sd, z median)
! print 100, heading(3), time difference()
! write (unit=\star, fmt=110) z m
! write (unit=*, fmt=120) z sd
! write (unit=*, fmt=130) z median
! deallocate (z)
 n = n * 2 end do
  call end timing()
end program ch4304
13.4.1 Sample output for the Nag, Intel and gfortran compilers inder Win-
  dows and Linux
    • gfortran Windows
C:\document\fortran\4th_edition_update\exam-
ples>ch4304_gfortran.exe
 GCC version 13.2.0
  2023/11/ 7 12:38:10 485
                 1073741824 1,073,741,824
  Single precision
  Allocate 0.000987
```
Random 2.005380 Statistics 11.857487 Mean  $= 0.015625$ Standard deviation =  $0.124020$ Median  $= 0.500002$ Double precision Allocate 0.125542 Random 4.547941 Statistics 12.649285 Mean  $= 0.500000$ Standard deviation =  $0.288671$ Median = 0.499996 2147483648 2,147,483,648 Single precision Allocate 0.215840 Random 4.083466 Statistics 23.578701 Mean  $= 0.007812$ Standard deviation =  $0.088042$  $Median = 0.499994$ Double precision Allocate 0.214233 Random 9.047108 Statistics 30.270646 Mean  $= 0.500014$ Standard deviation =  $0.288674$  $Median = 0.500018$  4294967296 4,294,967,296 Single precision Allocate 0.428649 Random 8.095456 Statistics 53.014031 Mean  $= 0.003906$ Standard deviation =  $0.062378$ Median = 0.500012 Double precision Allocate 0.486777 Random 18.309089 Statistics 60.314001  $Mean = 0.500000$ Standard deviation =  $0.288676$ Median = 0.499994 8589934592 8,589,934,592 Single precision Allocate 1.221751 Random 16.181649 Statistics 102.364031 Mean  $= 0.001953$ 

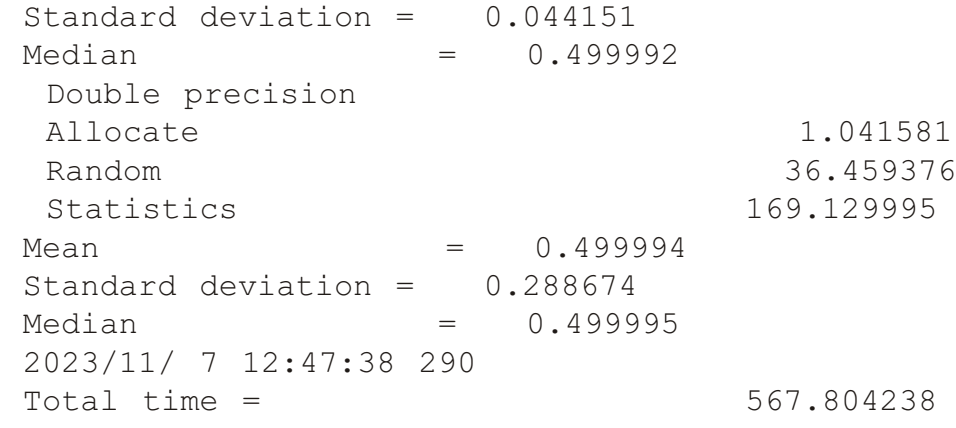

C:\document\fortran\4th\_edition\_update\examples>

### • Nag Windows

C:\document\fortran\4th\_edition\_update\examples>ch4304\_nag.exe

NAG Fortran Compiler Release 7.1(Hanzomon) Build 7110

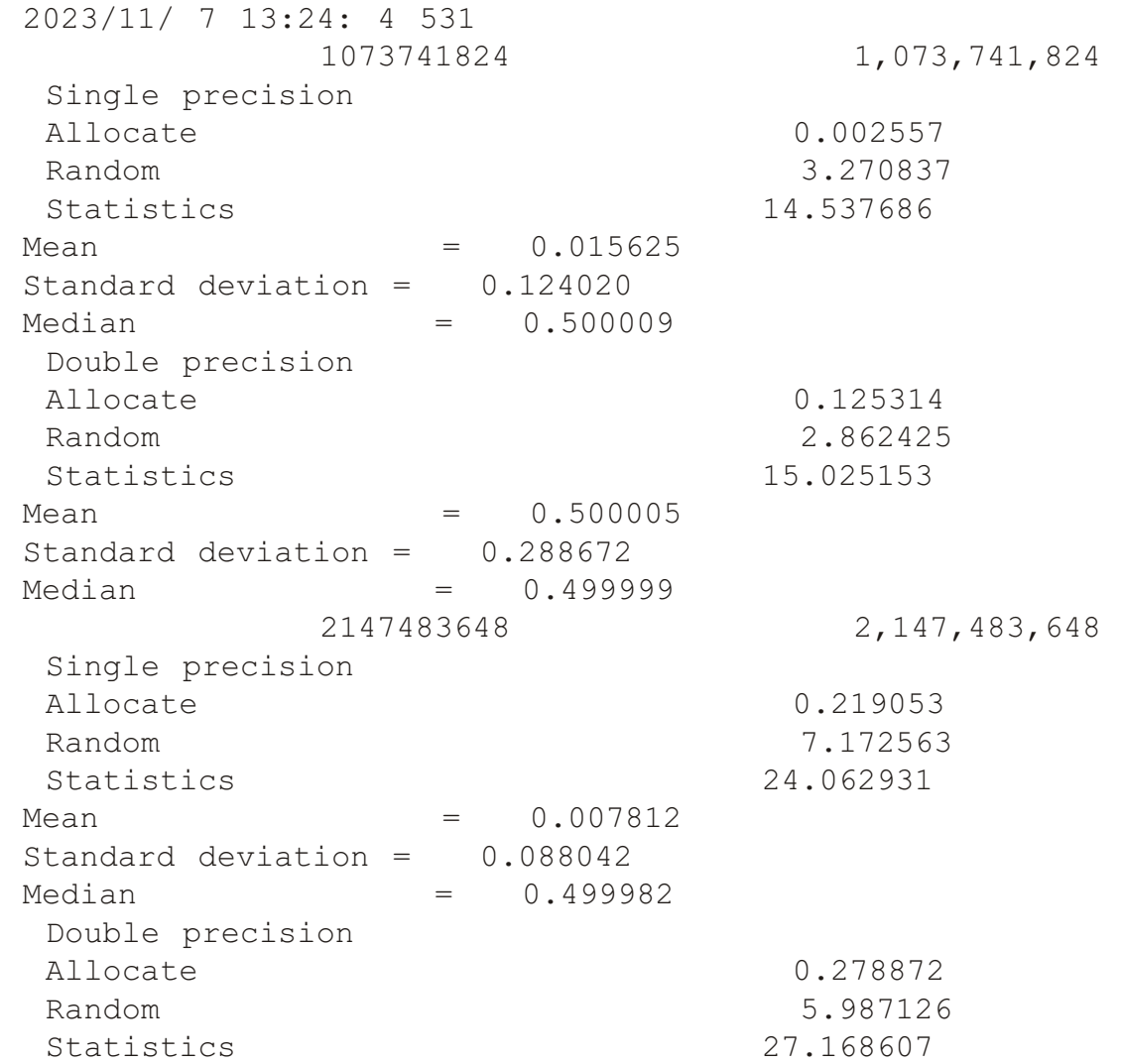

 $Mean = 0.500003$ Standard deviation =  $0.288671$  $Median = 0.499989$  4294967296 4,294,967,296 Single precision Allocate 0.419991 Random 0.000122 Statistics 25.099229  $Mean = 0.000000$ Standard deviation =  $0.000135$ Median = 0.000000 Double precision Allocate 0.482229 Random 0.000170 Statistics 38.768510  $Mean = 0.000000$ Standard deviation =  $0.000220$  $Median = 0.000000$ 8589934592 8,589,934,592 Single precision Allocate 1.288716 Random 0.000162 Statistics 57.107477  $Mean = 0.000000$ Standard deviation =  $0.000155$ Median = 0.000000 Double precision Allocate 0.970672 Random 0.000145 Statistics 110.577813 Mean = 0.000000 Standard deviation =  $0.000158$  $Median = 0.000000$  2023/11/ 7 13:29:41 683 Total time = 337.139574

• Intel Windows; the default compile generates a stack error. You need to add the -heap-arrays compiler flag.

C:\document\fortran\4th edition update\examples>ch4304\_intel.exe

Intel(R) Fortran Intel(R) 64 Compiler Classic for applications running on Intel (R) 64, Version 2021.10.0 Build 20230609 000000 2023/11/ 7 14: 1:18 53 1073741824 1,073,741,824 Single precision

Allocate 0.000000 Random 4.594000 Statistics 12.969000 Mean  $= 0.125000$ Standard deviation =  $0.330719$  $Median = 0.499988$ Double precision Allocate 0.125000 Random 7.953000 Statistics 12.269000  $Mean = 0.500011$ Standard deviation =  $0.288677$ Median = 0.500016 2147483648 2,147,483,648 Single precision Allocate 0.329000 Random 9.206000 Statistics 19.750000 Mean  $= 0.062500$ Standard deviation =  $0.242061$ Median = 0.500007 Double precision Allocate 0.235000 Random 15.926000 Statistics 21.551000  $Mean = 0.500012$ Standard deviation =  $0.288677$  $Median = 0.500020$  4294967296 4,294,967,296 Single precision Allocate 0.656000 Random 18.755000 Statistics 40.801000 Mean  $= 0.031250$ Standard deviation =  $0.173993$ Median = 0.500010 Double precision Allocate 0.453000 Random 31.863000 Statistics 48.201000 Mean  $= 0.500002$ Standard deviation =  $0.288673$ Median  $= 0.499996$  8589934592 8,589,934,592 Single precision Allocate 1.062000 Random 39.670000 Statistics 98.813000

```
Mean = 0.015625Standard deviation = 0.124020Median = 0.500009
Double precision
Allocate 1.031000
Random 64.935000
Statistics 288.877000
Mean = 0.499998Standard deviation = 0.288675Median = 0.499992 2023/11/ 7 14:13:42 45
Total time = 743.992000
```
C:\document\fortran\4th edition update\examples>

## **13.5 Files and compilation details**

Here is a list of the files associated with this chapter.

- **·** ch4301.f90
- ch4301 display with commas.f90
- ch4301 display with commas module.f90
- ch4301\_display\_with\_commas\_test\_program.f90
- **·** ch4302.f90
- ch4302 kahan sum.c
- ch4302 kahan summation module.f90
- **·** ch4303.f90
- integer kind module.f90
- ch4301 display with commas module.f90
- **·** ch4304.f90
- precision module.f90
- integer kind module.f90
- statistics module 64.f90
- timing module.f90
- ch4301\_display\_with\_commas\_module.f90

Where multiple files are involved we have provided batch files and shell scripts to help out.

# **14 Using the Windows and Linux memory api's**

One or more files are required for these examples. All files are available on our web site. Here is a link

https://www.rhymneyconsulting.co.uk/fortran/

The tar and zip files contain both all of the fourth edition examples plus all new examples.

## **14.1 Chap ter 44 ex am ple 1: Que ry ing mem ory avail abil ity and us age using the Windows API**

Microsoft has an api that provides access to information about memory usage on a Windows system. Here is a link to their documentation.

```
https://docs.microsoft.com/en-us/
win dows/win32/api/sysinfoapi/ns-sysinfoapi-memorystatusex
```
Here is the associated struct.

```
typedef struct _MEMORYSTATUSEX {
   DWORD dwLength;
 DWORD dwMemoryLoad;
  DWORDLONG ullTotalPhys;
  DWORDLONG ullAvailPhys;
   DWORDLONG ullTotalPageFile;
   DWORDLONG ullAvailPageFile;
   DWORDLONG ullTotalVirtual;
  DWORDLONG ullAvailVirtual;
  DWORDLONG ullAvailExtendedVirtual;
} MEMORYSTATUSEX, *LPMEMORYSTATUSEX;
```
In this example we provide a Fortran interface to this information, using the  $C$  interop facilities available in Fortran.

Here is a link to the example that was a starting point for our programs.

```
https://docs.microsoft.com/en-us/win dows/win32/
api/sysinfoapi/nf-sysinfoapi-globalmemorystatusex
```
### **14.1.1 Sample output**

Here is some sample output.

```
 ch4303_intel.exe
Intel(R) Fortran Intel(R) 64 Compiler Classic for applications running
on Intel
(R) 64, Version 2021.5.0 Build 20211109 000000
Memory usage 26 %
Total physical 17,179,127,808
Available physical 12,598,317,056
Total page file 22,816,272,384
Available page file 17,433,796,608
Total virtual 140,737,488,224,256
Available virtual 140,733,142,515,712
```
Here is some sample output from the NAG compiler on the same system.

 ch4303\_nag.exe NAG Fortran Compiler Release 7.0(Yurakucho) Build 7017 Memory usage 27 %

```
Total physical 17,179,127,808<br>Available physical 12,488,970,240
 Available physical
 Total page file 22,816,272,384
Available page file 17,327,640,576
Total virtual 140,737,488,224,256
 100ai virtuai<br>Available virtual 140,733,001,248,768
```
#### **14.1.2 Fortran source file**

Here is the Fortran source file.

```
include 'integer kind module.f90'
include 'display with commas module.f90'
include 'memory module windows.f90'
program ch4303
  use iso fortran env
  use memory module windows
  use display with commas module
  print *, compiler version()
  print *,' Memory usage ',MemoryLoad(),' %'
  print *,' Total physical ',\&display with commas(TotalPhysical())
  print \star, ' Available physical ', &
  display with commas(AvailablePhysical())
  print *,' Total page file ', &
  display with commas(TotalPageFile())
   print *,' Avail able page file ',&
  display with commas(AvailablePageFile())
  print *,' Total virtual ', &
  display with commas(TotalVirtual())
  print \star, ' Available virtual ', &
  display with commas(AvailableVirtual())
```
end program ch4303

#### **14.1.3 C source file**

```
You also require the following C source file
```

```
ch4303 memory module windows.c
which is shown below.
#include <windows.h>
int memory load()
{
   MEMORYSTATUSEX statex;
   statex.dwLength = sizeof (statex);
   GlobalMemoryStatusEx (&statex);
```
```
return(statex.dwMemoryLoad);
}
long long int total physical()
{
   long long int t;
   MEMORYSTATUSEX statex;
  statex.dwLength = sizeof (statex);
   GlobalMemoryStatusEx (&statex);
   t=statex.ullTotalPhys;
  return(t);
}
long long int available physical()
{
   long long int t;
   MEMORYSTATUSEX statex;
  statex.dwLength = sizeof (statex);
   GlobalMemoryStatusEx (&statex);
   t=statex.ullAvailPhys;
  return(t);
}
long long int total page file()
{
   long long int t;
   MEMORYSTATUSEX statex;
  statex.dwLength = sizeof (statex);
   GlobalMemoryStatusEx (&statex);
   t=statex.ullTotalPageFile;
  return(t);}
long long int available page file()
{
   long long int t;
   MEMORYSTATUSEX statex;
  statex.dwLength = sizeof (statex);
   GlobalMemoryStatusEx (&statex);
   t=statex.ullAvailPageFile;
  return(t);
}
long long int total virtual()
{
```

```
 long long int t;
   MEMORYSTATUSEX statex;
  statex.dwLength = sizeof (statex);
   GlobalMemoryStatusEx (&statex);
   t=statex.ullTotalVirtual;
  return(t);
}
long long int available virtual()
{
   long long int t;
   MEMORYSTATUSEX statex;
  statex.dwLength = sizeof (statex);
   GlobalMemoryStatusEx (&statex);
   t=statex.ullAvailVirtual;
  return(t);
}
```
# **14.2 Chap ter 44 ex am ple 2: Que ry ing mem ory avail abil ity and us age us ing the Linux API**

```
Here is a link to the Linux api.
```

```
https://man7.org/linux/man-pages/man2/sysinfo.2.html
Here is the struct.
struct sysinfo 
{
  long uptime; \frac{1}{x} Seconds since boot \frac{x}{x}unsigned long loads[3]; /* 1, 5, and 15 minute load aver-
ages */unsigned long totalram; \prime^* Total usable main memory size
*/
  unsigned long freeram; \frac{1}{x} Available memory size \frac{x}{x}unsigned long sharedram; /* Amount of shared memory */unsigned long bufferram; /* Memory used by buffers */unsigned long totalswap; /* Total swap space size */unsigned long freeswap; /* Swap space still available */unsigned short procs; \frac{1}{2} Number of current processes \frac{*}{2}unsigned long totalhigh; /* Total high memory size */unsigned long freehigh; /* Available high memory size */unsigned int mem unit; /* Memory unit size in bytes */
  char f[20-2*sizeof(long)-sizeof(int)];
  /* Padding to 64 bytes */};
```
# **14.2.1 C source code**

Here is out C code.

```
#in clude <stdio.h>
#include <sys/sysinfo.h>
unsigned long total ram()
{
   struct sysinfo si;
   sysinfo (&si);
    return( si.totalram ) ;
}
unsigned long free ram()
{
   struct sysinfo si;
   sysinfo (&si);
    return( si.freeram ) ;
}
unsigned long shared ram()
{
   struct sysinfo si;
   sysinfo (&si);
   return( si.sharedram ) ;
}
unsigned long buffer ram()
{
   struct sysinfo si;
   sysinfo (&si);
    return( si.bufferram ) ;
}
unsigned long total swap()
{
   struct sysinfo si;
   sysinfo (&si);
    return( si.totalswap ) ;
}
unsigned long free swap()
{
   struct sysinfo si;
   sysinfo (&si);
    return( si.freeswap ) ;
}
unsigned long total high()
{
   struct sysinfo si;
   sysinfo (&si);
```

```
return( si.totalhigh ) ;
}
unsigned long free high()
{
   struct sysinfo si;
   sysinfo (&si);
    return( si.freehigh ) ;
}
```
## **14.2.2 For tran C interop code**

```
Here is our Fortran C interop code.
module memory module linux
  use :: iso c binding
  use :: integer kind module
contains
! 1
  function totalram()
    use :: iso c binding
      in ter face
       function total ram() bind (c, name='total ram')
         use :: integer kind module
          integer (i64) :: total ramend function total ram
    end interface
     integer (c long long) :: totalram
     totalram = total ram()end function totalram
! 2
  function freeram()
    use :: iso c binding
      in ter face
       function free ram() bind (c, name='free ram')
          use :: integer kind module
          integer (i64) :: free ram
```

```
end function free ram
     end in ter face
    integer (c long long) :: freeram
     freeram = free ram()end function freeram
! 3
  function sharedram()
    use :: iso c binding
     in ter face
       function shared ram() bind (c, name='shared ram')
         use :: integer kind module
         integer (i64) :: shared ram
       end function shared ram
    end interface
    integer (c long long) :: sharedram
    sharedram = shared ram()end function sharedram
! 4
  function bufferram()
    use :: iso c binding
     in ter face
       function buffer ram() bind (c, name='buffer ram')
         use :: integer kind module
         integer (i64) :: buffer ram
       end function buffer ram
    end interface
    integer (c long long) :: bufferram
    bufferram = buffer ram()end function bufferram
```

```
! 5
```

```
function totalswap()
    use :: iso c binding
     in ter face
       function total swap() bind (c, name='total swap')
         use :: integer kind module
         integer (i64) :: total swapend function total swap
     end in ter face
    integer (c long long) :: totalswap
    total swap = total swap()end function totalswap
! 6
  function freeswap()
    use :: iso c binding
     in ter face
       function free_swap() bind (c, name='free swap')
         use :: integer kind module
         integer (i64) :: free swapend function free swap
    end interface
    integer (c long long) :: freeswap
     freeswap = free swap()end function freeswap
! 7
  function totalhigh()
    use :: iso c binding
      in ter face
       function total high() bind (c, name='total high')
         use :: integer kind module
         integer (i64) :: total high
       end function total high
```

```
 end in ter face
     integer (c long long) :: totalhigh
     totalhigh = total high()end function totalhigh
! 8
  function freehigh()
    use :: iso c binding
      in ter face
       function free high() bind (c, name='free high')
         use :: integer kind module
         integer (i64) :: free high
       end function free high
     end interface
     integer (c long long) :: freehigh
     freehigh = free high()
  end function freehigh
end module
14.2.3 Fortran test program
Here is the driving program.
include 'integer kind module.f90'
include 'ch4304 memory module linux.f90'
include 'display with commas module.f90'
program ch4304
  use iso fortran env
  use memory module linux
  use display with commas module
  print *, compiler version()
  print *,' Total ram ',totalram() ,' ',dis-
play with commas(totalram())
  print *,' Free ram ', freeram() ,' ', dis-
play with commas(freeram())
  print *,' Share ram ', sharedram() ,' ', dis-
play with commas(sharedram())
```

```
print *,' Buffer ram ',bufferram() ,' ',dis-
play with commas(bufferram())
  print *,' Total swap ',totalswap() ,' ',dis-
play with commas(totalswap())
  print *,' Free swap ',freeswap() ,' ',dis-
play with commas(freeswap())
  print *,' Total high ',totalhigh() ,' ',dis-
play with commas(totalhigh())
  print *,' Free high ',freehigh() ,' ',dis-
play with commas(freehigh())
\frac{1}{2}end program ch4304
```
### 14.2.4 Sample compile script

Here is the gnu Fortran compile script.

```
gcc -c ch4304_mem ory_mod ule_linux.c 
    -o ch4304 memory module linux.o
gfortran ch4304.f90 ch4304 memory module linux.o
     -o ch4304.out
```
### **14.2.5 Sample output**

Here are some sample outputs. The first 4 are on the same native Ubuntu in stallation.

```
GCC version 9.4.0<br>Total ram
                  67130130432 67,130,130,432
 Free ram 62834323456 62,834,323,456
  Share ram 26738688 26,738,688
 Buffer ram 73711616 73,711,616
 Total swap 2147479552 2,147,479,552
 Free swap 2147479552 2,147,479,552<br>Total high 0
 To tal high 0 0
 Free high 0 0
 Intel(R) Fortran Intel(R) 64 Compiler Classic for applica-
tions running on Intel
(R) 64, Version 2021.8.0 Build 20221119_000000<br>Total ram 67130130432
 Total ram 67130130432 67,130,130,432<br>Free ram 62828130304 62.828.130.304
 Free ram 62828130304 62,828,130,304
 Share ram 26738688 26,738,688<br>Buffer ram 2673719808 26,738,688
  Buffer ram 73719808 73,719,808
 Total swap 2147479552 2,147,479,552<br>Free swap 2147479552 2,147,479,552
 Free swap 2147479552 2,147,479,552<br>Total high 0
 To tal high 0 0
 Free high 0 0
 NAG Fortran Compiler Release 7.1(Hanzomon) Build 7114<br>Total ram 67130130432 67,130,130,432
 Total ram 67130130432
 Free ram 62823251968 62,823,251,968<br>Share ram 26738688 62,6238,688
Share ram 26738688 26,738,688
Buffer ram 73732096 73,732,096
 Total swap 2147479552 2,147,479,552<br>Free swap 2147479552 2,147,479,552
Free swap 2147479552 2,147,479,552
 To tal high 0 0
 Free high 0 0 0
 nvfortran 22.5-0<br>Total ram
 Total ram 67130130432 67,130,130,432<br>Free ram 62817316864 62,817,316,864
       ram 62817316864 62,817,316,864
 Share ram 26435584 26,435,584
 Buffer ram 73748480 73748,480
 Total swap 2147479552 2,147,479,552
 Free swap 2147479552 2,147,479,552<br>Total bigb
 To tal high 0 0
 Free high 0 0
```
The next one is the same system as the previous, but using openSuSe Timbleweed under WSL.

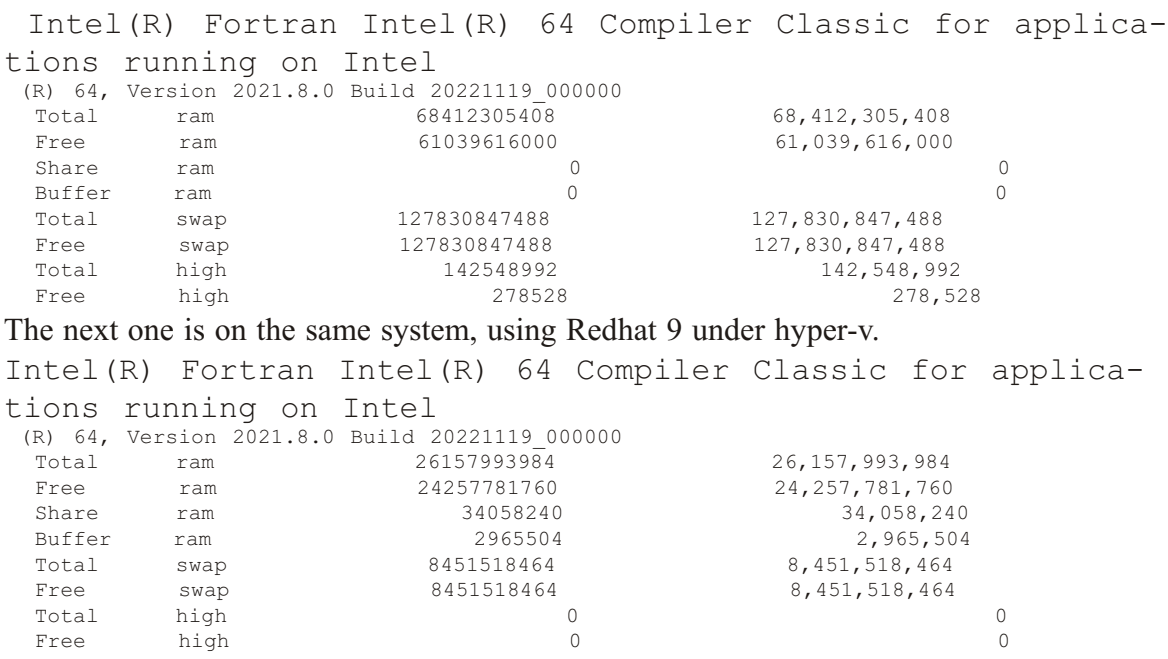

This system has been hard coded to have a subset of the total physical ram.

### 14.3 Chapter 44 example 3: Kahan summation with memory usage -**Windows**

Here is the Fortran source for ch4305.

```
include 'integer kind module.f90'
include 'precision module.f90'
include 'timing_module.f90'
include 'display with commas module.f90'
include 'kahan summation module.f90'
include 'memory module windows.f90'
program ch4305
  use timing module
  use precision module
  use kahan summation module
  use memory module windows
  use display with commas module
  implicit none
  integer (i64) :: n = 10000000 i64integer :: I
  integer :: j = 4
```

```
integer (i64) , parameter :: sixty four bit=8 i64
  integer (i64) :: nbytes
  real (dp), allocatable, dimension (:) :: x
  real (dp) : x \text{ sum } =0.0_dp
  character (len=20) :: heading = 'call memory usage '
  integer :: lu=6call start timing()
  do i=1, j nbytes=n*sixty_four_bit
    print *,' Problem size'
    print \star, display with commas(n)
    print *, display with commas(nbytes),' bytes'
     if ( AvailablePhysical() < nbytes ) then
      print *,' Insufficient memory '
      print *,' Memory usage ', &
                MemoryLoad(),' %'
      print *,' Total physical ', &
     display with commas(TotalPhysical())
      print \star, ' Available physical ', &
     display_with commas(AvailablePhysical())
      print *, ' Program terminates'
       stop 20
     end if
    allocate(x(n))print 20, time difference()
    20 format(' Allocate ',f22.18)
    call random number(x)print 30, time difference()
    30 format(' Initialise ',f22.18)
     x_sum=sum(x)
    print 40, time difference()
    40 format(' Intrinsic summation ', f22.18)
     print 100, x_sum
    100 format(45x,f20.10)
```

```
 x_sum=kahan_sum(x,n)
    print 50, time difference()
    50 format(' Kahan summation ',f22.18)
     print 100, x_sum
    print *,' Memory usage ', &
             MemoryLoad(),' %'
    print *,' Total physical ',display with commas(TotalPhysical())
    print *,' Available physical ', &
    display with commas(AvailablePhysical())
     deallocate(x)
     n=n*10_i64
   end do
  call end timing()
end program ch4305
14.3.1 Sample output
Here is some sample output.
14:43:14 D:\fortran web site > ch4305 intel
  2022/ 5/ 5 14:43:19 474
  Problem size
                 10,000,000
                 80,000,000 bytes
 Allocate 0.015000104904174805
  In itial ise 0.167999982833862305
 Intrinsic summation 0.008999824523925781
5000444.2793215252
Kahan summation 0.047000169754028320
5000444.2793215429
  Memory usage 20 %
  Total physical 17,179,127,808
  Available physical 13,604,413,440
  Problem size
                100,000,000
                800,000,000 bytes
 Allocate 0.014999866485595703
 Initialise 1.644000053405761719
 Intrinsic summation 0.108999967575073242
```
49998117.4713004455 Kahan summation 0.535000085830688477 49998117.4712983146 Memory usage 24 % Total physical 17,179,127,808 Available physical 12,886,278,144 Problem size 1,000,000,000 8,000,000,000 bytes Allocate 0.047999858856201172 Initialise 16.639000177383422852 Intrinsic summation 1.218999862670898438 499995574.2241585851 Kahan summation 5.355000019073486328 499995574.2241371870 Memory usage 66 % Total physical 17,179,127,808 Available physical 5,768,028,160 Problem size 10,000,000,000 80,000,000,000 bytes Insufficient memory Memory usage 19 % Total physical 17,179,127,808 Available physical 13,841,661,952 Program terminates

 $20$ 

We can use the memory functions to detect that there is insufficient memory to make the allocation and terminate the program, providing memory usage figures.

# **14.4 Chapter 44 example 4: Kahan summation with memory usage: Linux**

Here is the source code.

```
include 'integer kind module.f90'
include 'precision module.f90'
include 'timing module.f90'
include 'display with commas module.f90'
include 'kahan summation module.f90'
include 'memory module linux.f90'
program ch4306
```

```
use timing module
  use precision module
  use kahan summation module
  use memory module linux
  use display with commas module
  implicit none
  integer (i64) :: n = 10000000 i64 in te ger :: I
  integer :: j = 4integer (i64), parameter :: sixty four bit=8 i64
  integer (i64) :: nbytes
  real (dp), allocatable, dimension (:) :: x
  real (dp) :: x sum =
0.0_dp
  character (len=20) :: heading = 'call memory usage '
  integer :: lu=6
  call start timing()
  do i=1, j nbytes=n*sixty_four_bit
    print *,' Problem size'
    print *, display with commas(n)
    print *, display with commas(nbytes),' bytes'
     if ( freeram() < nbytes ) then
      print *,' Insufficient memory '
      print *, ' Number of bytes = ' , display with com-
mas(nbytes)
      print *,' Total physical ' , display with com-
mas(freeram())
      print \star, 'Available physical \phantom{a} ', display with com-
mas(totalram())
       stop 20
     end if
    allocate(x(n))print 20, time difference()
    20 format(' Allocate ',f22.18)
```

```
call random number(x)print 30, time difference()
     30 format(' Initialise ',f22.18)
    x sum=sum(x)print 40, time difference()
     40 format(' Intrinsic summation ', f22.18)
     print 100, x_sum
    100 format (45x, f20.10)
    x sum=kahan sum(x,n)print 50, time difference()
     50 format(' Kahan summation ',f22.18)
     print 100, x_sum
    print *,' Total physical ',display with com-
mas(freeram())
    print *,' Available physical ', display with com-
mas(totalram())
     deallocate(x)
     n=n*10_i64
   end do
  call end timing()
end program ch4306
14.4.1 Sample output
Here is some sample output.
./ch4306_gnu.out
 2022/ 5/ 5 14:49:30 381
 Problem size
                10,000,000
               80,000,000 bytes
 Allocate 0.000101700000001870
  In itial ise 0.115071700000001442
 Intrinsic summation 0.015628499999998269
                                                5000669.2088570781
Kahan summation 0.055942299999998113
                                                5000669.2088573920
 Total physical 13,136,986,112
 Available physical 13,393,960,960
```
Problem size 100,000,000 800,000,000 bytes Allocate 0.000668300000000954 In itial ise 1.110655600000001186 Intrinsic summation 0.1495850000000001855 49997221.2586892843 Kahan summation 0.528356199999997500 49997221.2587036043 Total physical 12,415,856,640 Available physical 13,393,960,960 Problem size 1,000,000,000 8,000,000,000 bytes Allocate 0.003667399999997656 Initialise 12.1886764999999999692 Intrinsic summation 1.512021000000004278 500006058.1260393262 Kahan summation 5.293246199999998680 500006058.1257698536 Total physical 5,201,567,744 Available physical 13,393,960,960 Problem size 10,000,000,000 80,000,000,000 bytes Insufficient memory Number of bytes = 80,000,000,000 Total physical 13,216,075,776 Available physical 13,393,960,960 STOP 20

## **14.5 Chapter 44 example 5: Modified memory leak example with memory check ing - Win dows**

Here is the Fortran source.

```
include 'integer kind module.f90'
include 'memory module windows.f90'
include 'display with commas module.f90'
! Update of ch1806 to give a diagnostic information
! about the run time memory behaviour
! of the program
program ch4307
  use iso fortran env
  use integer kind module
  use memory module windows
  use display with commas module
!
! This is a variation on
```

```
! the pointer example in chapter
! 18 that has a memory leak.
!
! We use the memory query functions to provide
! warning messages as memory usage goes up.
!
  implicit none
  integer (i64) :: n = 100000000 i64
  integer (i64) :: I=0integer :: allocate status = 0
  integer (i64), dimension (: ), pointer :: xinteger (i64), dimension (1:5), target :: y
  real :: avail -
able
 real :: physi-
cal
  real :: per -
centage free
 Print *, ' Program starts'
 print *, compiler version()
 print *,' Memory usage ',MemoryLoad(),' %'
 print *,' Total physical ',display with com-
mas(TotalPhysical())
 print *,' Available physical ', display with com-
mas(AvailablePhysical())
 print *,' Total page file ',display with com-
mas(TotalPageFile())
 print *,' Available page file ', display with com-
mas(AvailablePageFile())
 print *,' Total virtual ',display with com-
mas(TotalVirtual())
 print *,' Available virtual ', display with com-
mas(AvailableVirtual())
 physical = real(AvalidblePhysical()) print *,' '
  print *,' Loop starts'
  print *,' '
  do
    allocate (x(1:n)), stat=allocate status)
```

```
if (allocate status>0) then
    print *, ' allocate failed. program ends.'
     stop
   end if
  x = 1 i64y = 10 i64
  x \Rightarrow y ! x \text{ now points to } yi=I+1available = real(AvailablePhysical())per centage free = (available/physical)*100if (percentage free < 5.0) then
    print *,' Memory usage over 95%'
    print *,' Program terminates'
    print *,' Iteration count was ', I
     stop 20
   end if
 end do
```

```
end program
```
### **14.5.1 Sample output**

Here is some sample output.

```
ch4307_nag.exe
 Program starts
NAG Fortran Compiler Release 7.0(Yurakucho) Build 7048
 Memory usage 13 %
 Total physical 33,663,741,952
 Available physical 28,979,843,072
 Total page file 38,764,015,616<br>Available page file 32,489,934,848
Available page file 32,489,934,848
Total virtual 140,737,488,224,256
Available virtual 140,733,000,802,304
  Loop starts
 Memory usage over 95%
 Program terminates
 Iteration count was 35
STOP: 20
```
## **14.6 Chapter 44 example 6: Modified memory leak example with memory check ing - Linux**

Here is the source file.

```
include 'integer kind module.f90'
include 'memory module linux.f90'
include 'display with commas module.f90'
! Update of ch1806 to give a diagnostic information
! about the run time memory behaviour
! of the program
program ch4308
  use iso fortran env
  use integer kind module
  use memory module linux
  use display with commas module
!
! This is a variation on
! the pointer example in chapter
! 18 that has a memory leak.
!
! We use the memory query functions to provide
! warning messages as memory usage goes up.
!
  implicit none
  integer (i64) :: n = 100000000 i64
  integer (i64) :: I=0integer :: allocate status = 0
  integer (i64) , dimension ( : ) , pointer :: x
  integer (i64), dimension (1:5), target :: y
  real :: avail-
able
 real \qquad \qquad \qquad \qquad \qquad \qquad \qquad \qquad \qquad \qquad \text{.: } \text{physi-}cal
  real :: per -
centage free
  Print *, ' Program starts'
```

```
print *, compiler version()
  print *,' Total ram ',totalram(),' ',display_with_com-
mas(totalram())
  print *,' Free ram ', freeram(),' ', display with com-
mas(freeram())
  physical = real(totalram()) print *,' '
   print *,' Loop starts'
   print *,' '
   do
    allocate (x(1:n), state=allocate status)if (allocate status>0) then
       print *, ' allocate failed. program ends.'
        stop
     end if
    x = 1 i64y = 10 i64
    x \Rightarrow y ! x \text{ now points to } yi=I+1available = real(freeram())per centage free = (available/physical)*100if (percentage free < 5.0) then
      print *, ' Memory usage over 95%'
       print *,' Program terminates'
       print *,' Iteration count was ', I
        stop 20
     end if
   end do
end program
```
#### **14.6.1 Sample output**

```
Here is some sample output.
./ch4308_gnu.out
```

```
Program starts
GCC version 11.2.1 20220420 [revision
691af15031e00227ba6d5935c1d737026cda4129]
```
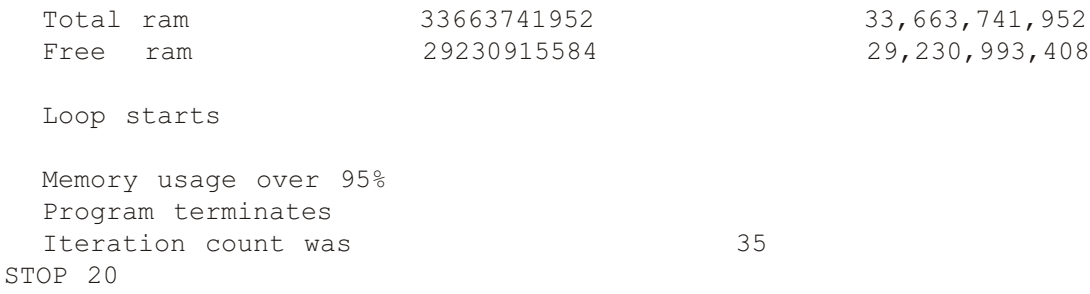

# **14.7 Files and compilation details**

Here is a list of the files associated with this chapter.

- **·** ch4401.f90
- ch4401 memory module windows.c
- ch4401 memory module windows.f90
- **·** ch4402.f90
- ch4402 memory module linux.c
- ch4402 memory module linux.f90
- **·** ch4402\_test.f90
- ch4402 wsl suse.sh
- **·** ch4403.f90
- **·** ch4403\_linux.f90
- ch4403 windows.f90
- **·** ch4404.f90
- **·** ch4405.f90
- **·** ch4406.f90

Where multiple files are involved we have provided batch files and shell scripts to help out.

# **15 Nvidia HPC toolkit and gpu programming**

Both Intel and Nvidia toolkits offer the possibility of developing code that can run on both CPUs and GPUs, i.e. with a system with a cpu and graphics card it is possible to do processing on both the CPU and GPU. In this chapter we look at Nvidia offerings.

# **15.1 Nvidia Toolkit overview**

Nvidia make the following toolkits available.

- **·** Nvidia HPC toolkit
- **·** Nvidia Cuda toolkit

The HPC toolkit can be found at

https://de vel oper.nvidia.com/hpc-sdk

and the Cuda toolkit can be found at

https://developer.nvidia.com/cuda-downloads

More detailed coverage is given below.

# **15.2 Nvidia HPC toolkit**

We have used it on a variety of Linux platforms. This is not available currently on a Windows platform.

# **15.3 Nvidia Cuda toolkit**

This is available for both Windows and Linux. We have used it on both platforms.

# **15.4 Nvidia and GPU programming**

In addition to conventional Fortran and  $C^{++}$  programming we are also trying out usage of the GPU, and have started running their examples and writing our own parallel examples.

# **15.4.1 Nvidia For tran**

For Fortran (using nvfortran) we have tried the following

- native linux
- hyper-v and a linux distro
- **·** wsl and a linux distro
- There is no Windows HPC toolkit at this time.

They all require access via an Nvidia driver to the GPU for the CUDA Fortran examples. The only one we have got to work is a native ubuntu 20.04.4 install on the Dell T5820.

The compiler can also be used as a plain Fortran compiler.

We have had a number of problems with different versions of the sdk for general purpose Fortran programming with our fourth edition examples. We have used the following versions

- **·** 21.3
- **·** 21.9
- **·** 21.11
- **·** 22.3
- **·** 22.5
- **·** 22.7
- **·** 22.11

Version 22.5 compiles most of the examples from the book.

The following are general compilation messages, which apply to all versions:

- a warning about detection of integer overflow;
- kind type errors with 128 bit reals Nvidia support 32 and 64 bit reals only;
- no support for allocatable components;
- C compilation errors due to lack of conformance to the latest C standards;

These diagnostic messages are not a real issue.

We get problems with malloc and loader warnings with the 21.3 version.

We get illegal instruction generation with the 21.9 and 21.11 versions on an AMD hardware platform.

We am currently using the following system setups:

- **·** Dell T5280, Nvidia graphics card, Quadro RTX 4000 with 8GB of RAM
	- ubuntu  $20.04.4$ , native install,  $22.5$  works;
	- openSuSe 15.3, hyper-v install, 22.5;
	- ubuntu 20.04.4, wsl install, 22.5;
- Dell 5515, Intel graphics card
	- openSuSe 15.3, hyper-v, 22.3;
	- **·** ubuntu 20.04.4, wsl, 22.5;
- **·** Dell 7100, Nvidia graphics card, Geforce GTX 750 GTi
	- openSuSe 15.3, native install, 22.7, illegal instruction error messages when running the executables;
	- **·** ubuntu 20.04.4, wsl, 22.5;

Obviously if you don't have an Nvidia graphics card you can't run and try out some of the GPU examples.

# **15.5 Parallel programming and Cuda Fortran**

The following information has been taken from the Cuda Fortran Programming guide. The online version is available at:

https://docs.nvidia.com/hpc-sdk/compilers/

cuda-fortran-prog-quide/index.html#abstract

• Graphic processing units or GPUs have evolved into programmable, highly parallel computational units with very high memory bandwidth, and tremendous potential for many applications. GPU designs are optimized for the computations found in graphics rendering, but are general enough to be useful in many data-parallel, compute-intensive programs.

- NVIDIA introduced CUDA®, a general purpose parallel programming architecture, with compilers and libraries to support the programming of NVIDIA GPUs. CUDA comes with an extended C compiler, here called CUDA C, allowing direct programming of the GPU from a high level language. The programming model supports four key abstractions: cooperating threads organized into thread groups, shared memory and barrier synchronization within thread groups, and coordinated independent thread groups organized into a grid. A CUDA programmer must partition the program into coarse grain blocks that can be executed in parallel. Each block is partitioned into fine grain threads, which can cooperate using shared memory and barrier synchronization. A properly designed CUDA program will run on any CUDA-enabled GPU, regardless of the number of available processor cores.
- CUDA Fortran includes a Fortran 2003 compiler and tool chain for programming NVIDIA GPUs using Fortran. NVIDIA 2022 includes support for CUDA Fortran on Linux. CUDA Fortran is an analog to NVIDIA's CUDA C compiler. Compared to the NVIDIA OpenACC directives-based model and compilers, CUDA Fortran is a lower-level explicit programming model with substantial runtime library components that give expert programmers direct control of all aspects of GPGPU programming.

This is from the 22.11 version.

The following has been taken from CUDA Fortran for Scientists and Engineers, and here is a link to the book.

https://www.elsevier.com/books/ cuda-fortran-for-scientists-and-engineers/ruetsch/978-0-12-416970-8

.... A few characteristics of the CUDA programming model are very different from cpu based parallel programming models. One difference is that there is very little overhead associated with creating gpu based threads. In addition to fast thread creation, context switches, where threads change state from active to in active and vice versa, are very fast for gpu threads based to cpu threads. .... In the CUDA programming model, we essentially write a serial code that is executed by many gpu based threads in parallel. Each thread executing this code has a means of identifying itself in order to operate on different data, but the code that CUDA threads execute is very similar to what we would write for serial CPU code......

The book is available in both printed and electronic versions. Essential complement to the PGI and Nvidia provided documentation.

# **15.6 Basic steps involved in CUDA Fortran programming**

The following 6 steps are involved in Cuda Fortran programming.

- Initialize and select the GPU to run on. Often this is implicit in the program and de faults to NVIDIA device 0.
- Allocate space for data on the GPU.
- Move data from the host to the GPU, or in some cases, initialize the data on the GPU.
- Launch kernels from the host to run on the GPU.
- Gather results back from the GPU for further analysis our output from the host program.
- Deallocate the data on the GPU allocated in step 2. This might be implicitly performed when the host program exits.

CUDA Fortran allows the definition of Fortran subroutines that execute in parallel on the GPU when called from the Fortran program which has been invoked and is running on the host or, starting in CUDA 5.0, on the device. Such a subroutine is called a device kernel or kernel.

A call to a kernel specifies how many parallel instances of the kernel must be executed; each instance will be executed by a different CUDA thread. The CUDA threads are organized into thread blocks, and each thread has a global thread block index, and a local thread index within its thread block.

Device sub programs have access to block and grid indices and dimensions through several built-in read-only variables. These variables are of type dim3; the module cudafor defines the derived type dim3 as follows:

```
type(dim3)
     integer(kind=4) :: x, y, zend type
```
These predefined variables are not accessible in host subprograms.

- The variable threadidx contains the thread index within its thread block; for one- or two-dimensional thread blocks, the threadidx%y and/or threadidx $\frac{1}{2}$ z components have the value one.
- The variable blockdim contains the dimensions of the thread block; blockdim has the same value for all thread blocks in the same grid.
- The variable blockidx contains the block index within the grid; as with threadidx, for one-dimensional grids, blockidx%y and/or blockidx%z has the value one.
- The variable griddim contains the dimensions of the grid.
- The constant warpsize is declared to be type integer. Threads are executed in groups of 32, called warps; warpsize contains the number of threads in a warp, and is currently 32.

The examples that follow typically use

- **·** threadidx
- **·** blockdim
- **·** blockidx

in the code.

# **15.6.1 Execution Configuration**

A call to a kernel subroutine must specify an execution configuration. The execution configuration defines the dimensionality and extent of the grid and thread blocks that execute the subroutine. It may also specify a dynamic shared memory extent, in bytes, and a stream identifier, to support concurrent stream execution on the device.

A kernel subroutine call looks like this:

```
call kernel<<<grid,block[,bytes][,streamid]>>>(arg1,arg2,...)
where
```
- grid and block are either integer expressions (for one-dimensional grids and thread blocks), or are type(dim3), for one- or two-dimensional grids and thread blocks.
- If grid is type(dim3), the value of each component must be equal to or greater than one, and the product is usually limited by the compute capability of the device.
- If block is type(dim3), the value of each component must be equal to or greater than one, and the product of the component values must be less than or equal to 1024.
- The value of bytes must be an integer; it specifies the number of bytes of shared memory to be allocated for each thread block, in addition to the statically allocated shared memory. This memory is used for the assumed-size shared variables in the thread block; refer to Shared data for more information. If the value of bytes is not specified, its value is treated as zero.
- The value of streamid must be an integer greater than or equal to zero; it specifies the stream to which this call is associated. Nonzero stream values can be created with a call to cudaStreamCreate. Starting in CUDA 7.0, the constant cudaStreamPerThread can be specified to use a unique default stream for each CPU thread.

We will illustrate the above in the examples.

# **15.6.2 Thread Blocks**

Each thread is assigned a thread block index accessed through the built-in blockidx variable, and a thread index accessed through threadidx. The thread index may be a one-, two-, or three-dimensional index. In CUDA Fortran, the thread index for each dimension starts at one.

Threads in the same thread block may cooperate by using shared memory, and by synchronizing at a barrier using the SYNCTHREADS() intrinsic. Each thread in the block waits at the call to SYNCTHREADS() until all threads have reached that call. The shared memory acts like a low-latency, high bandwidth software managed cache memory. Currently, the maximum number of threads in a thread block is 1024.

A kernel may be invoked with many thread blocks, each with the same thread block size. The thread blocks are organized into a one-, two-, or three-dimensional grid of blocks, so each thread has a thread index within the block, and a block index within the grid. When invoking a kernel, the first argument in the chevron  $\ll\ll\gg$  syntax is the grid size, and the second argument is the thread block size. Thread blocks must be able to execute independently; two thread blocks may be executed in parallel or one after the other, by the same core or by different cores.

The dim3 derived type, defined in the cudafor module, can be used to declare variables in host code which can conveniently hold the launch configuration values if they are not scalars; for example:

```
type(dim3) :: blocks, threads
…
```

```
blocks = \dim(16, n/16, 1)threads = \dim(16, 16, 1)call devkernel<<<br/>bblocks, threads>>>( ... )
```
# **15.6.3 Mapping data onto threads**

In this section we show how data in an array is assigned to a thread and thread block.

If we assume an array of size 12, and 3 thread blocks and 4 threads per block using the following equation

```
I = (blockidx\x-1) * blockDim\ + threadidx \x
we have the following mapping
```

```
Ar ray in dex | 1 2 3 4 | 5 6 7 8 | 9 10 11 12 |
blockidx%x | 1 1 1 1 | 2 2 2 2 | 3 3 3 3 |
threadidx%x | 1 2 3 4 | 1 2 3 4 | 1 2 3 4 |
blockDim%x | 4 4 4 4 | 4 4 4 4 | 4 4 4 4 |
I value | 1 2 3 4 | 5 6 7 8 | 9 10 11 12 |
```
and the examples will use this equation and variables to organise the mapping between data and threads.

# **15.7 Chapter 45 example 1: basic device driver test program**

This program is provided by Nvidia and tests out access to the GPU. This should be the first program you try out. We've made the following changes

- added implicit none
- added a device test to see if the device query worked it is possible to run this on a system without access to a GPU. The original version generated a 684,306 line file on one system!
- minor layout changes to make it easier to read

Here is the modified source.

```
!
! An example of getting device
! properties in CUDA Fortran
!
! Build with
!
! nvfortran ch4501.cuf
!
! Rewritten to test for the return
! status of the device query.
!
! Running the original version generated
! a 684,306 line file.
!
! Also added implicit none
!
program ch4501
```

```
 use cudafor
  implicit none
  integer istat, num, numdevices
   type(cudadeviceprop) :: prop
     istat = cudaGetDeviceCount(numdevices)
!
! Test the status to check things have worked
!
    if (istat /=0) then
      print \star, ' istat = ', istat
       print *,' numdevices = ',numdevices
       print *,' Er ror in cudaGetDeviceCount'
      print *, ' Program terminates'
       stop 10
    end if
!
     do num = 0, numdevices-1
       istat = cudaGetDeviceProperties(prop, num)
       call printDeviceProperties(prop, num)
     end do
end program
!
subroutine printDeviceProperties(prop, num)
   use cudafor
  implicit none
   type(cudadeviceprop) :: prop
  integer :: num
  integer :: ilen
    ilen = verify(prop%name, ', .true.)
    write (*, 900) "Device Number: "
,num
    write (*,901) "Device Name: "
,prop%name(1:ilen)
    write (*,903) "Total Global Memory: "
,real(prop%totalGlobalMem)/1e9," Gbytes"
    write (*, 902) "sharedMemPerBlock: "
,prop%sharedMemPerBlock," bytes"
    write (*, 900) "regsPerBlock: "
,prop%regsPerBlock
    write (*, 900) "warpSize: "
,prop%warpSize
     write (*,900) "maxThreadsPerBlock: " 
,prop%maxThreadsPerBlock
    write (*, 904) "maxThreadsDim: "
,prop%maxThreadsDim
    write (*, 904) "maxGridSize: "
,prop%maxGridSize
```

```
write (*, 903) "ClockRate: "
,real(prop%clockRate)/1e6," GHz"
    write (*, 902) "Total Const Memory: "
,prop%totalConstMem," bytes"
    write (*,905) "Compute Capability Revision: "
,prop%ma jor,prop%mi nor
    write (*, 902) "TextureAlignment:
,prop%textureAlignment," bytes"
   write (*, 906) "deviceOverlap: "
,prop%deviceOverlap
     write (*,900) "multiProcessorCount: " 
,prop%multiProcessorCount
    write (*, 906) "integrated: "
,prop%in te grated
   write (*, 906) "canMapHostMemory:
,prop%canMapHostMemory
    write (*, 906) "ECCEnabled: "
,prop%ECCEnabled
    write (*, 906) "UnifiedAddressing:
,prop%unifiedAddressing
    write (*, 900) "L2 Cache Size: "
,prop%l2CacheSize
     write (*,900) "maxThreadsPerSMP: " 
,prop%maxThreadsPerMultiProcessor
    900 format (a,i0)901 format (a, a)902 format (a,i0,a)903 format (a, f5.3, a)
    904 format (a, 2(i0, 1x, 'x', 1x), i0)
    905 format (a, i0, '.', i0)
    906 format (a, 10)
    return
```
end subroutine

Here is the output on a Dell 5820 system with an Nyidia Quadro RTX GPU. This is using a native Ubuntu in stallation.

```
Device Number: 0
Device Name: Quadro RTX 4000<br>
Total Global Memory: 8.347 Gbytes<br>
sharedMemPerBlock: 49152 bytes<br>
CEEOG
Total Global Memory:
sharedMemPerBlock: 49152<br>regsPerBlock: 65536
regsPerBlock: 65536
warpSize: 32
maxThreadsPerBlock: 1024
maxThreadsDim: 1024 x 1024 x 64
maxGridSize: 2147483647 x 65535 x 65535
ClockRate: 1.545 GHz
Total Const Memory: 65536 bytes
Compute Capability Revision: 7.5
TextureAlignment: 512 bytes
deviceOverlap: 1
multiProcessorCount: 36
```
Here is the output on the same system from Ubuntu 22.04 under WSL.

```
\text{1stat} = 35 numdevices = 32529
Error in cudaGetDeviceCount
Program terminates
  10
```
The program can't access the GPU from the Windows Subsystem for Linux.

### **15.7.1 Nvidia Quadro RTX GPU properties**

Some of the key properties are

- Total Global Memory: 8.347 Gbytes
- maxThreadsPerBlock: 1024
- maxThreadsDim:  $1024 \times 1024 \times 64$
- **·** maxGridSize: 2147483647 x 65535 x 65535
- Compute Capability Revision: 7.5
- multiProcessorCount: 36

and we will using the above information in the examples that follow.

# **15.8 Chap ter 45 ex am ple 2: gpu and cpu computation, 32 bit integers**

This example is based on example 2.12.2 in the Fortran Cuda Programming guide. We've made some changes:

- added a precision module we've had to modify our standard precision module to work with the Nvidia compiler. They only support 32 and 64 bit reals on the CPU at this time.
- added a timing module we can provide timing information about the execution of the program. We also modified the base timing module to check the count characteristics of the nvfortran compiler.

Here is the new source code.

```
include 'integer kind module.f90'
include 'nvidia precision module.f90'
include 'timing module.f90'
!
! The basis for the example is 2.12.2 in
! the Cuda Fortran Programming Guide
!
module initialise array
  use integer kind module
  contains
```

```
at tributes (device) sub routine initialise(z)
    implicit none
    integer (i32) , dimension(:) , device :: zinteger :: I
       I = (blockidx\frac{2}{x}-1) * blockdim\frac{2}{x} + threadidx\frac{2}{x}z(i) = Iend subroutine
end module
module calculate
  use integer kind module
  use initialise array
  implicit none
  contains
    attributes (global) subroutine Kernel(x)
       implicit none
       integer (i32) , dimension(:) , device :: xcall initialise(x)end subroutine
    function device summation(x)implicit none
       integer (i32) :: device summation
       integer (i32) , \&dimension(:), device :: x<br>teger (i32) :: total
       integer (i32)
       integer :: I
         total = 0 !$cuf ker nel do <<< * , * >>>
         do I = 1, size(x)total = total + x(I) end do
         device summation = totalend function
end module
program test
  use integer kind module
  use precision module , wp \Rightarrow dp
```

```
use timing module
 use calculate
  use cudafor
 implicit none
 integer :: n
 integer (i32), dimension(:), \&allocatable, device :: x
 integer (i32), dimension(:), \&allocatable \qquad \qquad :: yinteger (i32) :: cpu sum
 integer (i32) :: device sum
 integer :: I
 integer :: allocation status
 integer :: threads per block
 integer :: thread blocks
 integer :: loop count
 integer :: ierrSync
 integer :: ierrAsync
 integer :: istat
 real (wp), dimension(20,8) :: timing figures
 real (wp) :: t
! the loop count value depends on whether
! we are dealing with 32 or 64 bit data items.
! set up 20 to work with both 32 and 64 bit data
   call start timing()
  print *,' Thread Threads N
Sum Time'
    print *,' blocks per block'
   allocation status = 0threads per block = 1024n = 1 * 1024loop count = 20
   do I = 1, loop count
    thread blocks = n/threads per block
     cpu_sum=0
    allocate(x(n),stat=allocation status)
```

```
if (allocation status > 0) then
         print *, ' Device allocation failed'
         print *, ' N = ', nprint *, ' Program terminates'
          stop 10
        end if
       t = time difference()
       timing figures(i,1) = t
       allocate(y(n), stat=allocation status)
       if (allocation status > 0) then
         print *,' CPU allocation failed'
         print *,' N = ', nprint *, ' Program terminates'
          stop 20
        end if
       t = time difference()
       timing figures(i,2) = t
       x=0t = time difference()
       timing figures(i,3) = t
        y=x
       t = time difference()
       timing figures(i,4) = t
       call Kernel<<< thread blocks , threads per block
>>>(x) ierrSync = cudaGetLastError()
        ierrAsync = cudaDeviceSynchronize()
        if ( ierrSync /= cudaSuccess ) then
         write (* , * ) ' Sync kernel error : ',
cudaGetErrorString( ierrSync )
        end if
        if ( ierrAsync /= cudaSuccess ) then
         write (* , *) ' Async kernel error : ',
cudaGetErrorString ( ierrAsync )
        end if
        istat = cudaDeviceSynchronize ()
       device sum = device summation(x)
       t = time difference()
       timing figures(i,7) = t
```

```
print 20, thread blocks, threads per block, n, device sum, t
     20 format(2x,i8,2x,i6,6x,i10,2x,i20,2x,f10.7)
      y=x
     t = time difference()
     timing figures(i,4) = t
      cpu_sum=sum(y)
      t = time difference()
     timing figures(i,8) = t
      print 30,cpu_sum,t
     30 format(36x,i20,2x,f10.7)
      deallocate(x)
     t = time difference()
     timing figures(i,5) = t
      deallocate(y)
     t = time difference()
     timing figures(i,6) = t
     n = n * 2 end do
   call end timing()
    print *,' Allocate Assign
Deallocate Summation'
! 1234567890123456789012345678901234567890
  print \star, \cdot gpu cpu gpu gpu
cpu gpu cpu gpu cpu'
  do I=1,20print 40, timing figures(i, 1:8)
    40 format(8(2x,f10.7))
   end do 
end program
Here is the output.
 2022/11/25 7:28:22 0
Thread Threads N N Sum Time
 blocks per block
       1 1024 1024 524800 0.0000730
                                      524800 0.0000000
        2 1024 2048 2098176 0.0000331
                                     2098176 0.0000010
        4 1024 4096 8390656 0.0000291
                                     8390656 0.0000019
        8 1024 8192 33558528 0.0000282
                                    33558528 0.0000029
       16 1024 16384 134225920 0.0000282
                                   134225920 0.0000060
       32 1024 32768 536887296 0.0000279
```
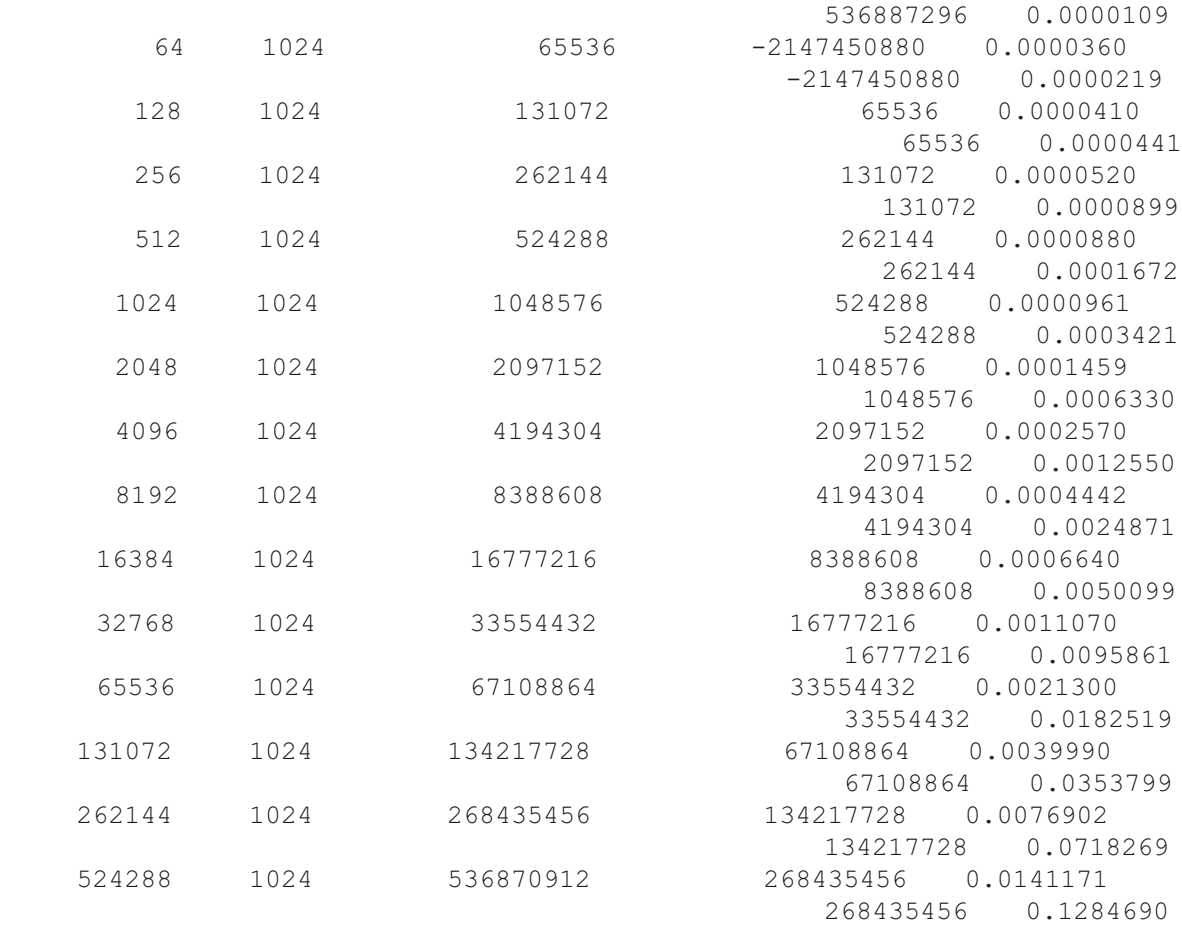

2022/11/25 7:28:25 709

Total time = 3.708907

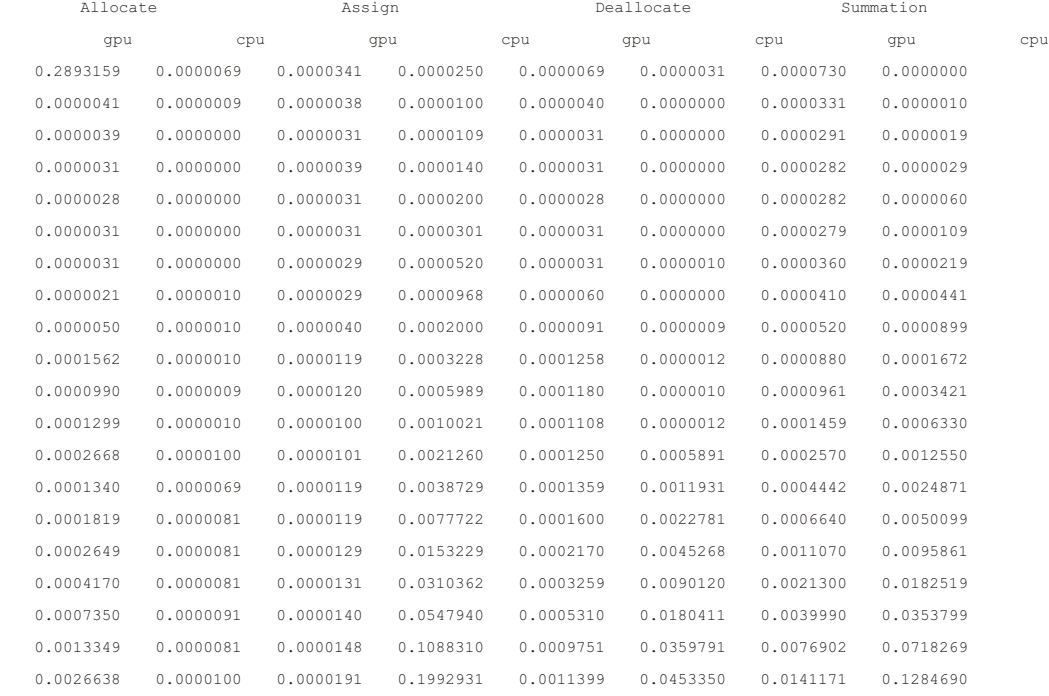

# Look at the following

• cpu and gpu times for the same size problem

• cpu and gpu times as the problem size increases

We get integer overflow as the problem size increases.

The next three examples are variations on this one, for 64 bit integers and 32 and 64 bit reals.

# **15.9 Chap ter 45 ex am ple 3: gpu and cpu com pu ta tion, 64 bit integers**

Here is the source code.

```
include 'integer kind module.f90'
include 'nvidia precision module.f90'
include 'timing module.f90'
!
! The basis for the example is 2.12.2 in
! the Cuda Fortran Programming Guide
!
module initialise array
  use integer kind module
  contains
  attributes (device) subroutine initialise(z)
    implicit none
    integer (i64), dimension(:), device :: zinteger :: I
      I = (blockidx\x-1) * blockidm\ + threadidx xz(i) = Iend subroutine
end module
module calculate
  use integer kind module
  use initialise array
  implicit none
  contains
    at tributes (global) sub routine Kernel(x)
      implicit none
      integer (i64) , dimension(:) , device :: xcall initialise(x)end subroutine
    function device summation(x)implicit none
      integer (i64) :: device summation
```

```
integer (i64), &
       dimension(:), device :: x
     integer (i64) :: total
     integer :: I
       total = 0!$cuf kernel do <<< * , * >>>
       do I = 1, size(x)total = total + x(I) end do
       device summation = totalend function
end module
program test
 use integer kind module
 use precision module , wp => dp
 use timing module
 use calculate
  use cudafor
 implicit none
 integer :: n
 integer (i64), dimension(:), \&allocatable, device :: x
 integer (i64), dimension(:), \&allocatable \qquad \qquad :: yinteger (i64) :: cpu sum
 integer (i64) \qquad \qquad \qquad \qquad \text{:} \text{ device sum}integer :: I
 integer \qquad \qquad \qquad \qquad \qquad \qquad \text{:} \quad \text{allocation status}integer :: threads per block
 integer :: thread blocks
 integer :: loop count
 integer :: ierrSync
 integer :: ierrAsync
 integer :: istat
 real (wp), dimension(20,8) :: timing_figures
 real (wp) :: t
! the loop count value depends on whether
```
```
! we are dealing with 32 or 64 bit data items.
! set up 20 to work with both 32 and 64 bit data
    call start timing()
    print *,' Thread Threads N
Sum Time'
    print *,' blocks per block'
    allocation status = 0threads per block = 1024
    n = 1 * 1024loop count = 20do I = 1, loop count
      thread blocks = n/threads per block cpu_sum=0
      allocate(x(n),stat=allocation status)
      if (allocation status > 0) then
        print *,' Device allocation failed'
        print *, ' N = ', nprint *, ' Program terminates'
         stop 10
       end if
      t = time difference()
      timing figures(i,1) = t
      allocate(y(n), stat=allocation status)
      if (allocation status > 0) then
        print *,' CPU allocation failed'
        print *, ' N = ', nprint *,' Program terminates'
         stop 20
       end if
      t = time difference()
      timing figures(i,2) = t
      x=0t = time difference()
      timing figures(i,3) = t
       y=x
      t = time difference()timing figures(i,4) = t
```

```
call Kernel<<< thread blocks , threads per block
>>>(x) ierrSync = cudaGetLastError()
        ierrAsync = cudaDeviceSynchronize()
        if ( ierrSync /= cudaSuccess ) then
         write (* , * ) ' Sync kernel error : ',
cudaGetErrorString( ierrSync )
       end if
        if ( ierrAsync /= cudaSuccess ) then
        write (* , *) ' Async kernel error : ',
cudaGetErrorString ( ierrAsync )
       end if
        istat = cudaDeviceSynchronize ()
       device sum = device summation(x)
       t = time difference()
       timing figures(i,7) = t
      print 20, thread blocks, threads per block,n, device sum, t
       20 format(2x,i8,2x,i6,6x,i10,2x,i20,2x,f10.7)
       y=x
       t = time difference()
       timing figures(i,4) = t
        cpu_sum=sum(y)
       t = time difference()
       timing figures(i,8) = t
        print 30,cpu_sum,t
       30 format(36x,i20,2x,f10.7)
       deallocate(x)
       t = time difference()
       timing figures(i,5) = t
       deallocate(y)
      t = time difference()
      timing figures(i,6) = t
      n = n * 2 end do
   call end timing()
     print *,' Allocate Assign
Deallocate Summation'
! 1234567890123456789012345678901234567890
```
# Nvidia HPC toolkit and gpu programming 151

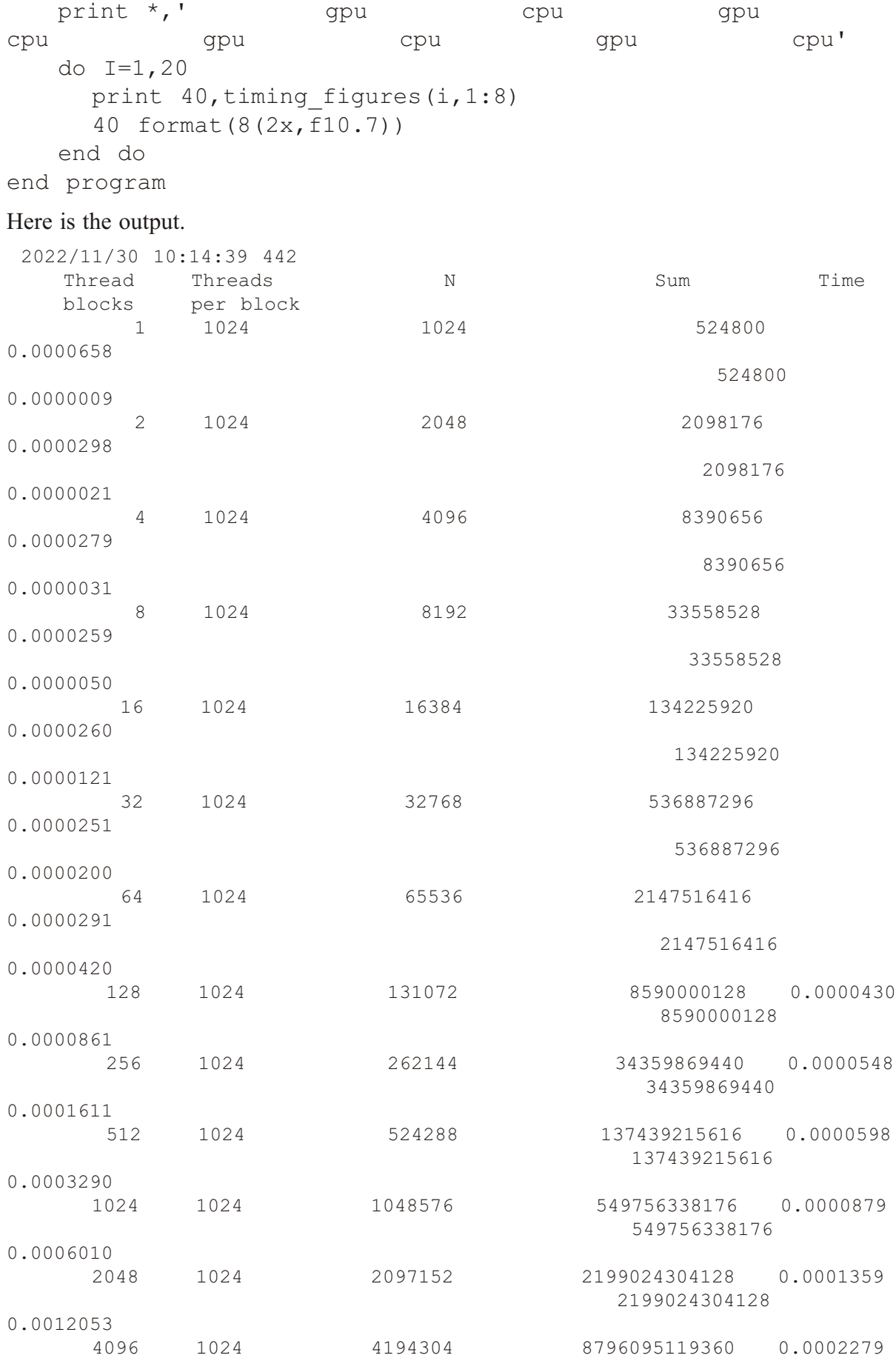

8796095119360

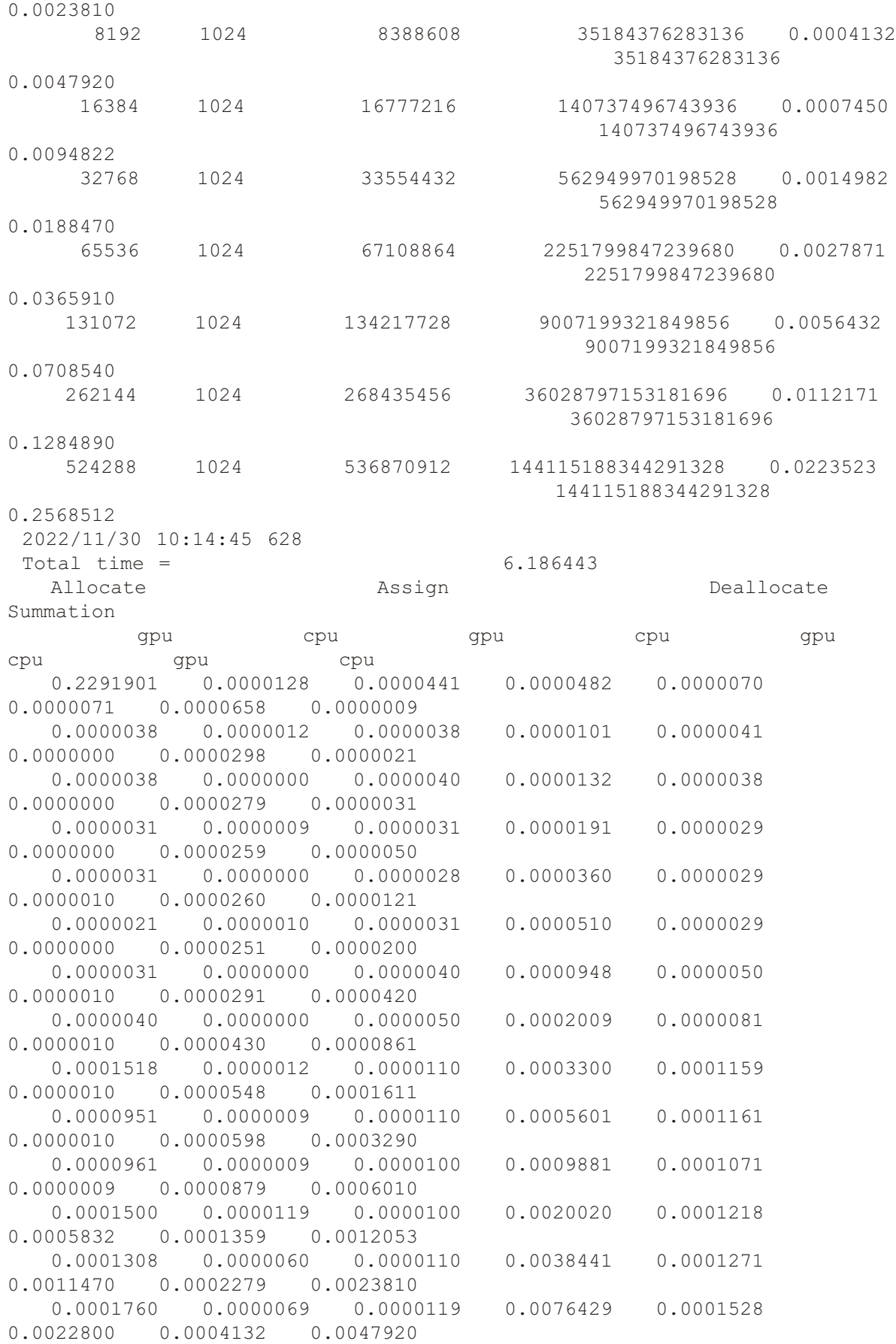

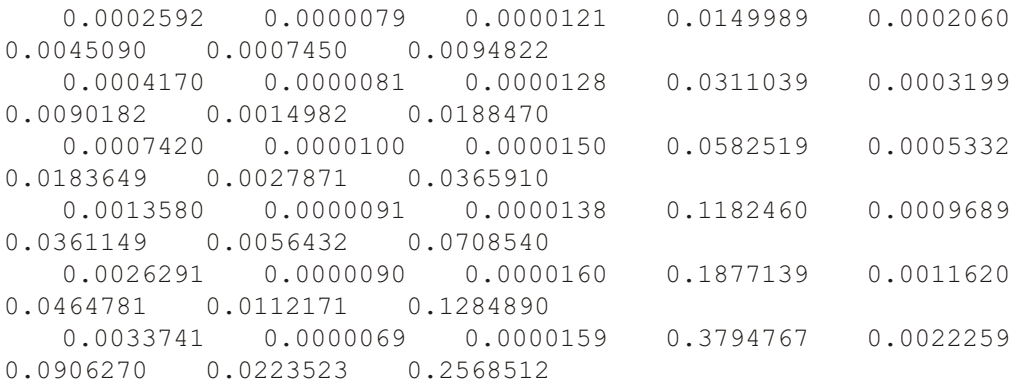

Look at the following

- cpu and gpu times for the same size problem
- cpu and gpu times as the problem size increases

There is no integer overflow in this case.

#### **15.10 Chapter 45 example 4: gpu and cpu computation, 32 bit reals**

Here is the source code

```
include 'precision module.f90'
include 'timing module.f90'
!
! The basis for the example is 2.12.2 in
! the Cuda Fortran Programming Guide
!
module initialise array
 use precision module , wp => sp
  contains
  attributes (device) subroutine initialise(z)
    implicit none
    real (wp), dimension(:), device :: zinteger :: I
      I = (blockidx\&x-1) * blockidx + threadidx *
      z(i) = Iend subroutine
end module
module calculate
  use precision module , wp => sp
  use initialise array
  implicit none
  contains
    at tributes (qlobal) sub routine Kernel(x)
      implicit none
      real (wp), dimension(:), device :: x
```

```
call initialise(x)end subroutine
   function device summation(x)implicit none
     real (wp) :: device summation
      real (wp) , &
       dimension(:), device :: x
     real (wp) :: total
     integer :: I
       total = 0!$cuf kernel do <<< * , * >>>
       do I = 1, size(x)total = total + x(I) end do
       device summation = totalend function
end module
program test
 use precision module , wp => sp
 use timing module
 use calculate
  use cudafor
 implicit none
 integer :: n
 real (wp), dimension(:), &
   allocatable, device :: x
 real (wp), dimension(:), \&allocatable \qquad \qquad :: yreal (wp) \qquad \qquad \qquad \qquad \text{if } \text{cpu sum}real (wp) \qquad \qquad :: \text{ device sum}integer :: I
 integer :: allocation status
 integer :: threads per block
 integer :: thread blocks
 integer :: loop count
```

```
integer :: ierrSync
 integer :: ierrAsync
 integer :: istat
  real (dp), dimension(20,8) :: timing figures
 real (dp) :: t
! the loop count value depends on whether
! we are dealing with 32 or 64 bit data items.
! set up 20 to work with both 32 and 64 bit data
   call start timing()
   print *,' Thread Threads N
Sum Time'
    print *,' blocks per block'
   allocation status = 0threads per block = 1024
    n = 1 * 1024loop count = 20do I = 1, loop count
      thread blocks = n/threads per block cpu_sum=0
      allocate(x(n),stat=allocation status)
      if (allocation status > 0) then
       print *,' Device allocation failed'
       print *, ' N = ', nprint *, ' Program terminates'
         stop 10
       end if
      t = time difference()
      timing figures(i,1) = t
      allocate(y(n), stat=allocation status)
      if (allocation status > 0) then
       print *,' CPU allocation failed'
       print *, ' N = ', nprint *,' Program terminates'
         stop 20
       end if
      t = time difference()
      timing figures(i,2) = t
      x=0
```

```
t = time difference()
       timing figures(i,3) = t
        y=x
       t = time difference()
       timing figures(i,4) = t
       call Kernel<<< thread blocks , threads per block
\gg \gt (x) ierrSync = cudaGetLastError()
        ierrAsync = cudaDeviceSynchronize()
        if ( ierrSync /= cudaSuccess ) then
         write (* , *) ' Sync kernel error : ',
cudaGetErrorString( ierrSync )
        end if
        if ( ierrAsync /= cudaSuccess ) then
         write (* , *) ' Async kernel error : ',
cudaGetErrorString ( ierrAsync )
        end if
        istat = cudaDeviceSynchronize ()
       device sum = device summation(x)
       t = time difference()
       timing figures(i,7) = t
       print 20, thread blocks, threads per block, n, device sum, t
       20 format(2x,i8,2x,i6,6x,i10,2x,f21.0,2x,f10.7)
        y=x
       t = time difference()
       timing figures(i, 4) = t
        cpu_sum=sum(y)
       t = time difference()
       timing figures(i,8) = t
        print 30,cpu_sum,t
       30 format(36x,f21.0,2x,f10.7)
        deallocate(x)
       t = time difference()
       timing figures(i,5) = t
        deallocate(y)
       t = time difference()
       timing figures(i,6) = t
       n = n * 2
```
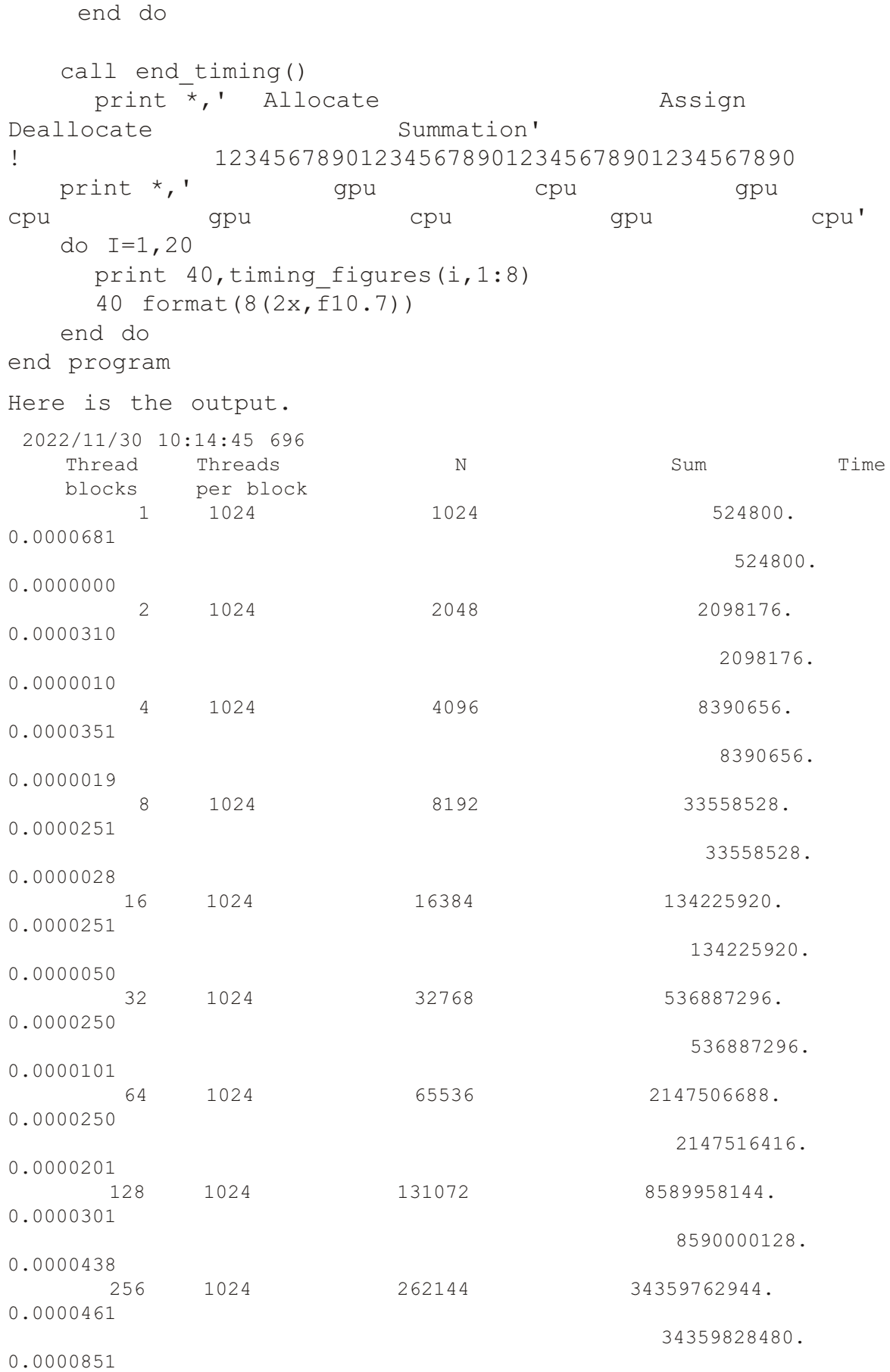

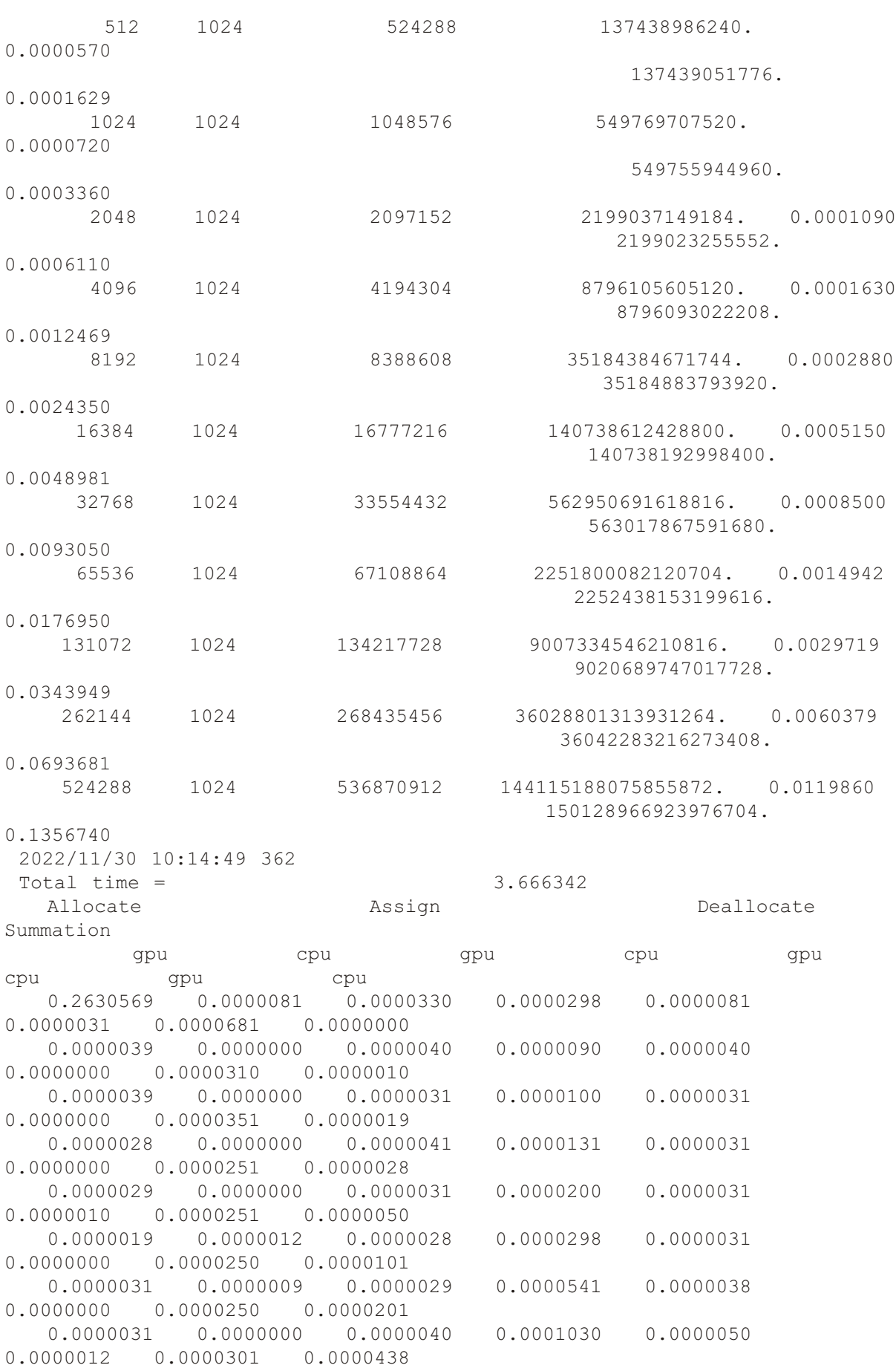

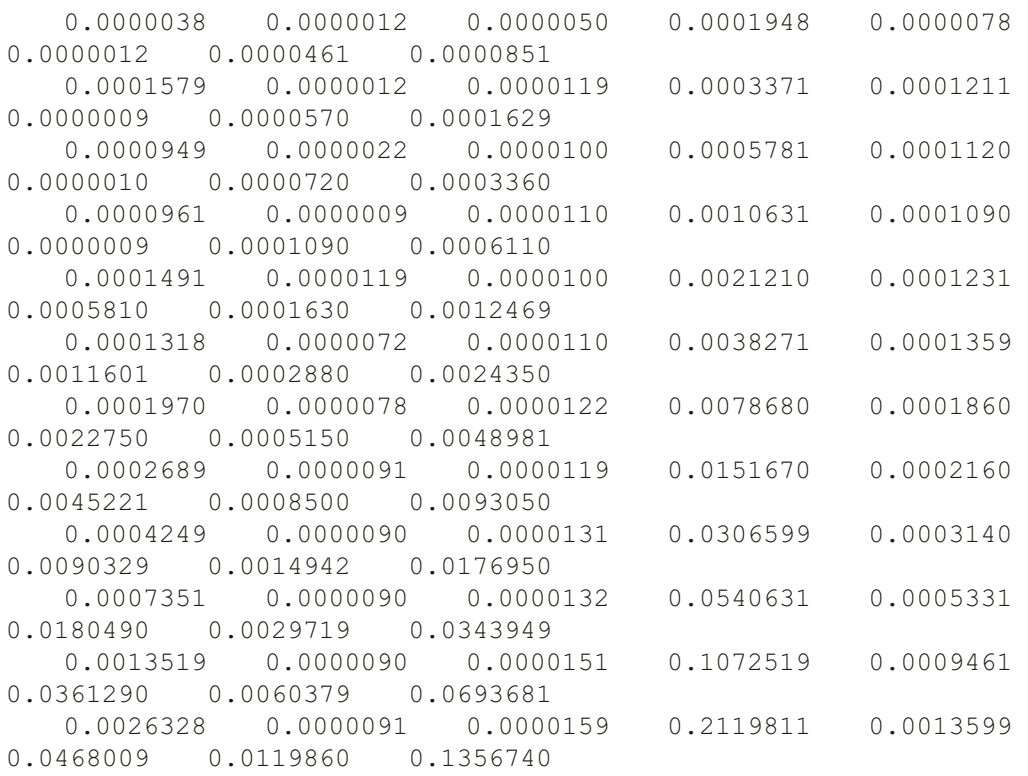

#### Look at the following

- cpu and gpu times for the same size problem;
- cpu and gpu times as the problem size increases;
- summation values for the gpu and cpu for the same sized problems we get different computational results after 8 iterations;

#### **15.11 Chapter 45 example 5: gpu and cpu computation, 64 bit reals**

Here is the source code

```
include 'precision module.f90'
include 'timing module.f90'
!
! The basis for the example is 2.12.2 in
! the Cuda Fortran Programming Guide
!
module initialise array
  use precision module , wp => dp
  contains
  attributes (device) subroutine initialise(z)
    implicit none
    real (wp), dimension(:), device :: z
    integer :: I
       I = (blockidx%x-1) * blockdim%x + threadidx%x
      z(i) = Iend subroutine
```

```
end module
module calculate
  use precision module , wp => dp
  use initialise array
  implicit none
  contains
    attributes (global) subroutine Kernel(x)
      implicit none
      real (wp), dimension(:), device :: x
        call initialise(x)end subroutine
    function device summation(x)implicit none
      real (wp) \qquad \qquad :: \text{ device summation} real (wp) , &
        dimension(:), device :: x
      real (wp) :: total
      integer :: I
        total = 0!$cuf kernel do <<< * , * >>do I = 1, size(x)total = total + x(I) end do
        device summation = totalend function
end module
program test
 use precision module , wp => dp
 use timing module
  use calculate
  use cudafor
  implicit none
  integer :: n
  real (wp), dimension(:), &
    allocatable , device :: x
```

```
real (wp), dimension(:), \&allocatable \qquad \qquad :: yreal (wp) \qquad \qquad :: \text{cpu sum}real (wp) \qquad \qquad \qquad \qquad \qquad \text{ ::} \text{ device sum}integer :: I
 integer :: allocation status
 integer :: threads per block
 integer :: thread blocks
 integer :: loop count
 integer :: ierrSync
 integer :: ierrAsync
 integer :: istat
 real (dp), dimension(20,8) :: timing figures
 real (dp) :: t
! the loop count value depends on whether
! we are dealing with 32 or 64 bit data items.
! set up 20 to work with both 32 and 64 bit data
   call start timing()
   print *,' Thread Threads N
Sum Time'
    print *,' blocks per block'
   allocation status = 0threads per block = 1024n - - - = 1 * 1024loop count = 20do I = 1, loop count
     thread blocks = n/threads per block
      cpu_sum=0
     allocate(x(n),stat=allocation status)
     if (allocation status > 0) then
       print *,' Device allocation failed'
       print *,' N = ',nprint *, ' Program terminates'
        stop 10
      end if
     t = time difference()
     timing figures(i,1) = t
```

```
allocate(y(n), stat=allocation status)
       if (allocation status > 0) then
         print *,' CPU allocation failed'
         print *, ' N = ', nprint *, ' Program terminates'
          stop 20
        end if
       t = time difference()
       timing figures(i,2) = t
       x=0t = time difference()
       timing figures(i,3) = t
        y=x
       t = time difference()
       timing figures(i,4) = t
       call Kernel<<< thread blocks , threads per block
>>>(x) ierrSync = cudaGetLastError()
        ierrAsync = cudaDeviceSynchronize()
        if ( ierrSync /= cudaSuccess ) then
         write (* , * ) ' Sync kernel error : ',
cudaGetErrorString( ierrSync )
        end if
        if ( ierrAsync /= cudaSuccess ) then
         write (* , *) ' Async kernel error : ',
cudaGetErrorString ( ierrAsync )
        end if
        istat = cudaDeviceSynchronize ()
       device sum = device summation(x)
       t = time difference()
       timing figures(i,7) = t
       print 20, thread blocks, threads per block, n, device sum, t
       20 format(2x,i8,2x,i6,6x,i10,2x,f21.0,2x,f10.7)
        y=x
       t = time difference()
       timing figures(i,4) = t
        cpu_sum=sum(y)
       t = time difference()
       timing figures(i,8) = t
```

```
 print 30,cpu_sum,t
     30 format(36x,f21.0,2x,f10.7)
      deallocate(x)
     t = time difference()
     timing figures(i,5) = t
      deallocate(y)
     t = time difference()
     timing figures(i,6) = t
     n = n * 2 end do
  call end timing()
    print *,' Allocate Assign
Deallocate Summation'
! 1234567890123456789012345678901234567890
  print \star, ' gpu cpu gpu gpu
cpu gpu cpu gpu cpu'
  do I=1,20print 40, timing figures(i, 1:8)
    40 format(8(2x,f10.7))
   end do 
end program
Here is the output
 2022/11/30 10:14:49 426
Thread Threads N N Sum Time
 blocks per block
       1 1024 1024 524800. 
0.0000508
524800.0.0000012
       2 1024 2048 2098176. 
0.0000320
                                      2098176. 
0.0000019
       4 1024 4096 8390656. 
0.0000231
                                      8390656. 
0.0000028
       8 1024 8192 33558528. 
0.0000210
                                     33558528. 
0.0000050
      16 1024 16384 134225920. 
0.0000210
                                   134225920. 
0.0000091
      32 1024 32768 536887296. 
0.0000301
```
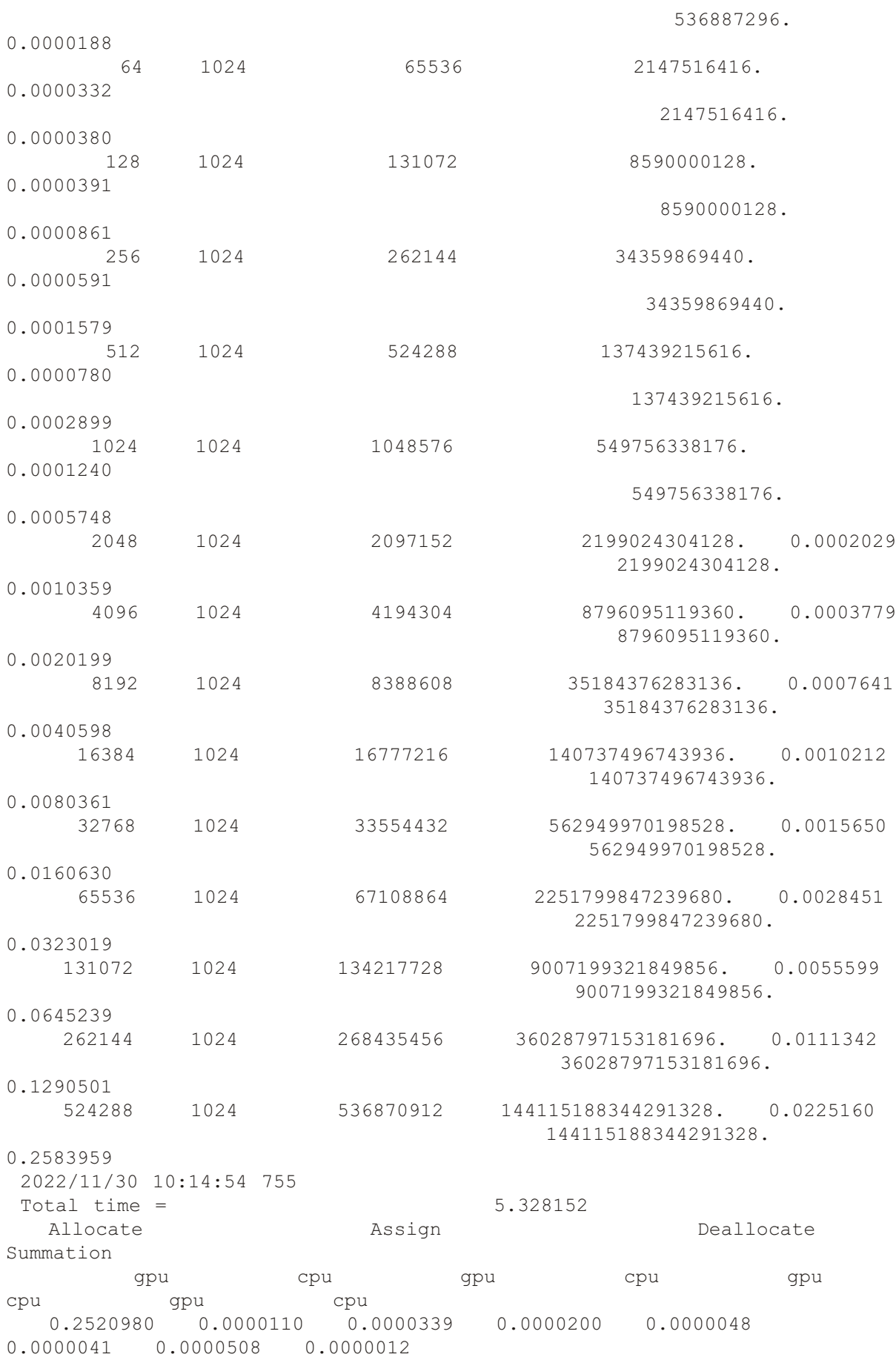

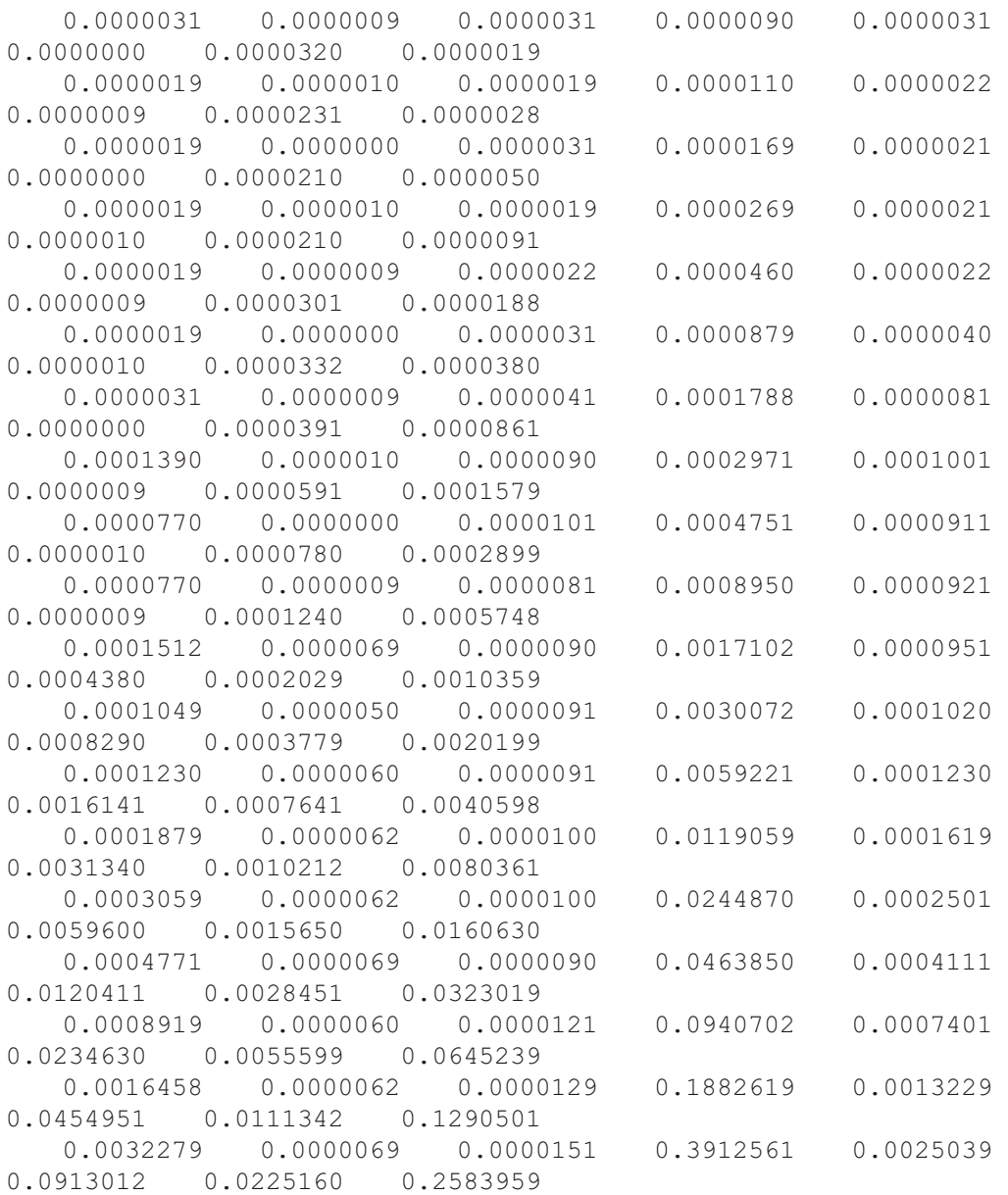

Look at the following

- cpu and gpu times for the same size problem;
- cpu and gpu times as the problem size increases;

Summation values for the gpu and cpu are now the same.

#### **15.12 Chapter 45 example 6: calculating pi**

In this section we look at a Cuda Fortran program to calulate pi using the same methods as in the chapters on parallel programming with MPI, Openmp and coarray fortran. We also look at comparing the timing with these other 3 methods and with other compilers.

Here is the source code.

```
include 'precision module.f90'
include 'integer kind module.f90'
include 'timing module.f90'
module fill
  use integer kind module
```

```
use precision module
  implicit none
  contains
    attributes(global) subroutine fill pi array(y, n)
     implicit none
     real (dp), device :: y(:)integer, value :: n
     integer :: I
      real :: x
     real (dp) :: width
       width = 1.0 dp/n
         I = (blockidx%x-1)*blockdim%x + threadidx%x
       x = width*(real(i, dp) - 0.5 dp)if (I \le n) then
          y(I) = 4.0 \text{ dp}/(1.0 \text{ dp}+x*x) end if
      return
   end subroutine
end module
program parallel pi
  use cublas
  use fill
 use integer kind module
 use precision module
 use timing module
 implicit none
 integer :: n
 real (dp), allocatable, device :: x(:)real (dp) \qquad \qquad \qquad \qquad \text{: calculated pi}real (dp) \qquad \qquad \qquad \qquad \text{:} \quad \text{intrinsic} pi =
4.0 dp*atan(1.0 dp)real (dp) \cdot : pi difference
 integer :: threads per block
= 1000integer :: thread blocks
 integer :: I
 character (20) :: heading
   call start timing()
    n=1000000
   do I=1, 3
```

```
 print 10,n
       10 format(' N = ', i12)
       thread blocks = n/threads per block
       allocate(x(n))heading = ' Allocation'print 100, heading, time difference()
       100 format(a20, f18.6)
     call fill pi array<<<thread blocks, threads per block>>>(x,n)
      heading = ' Fill array'
      print 100, heading, time difference()
       calculated pi = dasum(n, x, 1)/nheading = ' dasum call'
      print 100, heading, time difference()
      print 20, calculated pi
       20 format(' Calculated ', f18.15)
      print 30, intrinsic pi
       30 format(' Intrinsic ', f18.15)
      pi difference=abs(calculated_pi-intrinsic_pi)
      print 40, pi difference
       40 format(' Difference ', f18.15)
        deallocate(x)
      heading = ' Deallocation'print 100, heading, time difference()
      n=n*10 print *,' '
     end do
  call end timing()
end program
Here is the output.
  2022/11/30 10:14:55 326
N = 1000000Allocation 0.206592
Fill array 0.000338
dasum call 7.525906
Calculated 3.141592653590480
 In trin sic 3.141592653589793
Difference  0.000000000000687
Deallocation 0.000319
N = 10000000Allocation 0.000492
Fill array 0.003186
dasum call 0.000415
 Cal cu lated 3.141592653585755
```

```
Intrinsic 3.141592653589793
Difference 0.0000000000004038
Deallocation 0.000344
N = 100000000Allocation 0.002609
Fill array 0.030919
dasum call 0.003685
Calculated 3.141592653583027
Intrinsic 3.141592653589793
Difference 0.000000000006766
Deallocation 0.001230
 2022/11/30 10:15: 3 102
Total time = 7.776064
```
Here are some other timing figures.

#### 15.12.1 Timing figures, example ch3204, MPI, Intel Fortran

Here is the output.

```
 2022/12/ 1 9:35:20 282
 fortran_internal pi = 3.1415926535897931N intervals = 100000 time = 0.000655pi = 3.1415926535981265difference = 0.0000000000083333N intervals = 1000000 time = 0.000236
 pi = 3.1415926535898753
difference = 0.000000000000822N intervals = 10000000 time = 0.002073
 pi = 3.1415926535897842
difference = 0.000000000000089N intervals = 100000000 time = 0.020611
pi = 3.1415926535897980difference = 0.000000000000049N intervals = 1000000000 time = 0.206553
 pi = 3.1415926535898402
difference = 0.000000000000471 0.013
 2022/12/ 1 9:35:20 526
Total time = 0.243566
```
#### 15.12.2 Timing figures, example ch3304, openmp, Intel Fortran Here is the output.

```
 2022/11/30 16:47: 3 953
 Maximum number of threads is 36
 Number of threads = 36
N intervals = 100000 time = 0.007952<br>difference = 0.000000000083324
difference = 0.000000000083324N intervals = 1000000 time = 0.000305
difference = 0.0000000000000835
N intervals = 10000000 time = 0.001730
```

```
difference = 0.00000000000000004
N intervals = 100000000 time = 0.015941
difference = 0.000000000000098N intervals = 1000000000 time = 0.060744
difference = 0.00000000000098 2022/11/30 16:47: 4 40
Total time = 0.086695
```
15.12.3 Timing figures, example ch3304, openmp, nvidia Fortran Here is the output.

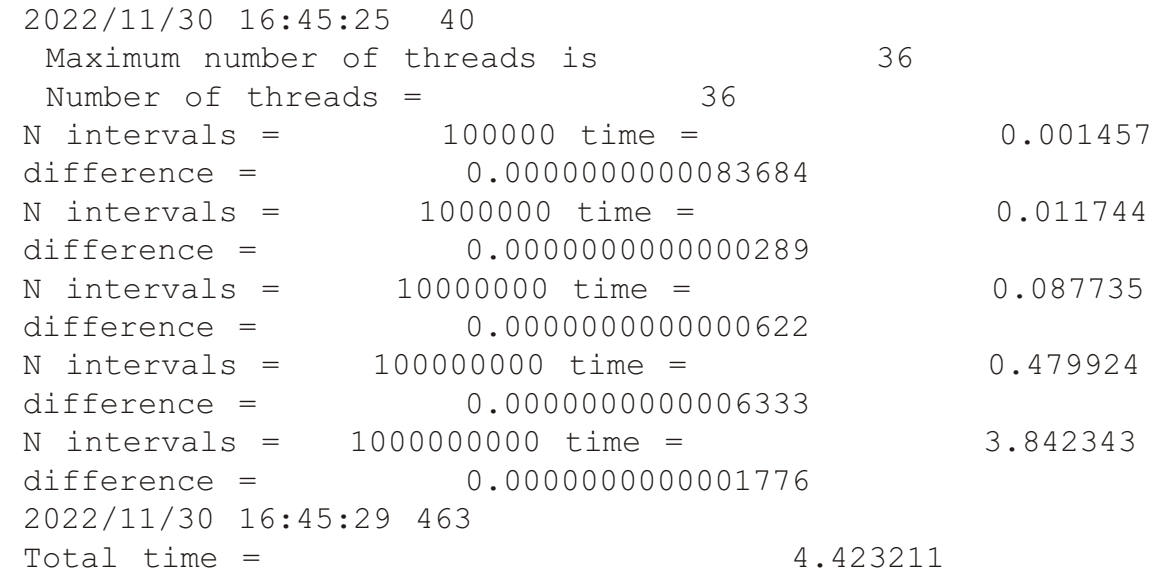

15.12.4 Timing figures, example ch3304, openmp, Nag Fortran

Here is the output.

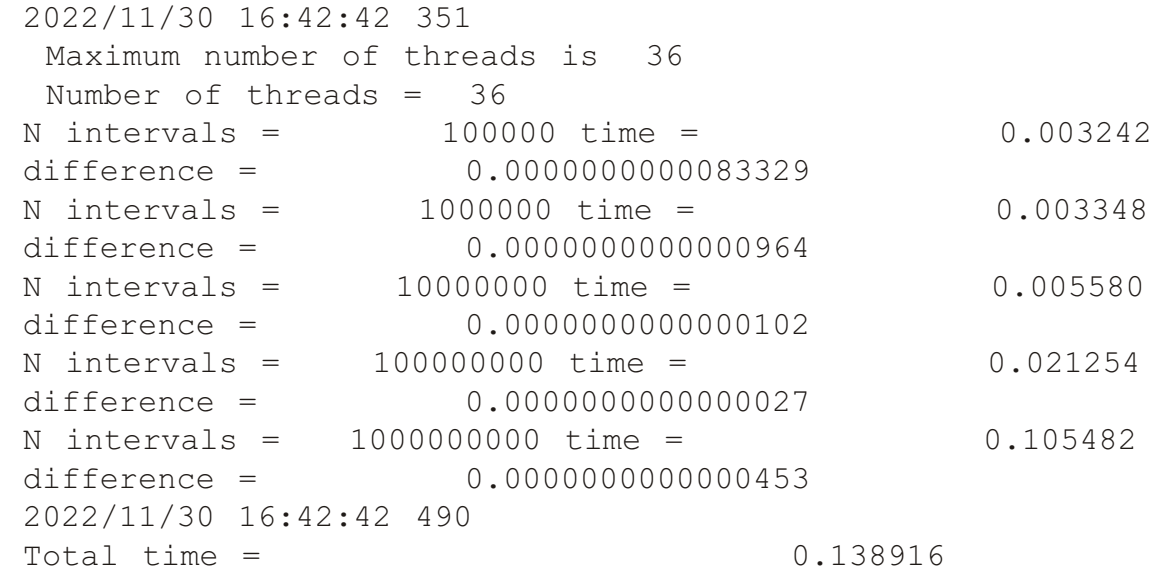

15.12.5 Timing figures, example ch3304, openmp, gfortran Here is the output.

 2022/11/30 16:42:54 511 Maximum number of threads is 36

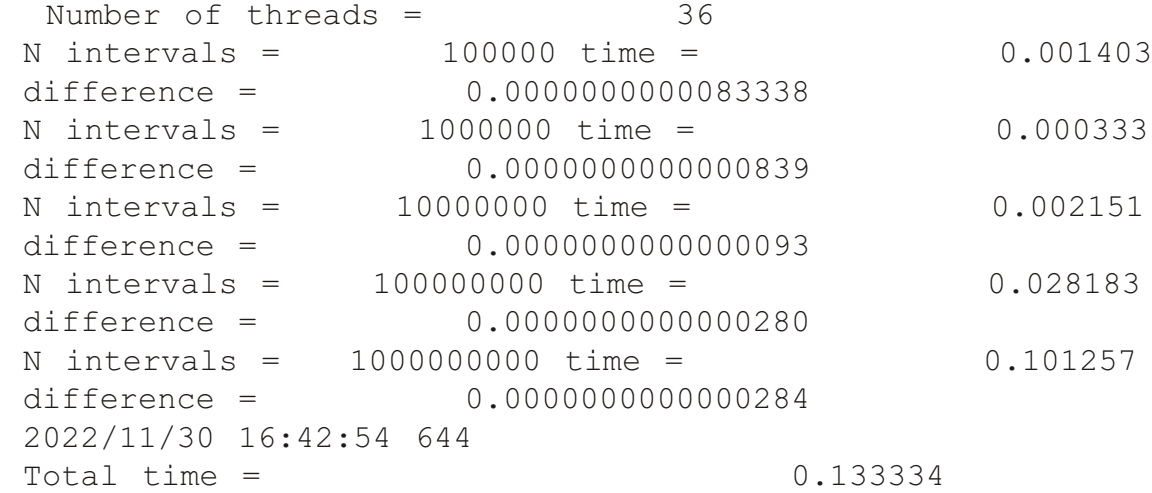

15.12.6 Timing figures, example ch3403, coarray Fortran, Intel Fortran Here is the output.

```
Number of images = 36
 2022/11/29 17:32: 5 617
n intervals = 100000 time = 0.000739
 pi = 3.1415926535981269
difference = 0.0000000000083338n intervals = 1000000 time = 0.000642
 pi = 3.1415926535898748
difference = 0.000000000000817n intervals = 10000000 time = 0.001582
 pi = 3.1415926535897971
difference = 0.000000000000040n intervals = 100000000 time = 0.011347
 pi = 3.1415926535898029
difference = 0.000000000000098n intervals = 1000000000 time = 0.105456
 pi = 3.1415926535898109
difference = 0.000000000000178 2022/11/29 17:32: 5 737
Total time = 0.120299
```
15.12.7 Timing figures, example ch3403, coarray Fortran, Nag Fortran Here is the output.

```
 Num ber of im ages = 36
 2022/11/30 16:30:38 331
n intervals = 100000 time = 0.001245 pi = 3.1415926535981251
difference = 0.000000000083320n intervals = 1000000 time = 0.000282
 pi = 3.1415926535898757
difference = 0.000000000000826n intervals = 10000000 time = 0.002181
 pi = 3.1415926535897838
```
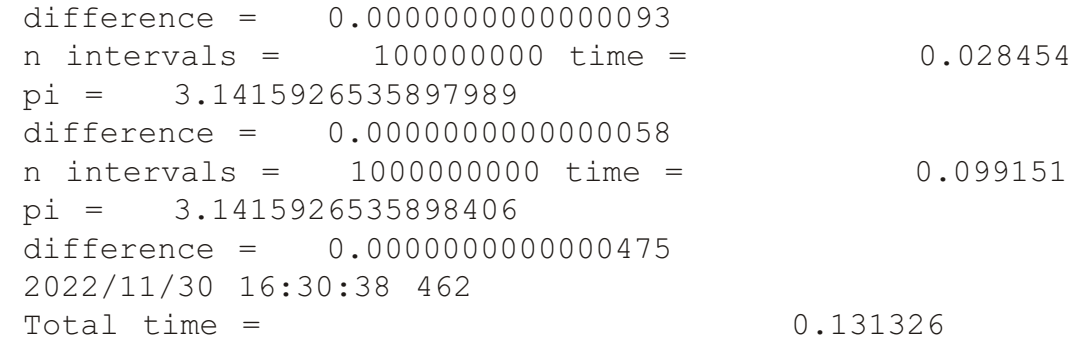

# **15.12.8 Timing figures summary**

In this section we compare some of the results. Here is a table with timing figures.

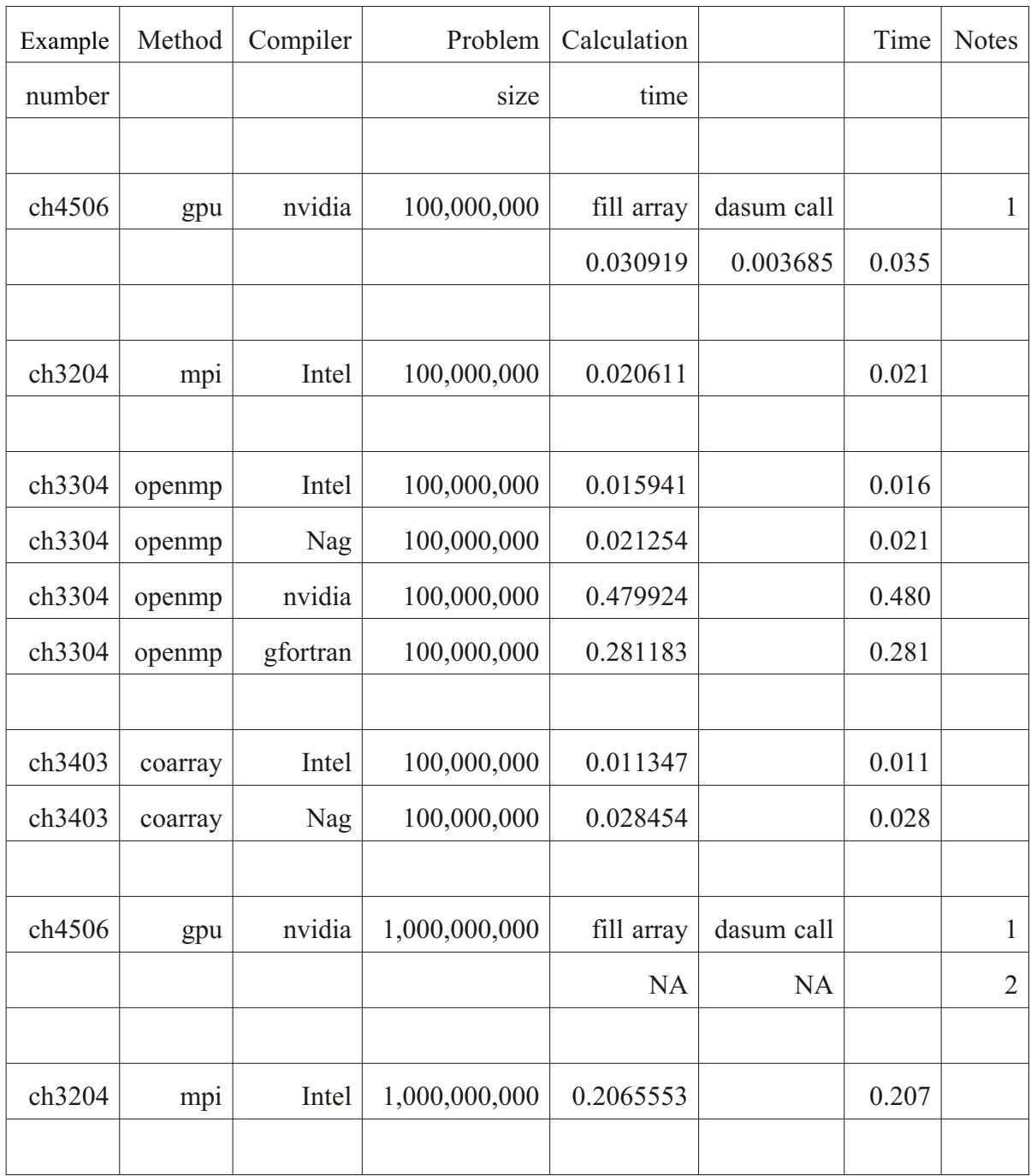

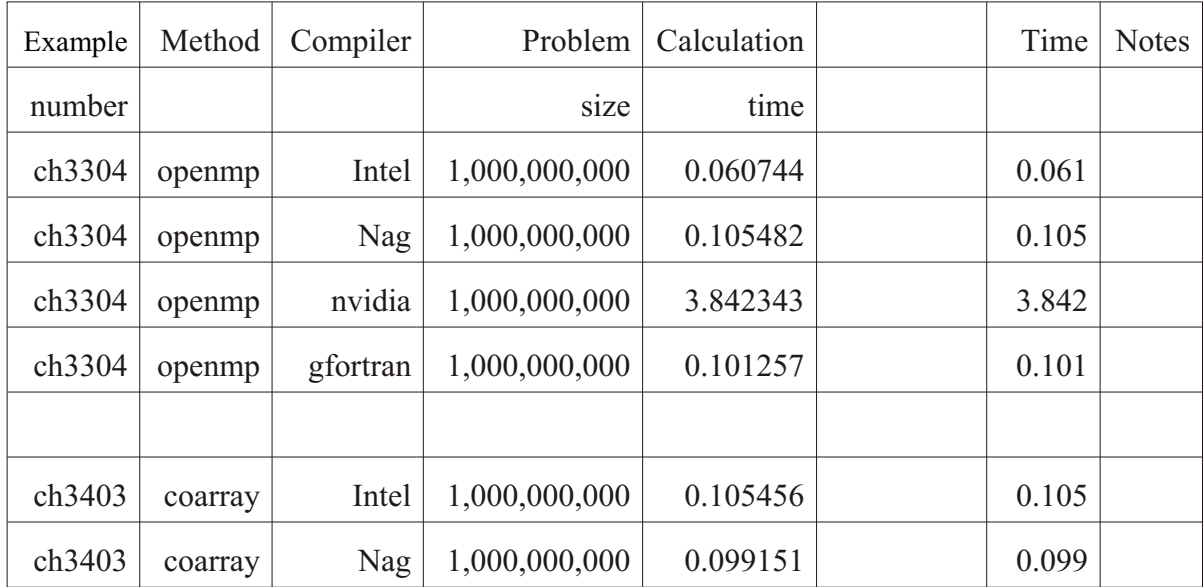

#### **15.12.8.1 Notes**

- 1 Nvidia timing has 2 components
- 2 Timing not available. Size too large for gpu allocation

## **15.13Nvidia Cuda**

We have got this to work on Windows at this time using Microsoft VS 2022. This provides C++ based parallel programming.

# **16 Intel oneapi toolkits**

As was stated in the previous chapter both Intel and Nvidia toolkits offer the possibility of developing code that can run on both CPUs and GPUs, i.e. with a system with a cpu and graphics card it is possible to do processing on both the CPU and GPU. In this chapter we look at Intel's offerings.

# **16.1 Intel toolkit overview**

Intel make their compilers available via a variety of toolkits: Here is the Intel link.

https://www.intel.com/content/www/us/en/devel-

oper/tools/oneapi/toolkits.html#gs.597yak

They make the following toolkits available:

- **·** Intel® oneAPI Base Toolkit
- **·** Intel oneAPI HPC Toolkit
- Intel® AI Analytics Toolkit
- Intel® Distribution of OpenVINO toolkit (Powered by oneAPI)
- Intel® oneAPI Rendering Toolkit
- **·** Intel oneAPI IoT Toolkit
- Intel® System Bring-up Toolkit

The two Intel toolkits we have looked at are:

- **·** Intel Base toolkit
- **·** Intel HPC toolkit

More detailed coverage is given below.

#### **16.2 Intel base toolkit**

Intel recommend installing this toolkit first. You can take the default install (which is large) or choose a subset. We normally omit the Python component. We have used this toolkit on Windows, Linux (various distributions) and the Mac. Here are the components as of July 2022.

- Intel® oneAPI Collective Communications Library
- Intel® oneAPI Data Analytics Library
- Intel® oneAPI Deep Neural Networks Library
- Intel® oneAPI DPC++©++ Compiler
- Intel® oneAPI DPC++ Library
- Intel® oneAPI Math Kernel Library
- Intel® oneAPI Threading Building Blocks
- Intel® oneAPI Video Processing Library
- Intel® Advisor
- Intel<sup>®</sup> Distribution for GDB<sup>\*</sup>
- Intel® Distribution for Python\*
- Intel® DPC++ Compatibility Tool
- **·** Intel® FPGA Add-on for oneAPI Base Toolkit
- Intel® Integrated Performance Primitives
- **·** Intel® VTune™ Pro file

This is about 40 GB.

#### **16.3 Intel HPC toolkit**

We recommend installing all of this toolkit. We have used this toolkit on Windows, Linux (various distributions) and the Mac. It has the following components as of July 2022.

- **·** Intel oneAPI DPC++©++ Compiler
- **·** Intel® C++ Compiler Classic
- Intel® Cluster Checker
- **•** Intel® Fortran Compiler
- Intel® Fortran Compiler Classic
- Intel® Inspector
- Intel® MPI Library
- Intel® Trace Analyzer and Collector

This is about 17 GB.

#### **16.4 Native Intel gpu examples**

Currently we do not have access to an Intel gpu and cannot provide any examples.

#### **16.5 Intel sup port for Nvidia gpus - un der development**

Here is a link to the Intel one API toolkit November 2023 announcements.

```
https://www.intel.com/content/www/us/en/
de vel oper/tools/oneapi/toolkits.html
```
and here is a link to their Nvidia developments.

```
https://developer.codeplay.com/products/oneapi/
nvidia/2024.0.0/guides/get-started-guide-nvidia#in -
stall-oneapi-for-nvidia-gpus
```
Here is an extract from the Intel site.

- Supported Platforms
- This release has been tested on the following platforms:
- **·** GPU Hardware
	- **·** NVIDIA A100-PCIE-40GB
- Architecture
	- **·** Ampere sm\_80
- Operating System
	- Ubuntu 22.04.2 LTS
- **·** CUDA
	- **·** 12.2

#### 25/04/2024

- **·** GPU Driver
	- **·** 535.54.03
- This release should work across a wide array of NVIDIA GPUs and CUDA versions, but Codeplay cannot guarantee correct operation on untested platforms.
- The package has been tested on Ubuntu 22.04 only, but can be installed on any Linux systems
- System setup and installation
	- You will need the following C<sup>++</sup> development tools installed in order to build and run one API applications:
		- cmake gcc,  $g++$ make and pkg-config.
	- The following console commands will install the above tools on the most popular Linux distributions:
	- **·** Ubuntu
		- sudo apt update
		- sudo apt -y install cmake pkg-config build-essential
	- Verify that the tools are installed by running:
		- which cmake pkg-config make gcc g++
	- **•** You should see output similar to:
		- /usr/bin/cmake
		- /usr/bin/pkg-config
		- /usr/bin/make
		- /usr/bin/gcc
		- $\sqrt{u\text{sr}/\text{bin}/g}$ ++

As we have installed the Nvidia toolkit on a native Ubuntu system we will concentrate on the Ubuntu version in what follows. Here is a link to some on line information.

```
https://de vel oper.codeplay.com/prod -
ucts/oneapi/nvidia/2024.0.0/guides/
```
Here is an extract from that site.

- **·** oneAPI for NVIDIA GPUs 2024.0.0
	- **·** oneAPI for NVIDIA GPUs is a plugin for Intel® oneAPI Toolkits that enables developers to build oneAPI applications with DPC++ / SYCL™ and run them on NVIDIA GPU<sub>s</sub>.
	- The plugin adds a CUDA® backend to DPC<sup>++</sup> and you will see the terms one API for NVIDIA GPUs and DPC++

CUDA plugin used interchangeably throughout this documentation.

Details of working with Redhat and SuSe are given at the end of this chapter.

### **16.6 Documentation**

Intel make available a range of documentation. Here are some of their guides and documentation.

- Intel® oneAPI DPC++/C++ Compiler Developer Guide and Reference: 823 pages
	- dpcpp-cpp-compiler developer-guidereference 2024.0-767253-792222.pdf
- Intel® oneAPI Programming Guide: 114 pages
	- oneapi programming-guide 2024.0-771723-785315.pdf
- Intel® oneAPI DPC++ Library Developer Guide and Reference: 60 pages
	- onedpl developer-guide 2022.3-768913-792229.pdf
- Get Started with the Intel oneAPI DPC++ Library: 6 pages
	- **·** onedpl\_get-started-guide\_2022.3-768911-792228.pdf

Intel recommend the following free book.

• Data parallel C++ Mastering DPC++ for Programming of Heterogeneous Systems using  $C++$  and SYCL

Here is a link

```
https://link.springer.com/book/10.1007/978-1-4842-5574-2
```
# **16.7 Installing the Intel Nvidia toolkit on other Linux operating systems**

#### **16.7.1 Red Hat and Fe dora**

- sudo yum update
- sudo yum -y install cmake pkgconfig
- sudo yum groupinstall "Development Tools"

# **16.7.2 SUSE**

sudo zypper update

- sudo zypper --non-interactive install cmake pkg-config
- sudo zypper --non-interactive install pattern devel C C<sup>++</sup>

Verify that the tools are installed by running:

• which cmake pkg-config make gcc g<sup>++</sup>

You should see output similar to:

- **·** /usr/bin/cmake
- **·** /usr/bin/pkg-config
- **·** /usr/bin/make
- **·** /usr/bin/gcc

#### 25/04/2024

**·** /usr/bin/g++

# **17 Templates and generic** programming in the next standard

There are currently two proposals before the standards committee concerning templates and generic programming in the next standard - F202Y

One was a simple proposal from Japan, and the second is the J3 subgroup on generics and template programming.

Here are links to some of the latest documents.

https://j3-fortran.org/doc/year/23/23-104.txt

#### • Formal specs for TEMPLATE

```
https://j3-fortran.org/doc/year/23/23-148.txt
```
• Thoughts on additional generics features

https://j3-fortran.org/doc/year/23/23-155r2.txt

#### • Formal syntax for generics

https://j3-fortran.org/doc/year/23/23-159.txt

• simple templates

https://j3-fortran.org/doc/year/23/23-166r1.txt

• Pushing the usability of templates

https://j3-fortran.org/doc/year/23/23-187.txt

• Shorthands for Simple Templates

https://j3-fortran.org/doc/year/23/23-188.txt

- Possible Solutions to Long Templates
- https://j3-fortran.org/doc/year/23/23-202.txt

Packaging long argument lists of templates

https://j3-fortran.org/doc/year/23/23-204.txt

• Templates Tutorials

In this chapter we provide two examples, one based on the Japanese syntax and the second based on the J3 syntax.

Both of these examples are drafts and are subject to change. They hopefully highlight some ex amples of what can be achieved.

#### **17.1 Background information**

The fourth edition has a number of examples of generic programming:

- chapter 25: example 1 generic sorting module;
- chapter 25: example 2 generic statistics module;
- chapter 38: example 1 generic sorting example with timing module;
- chapter 38: example  $6$  generic sorting module calling the  $C++$  STL parallel sorting routines;

In all of the examples we, the programmer, have to provide subroutines that implement the sorting and statistics calculations ourselves, for each data type we are interested in. We use the interface syntax mechanism of Fortran 90 to do this. So we have: ch2501

```
interface sort data
    module procedure sort real sp
    module procedure sort real dp
    module procedure sort real qp
    module procedure sort integer 8
    module procedure sort integer 16
    module procedure sort integer 32
    module procedure sort integer 64
   end in ter face
ch2502
  interface calculate statistics
    module procedure calculate sp
    module procedure calculate dp
    module procedure calculate qp
   end in ter face
ch3801
  interface sort data
    module procedure sort real sp
    module procedure sort real dp
    module procedure sort real qp
    module procedure sort integer 8
    module procedure sort integer 16
    module procedure sort integer 32
    module procedure sort integer 64
end interface
ch3806
  interface sort data
    module procedure sort real sp
    module procedure sort real dp
    module procedure sort real qp
    module procedure sort integer 8
    module procedure sort integer 16
    module procedure sort integer 32
    module procedure sort integer 64
  end interface
and corresponding C++ code.
extern "C"
{
  void stl sort i32(int * x, const int nx)
   {
```

```
vector<int> y(nx);
     int i;
    for(i=0;i<nx;i++)
       y[i] = x[i];sort( std::execution::par unseq, y.begin(), y.end() );
    for(i=0;i<nx;i++)
      x[i] = y[i];return;
   }
}
extern "C"
{
  void stl sort i64(long long int * x, const int nx)
   {
    vector<long long int> y(nx);
     int i;
    for(i=0;i<nx;i++)
      y[i] = x[i];sort( std::execution::par unseq, y.begin(), y.end() );
    for(i=0;i<nx;i++)
      x[i] = y[i];return;
   }
}
extern "C"
{
  void stl sort r32(float * x, const int nx)
   {
    vector<float> y(nx);
     int i;
    for(i=0;i<nx;i++)
      y[i] = x[i];sort( std::execution::par unseq, y.begin(), y.end() );
    for(i=0;i<nx;i++)
      x[i] = y[i];return;
   }
}
extern "C"
{
  void stl sort r64 (double * x, const int nx)
   {
    vectors<double> y(nx);
     int i;
    for(i=0; i< nx;i++)
      y[i] = x[i];sort( std::execution::par unseq, y.begin(), y.end() );
    for(i=0;i<nx;i++)
```

```
x[i] = y[i];return;
   }
}
```
The other syntax mechanism that has been used in the sorting examples is the include option where we reduce our coding by 'including' a common algorithm, that is independent of the type of data that we are working with.

Here is an example of the quicksort include code.

```
i = 1\dot{\tau} = rv = raw data(int((l+r)/2)) do
  do while (raw data(i)\langle v \ranglei = i + 1 end do
  do while (v<raw data(j))
    j = j - 1 end do
   if (i<=j) then
    t = raw data(i) raw_data(i) = raw_data(j)
     raw data(i) = ti = i + 1j = j - 1 end if
   if (i>j) exit
 end do
 if (l<j) then
   call quicksort(l, j)
 end if
 if (i<r) then
   call quicksort(i, r)
 end if
```
i.e. this code works with any type where the operations of comparison and assignment are de fined.

Here is a complete sort subroutine for real type.

```
subroutine sort real sp(raw data, how many)
  use precision module
  implicit none
  integer, intent (in) :: how many
  real (sp), intent (inout), dimension (:) :: raw data
  call quicksort(1, how many)
contains
```

```
recursive subroutine quicksort(l, r)implicit none
       integer, intent (in) :: 1, r
       integer :: i, jreal (sp) :: v, t! include 'quicksort include code.f90'
 i = 1j = rv = raw data(int((l+r)/2)) do
    do while (raw data(i)<v)
      i = i + 1 end do
    do while (v<raw data(j))
      j = j - 1 end do
     if (i<=j) then
      t = raw data(i)raw data(i) = raw data(j)
      raw data(j) = ti = i + 1j = j - 1 end if
     if (i>j) exit
   end do
  if (l < j) then
     call quicksort(l, j)
   end if
   if (i<r) then
     call quicksort(i, r)
   end if
    end subroutine
```
end subroutine

We will use this subroutine as a starting point in the examples that follow.

#### **17.2 Chapter 47 - example 1 - generic sort template, Japanese proposal**

#### **17.2.1 Tem plate source code**

Here is the template source code.

module sort template module japan

contains

```
generic subroutine sort(x, n)
```

```
use precision module
    use integer kind module
    type(i8,i16,i32,i64,sp,dp,qp), intent(inout) :: x(:)integer, intent(in) \therefore n
     call quicksort(1, n)
  contains
    recursive subroutine quicksort(l, r)implicit none
       integer, intent (in) :: 1, rinteger :: i, j typeof (x) :: v, t
! used to include the common sorting code
! include 'quicksort include code.f90'
          i = l
         j = rv = x(int((l+r)/2)) do
           do while (x(i) < v)i = i + 1 end do
           do while (v < x(j))j = j - 1 end do
            if (i<=j) then
             t = x(i)x(i) = x(j)x(j) = ti = i + 1j = j - 1 end if
            if (i>j) exit
          end do
          if (l<j) then
            call quicksort(l, j)
          end if
          if (i<r) then
            call quicksort(i, r)
          end if
    end subroutine
```

```
end subroutine
end template
end module
The two key statements are
```

```
generic subroutine sort(x, n)
```
and

```
type(i8,i16,i32,i64,sp,dp,qp), intent(inout) :: x(:)
```
and the last statement says that we want to be able to create or instantiate a generic sort subroutine with arrays of type

• integer  $-$  i8, i16, i32, i64, as defined in the integer kind module

and

• real - sp (single precision), dp (double precision), qp (quad precision), as defined in the precision module.

The operations of comparison and assignment are defined and know by the compiler for these integer and real intrinsic kind types.

#### **17.2.2 Complete Japanese program source code**

```
Here is the complete source code. It is an updated version of example 1 in chapter 38.
```

```
include 'integer kind module.f90'
include 'precision module.f90'
include 'timing module.f90'
module sort template module japan
contains
  generic subroutine sort(x, n)use precision module
    use integer kind module
    type(i8,i16,i32,i64,sp,dp,qp), intent(inout) :: x(:)integer, intent(in) \cdots n
     call quicksort(1, n)
  contains
    recursive subroutine quicksort(l, r)implicit none
       integer, intent (in) :: 1, rinteger :: i, j typeof (x) :: v, t
```
```
! used to include the common sorting code
! include 'quicksort include code.f90'
         i = 1 j = r
         v = x(int((l+r)/2)) do
            do while (x(i) < v)i = i + 1 end do
             do while (v<x(j))
             j = j - 1 end do
             if (i<=j) then
             t = x(i)x(i) = x(j)x(j) = ti = i + 1j = j - 1 end if
             if (i>j) exit
          end do
          if (l<j) then
            call quicksort(l, j)
          end if
         if (i<r) then
             call quicksort(i, r)
          end if
    end subroutine
  end subroutine
end template
end module
program ch4701
  use precision module
  use integer kind module
  use timing module
  use sort template module japan
  implicit none
  integer, parameter :: n = 1000
```

```
character *12 :: nn = '1,000'character *80 \qquad :: report file name = 'ch3801 re-
port.txt'
  real (sp), allocatable, dimension (:) :: x sp
  real (sp), allocatable, dimension (:) :: t_x_sp
  real (dp), allocatable, dimension (:): x dpreal (dp), allocatable, dimension (:) :: t x dp
  real (qp), allocatable, dimension (:) :: x qp
  integer (i32), allocatable, dimension (:):: y i32
  integer (i64), allocatable, dimension (:) :: y i64
  integer :: allocate status = 0character *20, dimension (5) :: heading1 = \alpha [ ' 32 bit real', &
     ' 32 bit int ', &
     ' 64 bit real', &
     ' 64 bit int ', &
     ' 128 bit real' ]
  character *20, dimension (3) :: &
  heading2 = [ ' Allocate ', &
 ' Ran dom ', &
 ' Sort ' ]
  print *, 'Program starts'
  print *, 'N = ', nncall start timing()
  open (unit=100, file=report file name)
   print *, heading1(1)
  allocate (x sp(1:n), stat=allocate status)
  if (allocate status/=0) then
    print *, ' Allocate failed. Program terminates'
     stop 10
   end if
  print 100, heading 2(1), time difference()
  100 format (a20, 2x, f18.6)
  call random number (x sp)
  t x sp = x sp
```

```
print 100, heading 2(2), time difference()
  call sort data(x sp, n)
  print 100, heading 2(3), time difference()
  write (unit=100, \intfmt='(a)') \overline{ } First 10 32 bit reals'
  write (unit=100, fmt=110) x sp(1:10)
110 format (5(2x, e14.6)) print *, heading1(2)
  allocate (y i32(1:n), stat=allocate status)
  if (allocate status/=0) then
    print *, 'Allocate failed. Program terminates'
     stop 30
   end if
  print 100, heading 2(1), time difference()
  y i32 = int(t x sp*1000000000, i32)
   deallocate (x_sp)
   deallocate (t_x_sp)
  print 100, heading 2(2), time difference()
  call sort data(y i32, n)
  print 100, heading 2(3), time difference()
  write (unit=100, fmt=' (a)') 'First 10 32 bit integers'write (unit=100, fmt=120) y i32(1:10)
120 format (5(2x, i10)) deallocate (y_i32)
   print *, heading1(3)
  allocate (x dp(1:n), stat=allocate status)
  if (allocate status/=0) then
    print *, 'Allocate failed. Program terminates'
     stop 30
   end if
  allocate (t x dp(1:n), stat=allocate status)
  if (allocate status/=0) then
    print *, 'Allocate failed. Program terminates'
     stop 40
   end if
  print 100, heading 2(1), time difference()
  call random number(x dp)
  t x dp = x dp
  print 100, heading2(2), time difference()
```

```
call sort data(x dp, n)
  print 100, heading 2(3), time difference()
   write (unit=100, fmt='(a)') 'First 10 64 bit reals'
  write (unit=100, fmt=110) x dp(1:10)
   print *, heading1(4)
  allocate (y i64(1:n), stat=allocate status)
  if (allocate status/=0) then
    print *, 'Allocate failed. Program terminates'
     stop 40
   end if
  print 100, heading 2(1), time difference()
  y i64 = int(t x dp*10000000000000000 i64, i64)
   deallocate (x_dp)
   deallocate (t_x_dp)
  print 100, heading 2(2), time difference()
  call sort data(y i64, n)
  print 100, heading2(3), time difference()
  write (unit=100, fmt=' (a)') 'First 10 64 bit integers'write (unit=100, fmt=120) y i64(1:10)
   deallocate (y_i64)
  print \star, heading1(5)
  allocate (x qp(1:n), stat=allocate status)
  if (allocate status/=0) then
    print *, 'Allocate failed. Program terminates'
     stop 50
   end if
  print 100, heading2(1), time difference()
  call random number (x qp)print 100, heading2(2), time difference()
  call sort data(x qp, n)
  print 100, heading 2(3), time difference()
   write (unit=100, fmt='(a)') 'First 10 128 bitreals'
  write (unit=100, fmt=110) x qp(1:10) close (200)
  print *, 'Program terminates'
  call end timing()
end program
```
## 17.3 Chapter 47 - example 2 - generic sort template - J3 proposal

```
17.3.1 J3 proposal template source code
```

```
Here is the sort template
module sort template module j3
template sort template(k)
! use precision module
! use integer kind module
   pri vate
  public :: sort data
! integer, constant :: k
  integer, parameter :: k
  interface sort data
    module procedure sort
   end in ter face
contains
  subroutine sort(x, n)use precision module
    use integer kind module
    type(k), intent(inout) :: x(:)integer, intent(in) :: n
     call quicksort(1, n)
  contains
    recursive subroutine quicksort(l, r)implicit none
       integer, intent (in) :: 1, rinteger :: i, j type (k) :: v, t
! used to include the common sorting code
! include 'quicksort include code.f90'
         i = 1j = r
```

```
v = x(int((l+r)/2)) do
             do while (x(i) < v)i = i + 1 end do
              do while (v<x(j))
               j = j - 1 end do
              if (i<=j) then
               t = x(i)x(i) = x(j)x(j) = ti = i + 1j = j - 1 end if
              if (i>j) exit
           end do
          if (l < j) then
              call quicksort(l, j)
           end if
          if (i<r) then
             call quicksort(i, r)
           end if
     end subroutine
  end subroutine
end template
end module
The key statements are
template sort template(k)and
     type(k), intent(inout) :: x(:)where the sort routine is effectively parameterised by the type of the x array.
The next set of statements of interest are in the main program.
  instantiate sort template( sp)
```

```
instantiate sort template( dp)
instantiate sort template( qp)
instantiate sort template(i32)
instantiate sort template(i64)
```
where we are telling the compiler we want to create or instantiate the sort template with arrays of integer i32 and i64 type, and real arrays of type sp, dp and qp type. Again the operations of comparison and assignment are know by the compiler for these integer and real internal kind types.

#### 17.3.2 J3 proposal complete program source code

Here is the complete source code

```
include 'integer kind module.f90'
include 'precision module.f90'
include 'timing module.f90'
module sort template module j3
template sort template(k)
! use precision module
! use integer kind module
   pri vate
  public :: sort data
! integer, constant :: k
  integer, parameter :: k
  interface sort data
    module procedure sort
  end interface
contains
  subroutine sort(x, n)use precision module
    use integer kind module
    type(k), intent(inout) :: x(:)integer, interti(n) :: n
     call quicksort(1, n)
  contains
    recursive subroutine quicksort(l, r)
       implicit none
       integer, intent (in) :: 1, rinteger :: i, j type (k) :: v, t
```
## 192 Templates and generic programming in the next standard

```
! used to include the common sorting code
! include 'quicksort include code.f90'
         i = 1j = rv = x(int((l+r)/2)) do
           do while (x(i) < v)i = i + 1 end do
            do while (v<x(j))
             j = j - 1 end do
            if (i<=j) then
             t = x(i)x(i) = x(j)x(j) = ti = i + 1j = j - 1 end if
            if (i>j) exit
          end do
          if (l<j) then
           call quicksort(1, j) end if
          if (i<r) then
           call quicksort(i, r)
          end if
    end subroutine
  end subroutine
end template
end module
program ch4702
  use precision module
  use integer kind module
  use timing module
  use sort template module usa
  implicit none
integer, parameter :: n = 1000
character *12 :: nn = '1,000'
```

```
character *80 \qquad :: report file name = 'ch3801 re-
port.txt'
  instantiate sort template( sp)
  instantiate sort template( dp)
  instantiate sort template( qp)
  instantiate sort template(i32)
  instantiate sort template(i64)
  real (sp), allocatable, dimension (:) :: x sp
  real (sp), allocatable, dimension (:) :: t x sp
  real (dp), allocatable, dimension (:):x dp
  real (dp), allocatable, dimension (:): t x dp
  real (qp), allocatable, dimension (:): x qpinteger (i32), allocatable, dimension (:) :: y i32
  integer (i64), allocatable, dimension (:) :: y i64
  integer :: allocate status = 0character *20, dimension (5) :: heading1 = \alpha [ ' 32 bit real', &
     ' 32 bit int ', &
     ' 64 bit real', &
     ' 64 bit int ', &
     ' 128 bit real' ]
  character *20, dimension (3) :: &
  heading2 = [ ' Allocate ', &
 ' Ran dom ', &
 ' Sort ' ]
  print *, 'Program starts'
  print *, 'N = ', nncall start timing()
  open (unit=100, file=report file name)
   print *, heading1(1)
  allocate (x sp(1:n), stat=allocate status)
  if (allocate status/=0) then
    print *, ' Allocate failed. Program terminates'
     stop 10
   end if
```

```
print 100, heading 2(1), time difference()
  100 format (a20, 2x, f18.6)
  call random number (x sp)
  t x sp = x sp
  print 100, heading 2(2), time difference()
  call sort data(x sp, n)
  print 100, heading 2(3), time difference()
   write (unit=100, fmt='(a)') ' First 10 32 bit reals'
  write (unit=100, fmt=110) x sp(1:10)
110 format (5(2x, e14.6)) print *, heading1(2)
  allocate (y i32(1:n), stat=allocate status)
  if (allocate status/=0) then
    print *, 'Allocate failed. Program terminates'
     stop 30
   end if
  print 100, heading 2(1), time difference()
  y i32 = int(t x sp*1000000000, i32)
   deallocate (x_sp)
   deallocate (t_x_sp)
  print 100, heading2(2), time difference()
  call sort data(y i32, n)
  print 100, heading 2(3), time difference()
  write (unit=100, fmt=' (a)') 'First 10 32 bit integers'write (unit=100, fmt=120) y i32(1:10)
120 format (5(2x, i10)) deallocate (y_i32)
   print *, heading1(3)
  allocate (x dp(1:n), stat=allocate status)
  if (allocate status/=0) then
    print *, 'Allocate failed. Program terminates'
     stop 30
   end if
  allocate (t x dp(1:n), stat=allocate status)
  if (allocate status/=0) then
    print *, 'Allocate failed. Program terminates'
     stop 40
   end if
```

```
print 100, heading 2(1), time difference()
call random number (x \ dp)t x dp = x dp
print 100, heading2(2), time difference()
call sort data(x dp, n)
print 100, heading 2(3), time difference()
 write (unit=100, fmt='(a)') 'First 10 64 bit reals'
write (unit=100, fmt=110) x dp(1:10)
 print *, heading1(4)
allocate (y i64(1:n), stat=allocate status)
if (allocate status/=0) then
 print \star, 'Allocate failed. Program terminates'
   stop 40
 end if
print 100, heading 2(1), time difference()
y i64 = int(t x dp*10000000000000000 i64, i64)
 deallocate (x_dp)
 deallocate (t_x_dp)
print 100, heading 2(2), time difference()
call sort data(y i64, n)
print 100, heading 2(3), time difference()
write (unit=100, fmt=' (a)') 'First 10 64 bit integers'write (unit=100, fmt=120) y i64(1:10)
 deallocate (y_i64)
 print *, heading1(5)
allocate (x qp(1:n), stat=allocate status)
if (allocate status/=0) then
  print *, 'Allocate failed. Program terminates'
   stop 50
 end if
print 100, heading 2(1), time difference()
call random number (x qp)print 100, heading2(2), time difference()
call sort data(x qp, n)
print 100, heading 2(3), time difference()
 write (unit=100, fmt='(a)') 'First 10 128 bitreals'
write (unit=100, fmt=110) x qp(1:10) close (200)
```

```
print *, 'Program terminates'
call end timing()
```
end program

#### **17.4 diff output between the two examples**

Here is the diff output between the two complete examples

```
5c5,21
< module sort template module japan
---> module sort template module j3
\geq> template sort template(k)
>> ! use precision module
> ! use integer kind module
\geq> pri vate
>> public :: sort data
>> ! integer , constant :: k
> integer, parameter :: k
\geq> interface sort_data
> module procedure sort
> end interface
9c25
\leq qeneric subroutine sort(x, n)
---
> subroutine sort(x, n)
14c30
\langle type(i8,i16,i32,i64,sp,dp,qp), intent(inout) :: x(:)---> type(k), intent(inout) :: x(:)65c81
< program ch4701
---> program ch4702
70c86
< use sort template module japan
---> use sort template_module_j3
76c92,98
< character *80 :: report_file_name = 'ch4701_re-
port.txt'
---
```

```
> character *80 :: report file name = 'ch4702 re-
port.txt'
>> instantiate sort template( sp)
> instantiate sort template( dp)
> instantiate sort template( qp)
> instantiate sort template(i32)
> instantiate sort template(i64)
```
As can be seen the implementation using the two new Fortran F202Y proposals is quite straightforward.

## 17.5 Line counts for the three sort modules

Here are the line counts for the three sort modules

```
161 sort data module.f90
27 quicksort include code.f90
```
The total line count for the sort data module with included quicksort common code is 161  $+ (7 * 27) - 7$ 

```
333 Total sort data module.f9
79 sort template module j3.f90
62 sort template module japan.f90
```
We now also have only one set of code to modify if we want to reimplement the sort algorithm, instead of the previous 7.

## **17.6 Acknowledgements**

Thanks to John Reid who recommended getting in touch with Brad Richardson for more information about the J3 proposals for generics and templates in the next standard.

Thanks to Brad Richardson for providing the zip file which contained the slides from his presentation at the J3 and WG5 meeting at Manchester in June 2023. Thanks to Brad for also providing a link to his youtube presentation on generics and templates.

Thanks to John Reid for correcting the Japanese example.

'Though this be madness, yet there is method in't'

Shakespeare.

'Plenty of practice' he went on repeating, all the time that Alice was getting him on his feet again. 'plenty of practice.'

The White Knight, Through the Looking Glass and What Alice Found There, Lewis Carroll.

# **18 Compilers used with compilation details**

In this chapter we will look at the compilers we use on Windows, Linux and the UK university HPC system at Edinburgh.

We currently use the following compilers

- **·** NAG
- **·** Intel
- **·** gfortran
- **·** nvidia
- **·** Cray

The NAG and Intel compilers we use natively on both Windows and Linux.

The gfortran compiler we use on Linux primarily. We use it on a native install (openSuSe linux), under Hyper-V (openSuSe, Redhat, ubuntu), and also under WSL (openSuSe and Ubuntu).

The Nvidia compiler we use under Linux. There is no Windows version at the moment. We use it under a native install (openSuSe), under Hyper-V (openSuSe and Redhat) and under WSL (openSuSe).

The Cray compiler we use on the HPC systems at Edinburgh.

#### **18.1 Win dows and Linux com pile scripts**

A small number of batch files (Windows) and shell scripts (linux) are available:

- **·** Win dows
	- **·** gfortran\_compile.bat
	- ifort compile.bat
	- **·** ifx\_com pile.bat
	- nag compile.bat
- **·** Linux
	- **·** cray\_compile.sh
	- gfortran compile.sh
	- ifort compile.sh
	- ifx compile.sh
- nag compile.sh
- **·** nvidia\_compile.sh

We recommend downloading the fourth edition update tar file and extracting all of the files. This should provide you with all of the files in the fourth edition and fourth edition update.

## **18.2 Reruns of examples from the fourth edition with current compilers**

In this section we have reruns of some of the examples from the fourth edition with current compilers.

#### **18.2.1 Chapter 33 - example 5, comparison of whole array, do loop, do concur rent and openmp**

Here are the compiler details.

gfortran - linux

- GCC version 13.2.1 20230803 [revision cc279d6c64562f05019e1d12d0d825f9391b5553]
- -mtune=generic -march=x86-64 -O2 -fopenmp -fpre-include=/usr/include/finclude/math-vector-fortran.h

gfortran - windows

- GCC version 13.2.0
- -mtune=generic -march=x86-64 -mthreads -O2 -fopenmp

Intel - linux

- Intel(R) Fortran Intel(R) 64 Compiler Classic for applications running on Intel
- (R) 64, Version 2021.9.0 Build 20230302 000000
- $-O2$  -fopenmp -o ch3305 ifort linux.out

Intel - windows

- Intel(R) Fortran Intel(R) 64 Compiler Classic for applications running on Intel
- (R) 64, Version 2021.10.0 Build 20230609 000000
- /O2 /openmp /o:ch3305 ifort.exe

Nag - windows

- NAG Fortran Compiler Release 7.1(Hanzomon) Build 7110
- **·** -O4 -openmp

Nvidia - linux

- **·** nvfortran 23.9-0
- ch3305.f90 -fast -Mvect=simd -Mflushz -Mcache\_align -Mno-signed-zeros -fopenmp -mp

Here are the summary timing figures.

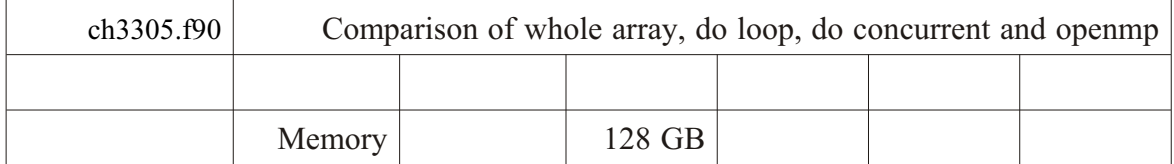

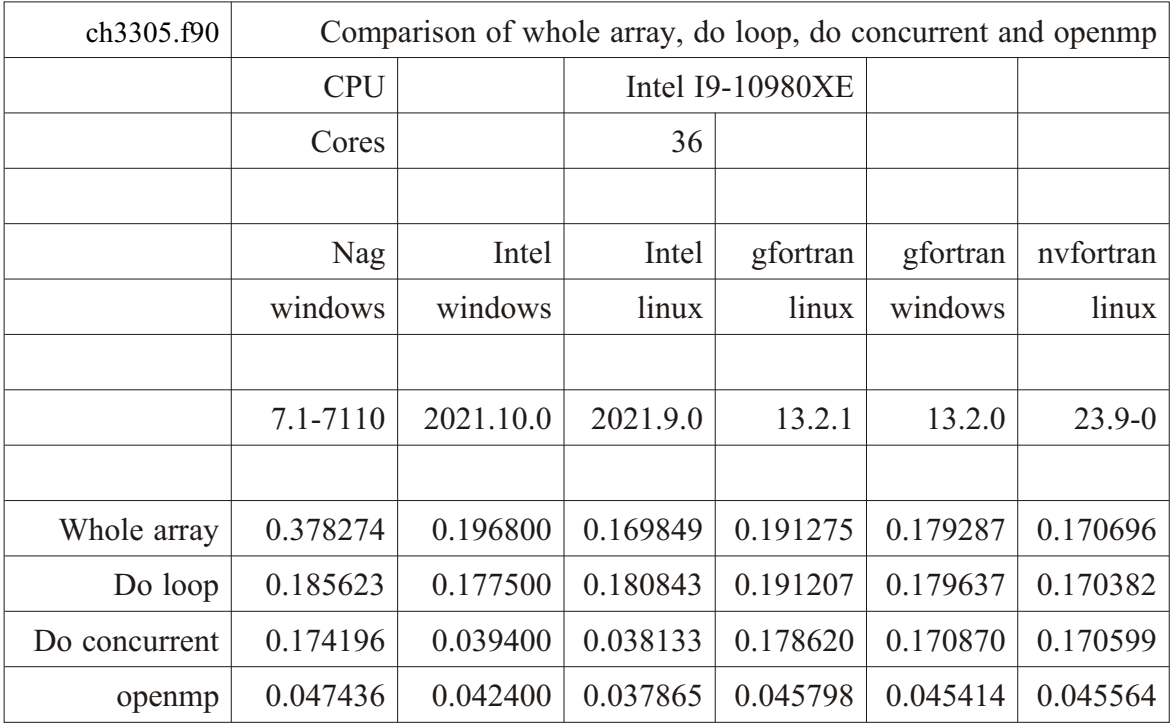

# **19 Development environments**

We cover some of the development environment options in this chapter. Most Fortran compilers don't come with a bundled IDE. In this chapter we look at some options.

# **19.1 NAG**

NAG provide Fortran Builder. We prepared an article for the August 2015 edition of Fortran Forum on Fortran Builder. The document is available on the FortranPlus site.

Here is a screen shot of Fortran Builder.

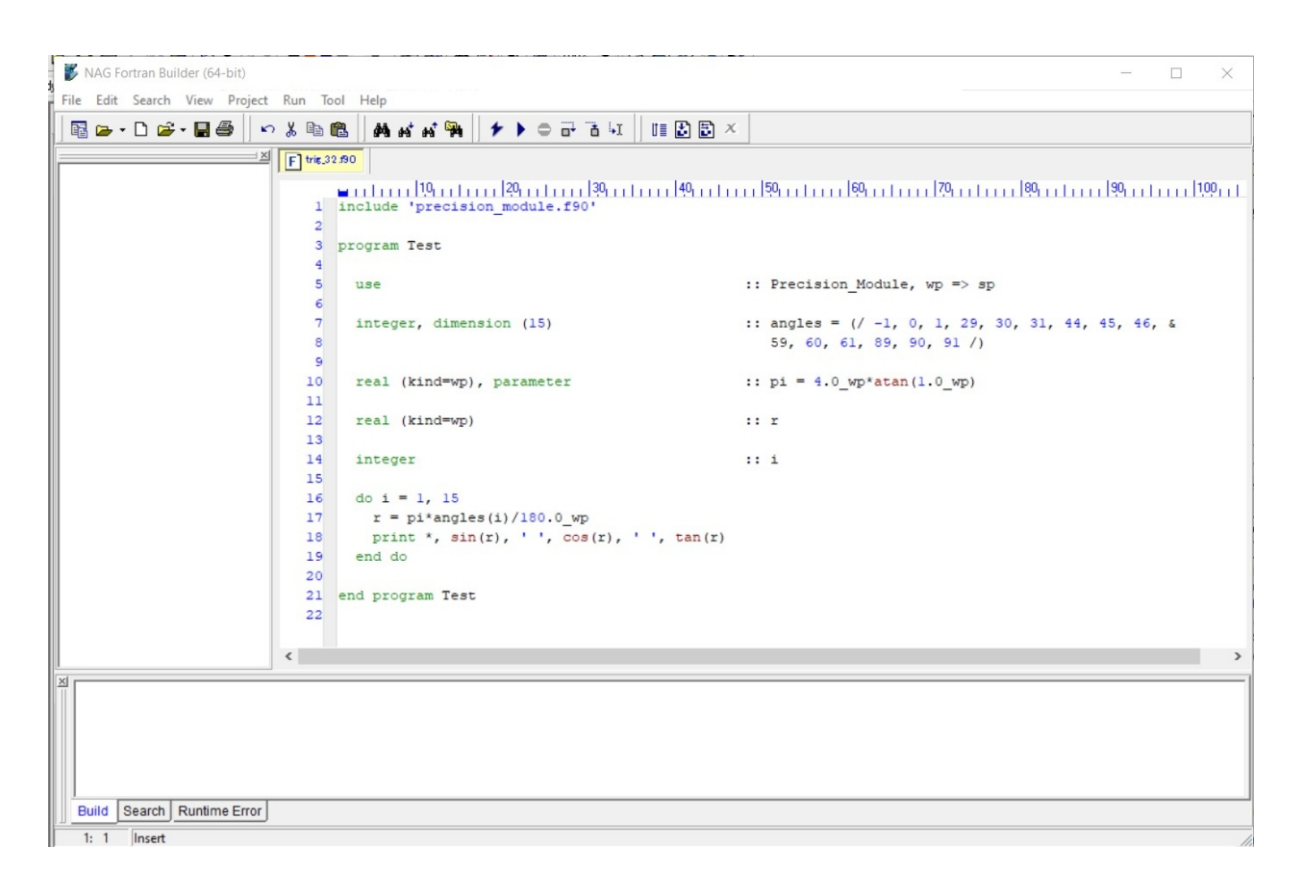

Consult the article for a comprehensive coverage.

# **19.2 Intel**

On a Windows platform Intel integrates into Visual Studio. See the next section.

# **19.3 Microsoft Visual Studio**

Here is a screen shot of a recent version of Visual Studio.

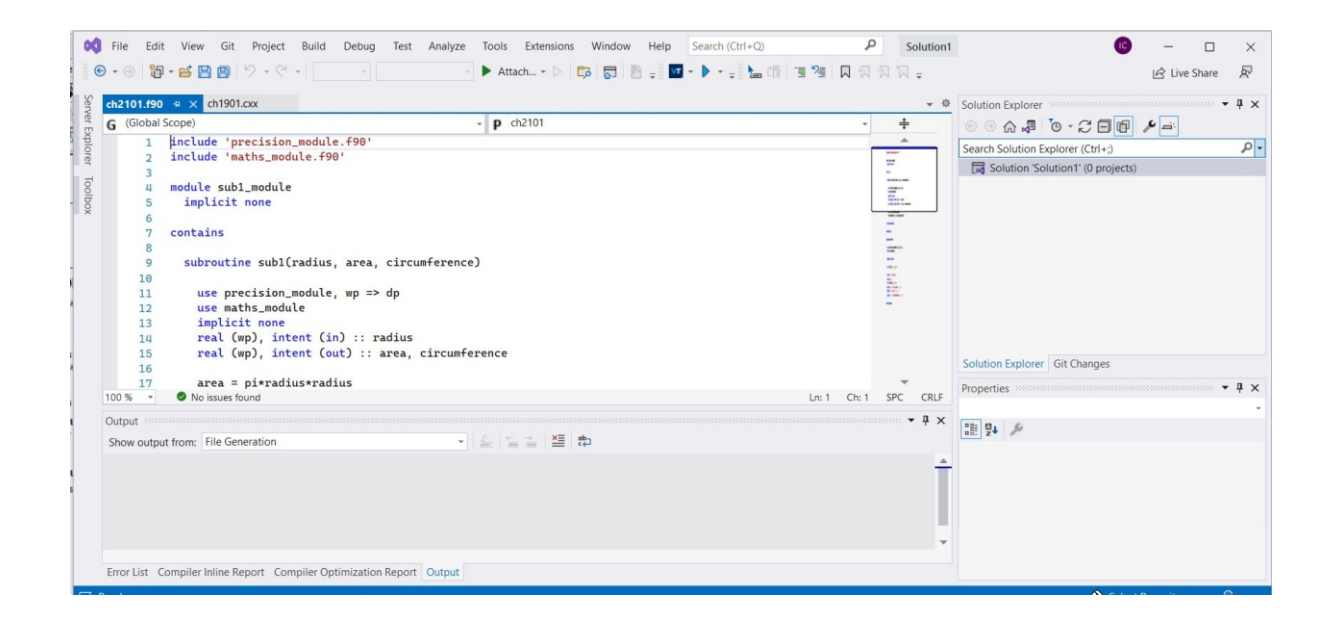

We recommend installing Visual Studio Community Edition before installing the Intel compiler suite. Visit

https://visualstudio.microsoft.com/vs/community/

for more details of Visual Studio.

Visit

https://www.intel.com/content/www/us/en/developer/tools/oneapi/toolkits.html#gs.zbt6x0

for details of the Intel toolkits. We recommend installing the Intel base toolkit plus the Intel HPC toolkit.

We recommend installing a range of products including the Microsoft  $C++$  compiler and  $C#$ compiler.

#### **19.4 Microsoft Visual Code**

Microsoft also make Visual Code available.

Here is some blurb taken from their site.

• Visual Studio Code is a light weight but powerful source code editor which runs on your desktop and is available for Windows, macOS and Linux. It comes with built-in support for JavaScript, TypeScript and Node.js and has a rich ecosystem of extensions for other languages (such as  $C++$ ,  $C#$ , Java, Python, PHP, Go) and runtimes (such as .NET and Unity).

Here is a link

```
https://code.visualstudio.com/
Versions are available for
```
**·** Win dows

- **·** Linux
- Apple Mac

Here are some of the Fortran extensions for Microsoft VSCode.

- 1 fortran
	- an extension for VS Code which provides support for the Fortran language. Xavier Hahn
- 2 Modern Fortran
	- Fortran language support, syntax high lighting, Language Server Support, debugging etc. The Fortran Programming Language.
- 3 Fortran Intellisense
	- VSCode interface to the Fortran language server.
- 4 Fortran Breakpoint support
	- Add breakpoint support for Fortran. ekibun
- 5 fortran ekon
	- An extension for VS Code which provides syntax highlight support for the Fortran Language. Ekon Benefits.
- 6 vscode-modern-fortran-formatter
	- Modern Fortran Formatter using fprettify. yukiuuh.

One or more of these may be installed.

Here is a screen shot on a Linux distribution.

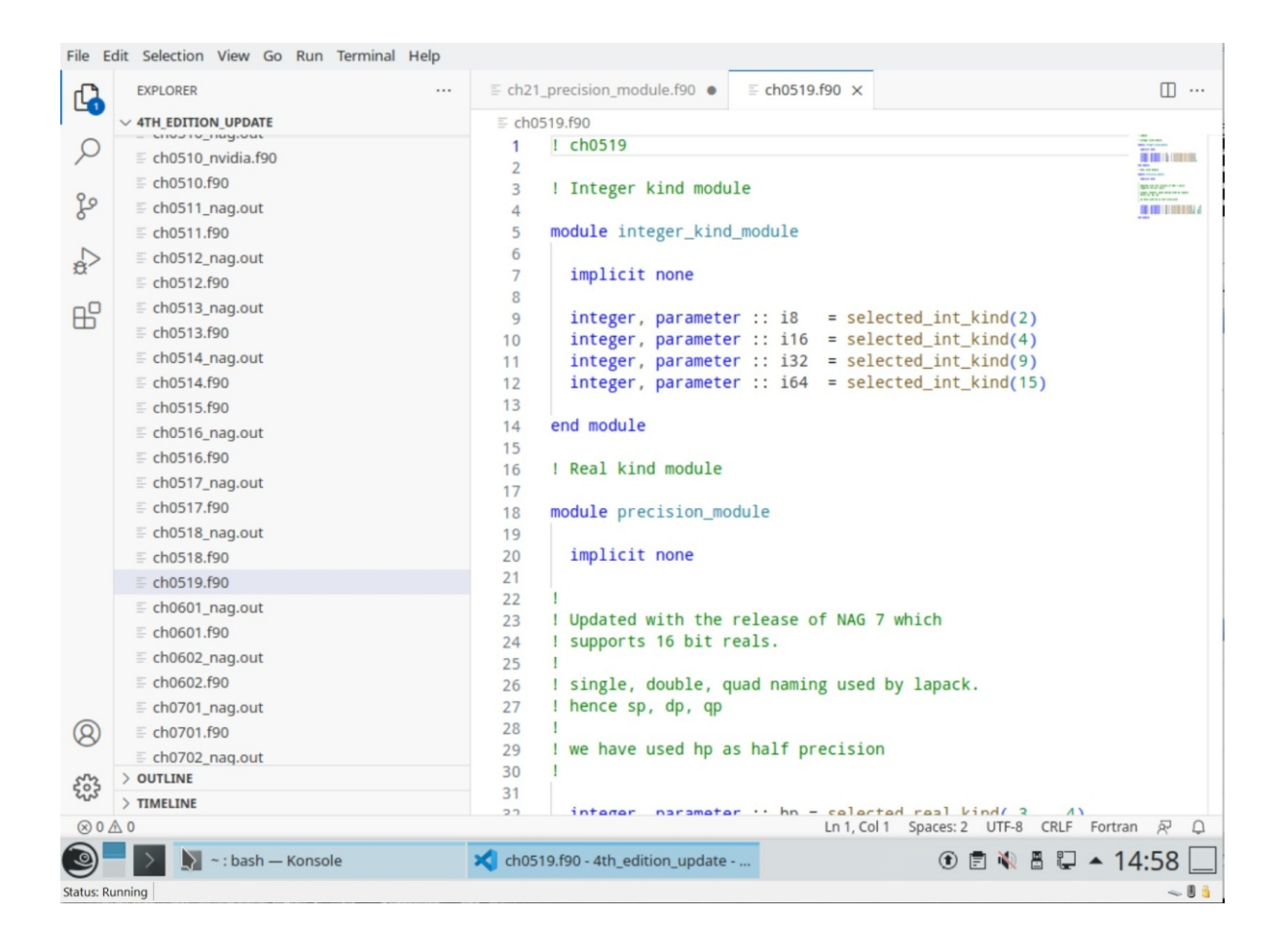

array01.cpp - examples - Visual Studio Code  $\overline{a}$  $\Box$  $\times$ File Edit Selection View Go Debug Tasks Help  $\cong$  ... G array\_test\_01.cxx  $\mathbb{G}$  array01.cpp  $\times$ m ... **EXTENSIONS**  $\equiv$  Extension: C/C++ n #include <iostream> using namespace std;<br>int main()  $\mathcal{Q}$ **/ INSTALLED** {<br>float sum=0.0,average=0.0 ;<br>float rainfall[12] =<br>f **Anaconda Extension P...** 1.0.0  $\mathbf{\hat{y}}$  $\begin{array}{|c|c|} \hline \{ & 8.2 , \ 265.3 , \end{array}$  $C/C_{++}$  0.16.1 ⊛  $265.3$ ,<br>94.9,<br>47.6, E.  $|158.3$ , Python 2018.4.0 IntelliSense (Pylance), Linting...<br>A RECOMMENDED 3  $170.1$ ,  $106.7$ , C/C++ Clang Comman... 0.24  $79.9,$ Completion and Diagnostic f...  $|128.6$ , **Yasuaki MITANI Install**  $\begin{array}{c} 263.7 \\ 157.8 \end{array}$  $\star$  C++ Intellisense 0.2.2  $C/C++$  Intellisense with the h... austin Install int month; Notepad++ keymap 1.0.7 for (month=0;month < 12 ; ++month) Popular Notepad++ keybind...<br>Microsoft **Install**  $sum = sum + rainfall[month];$ Microsoft average = sum/12;<br>cout << " Average in cm is " << average << endl;;<br>cout << " Average in in is " << average/25.4<< endl;  $return(0);$ 办 Ln 1, Col 1 Spaces: 2 UTF-8 CRLF  $C++$   $\bigoplus$   $\bigoplus$  $00A0$ 

Here is a screen shot. taken from a Windows installation.